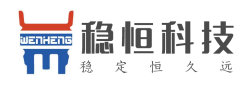

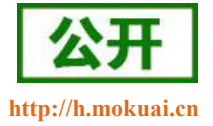

# <span id="page-0-0"></span>稳恒 **NB-IoT AT** 指令集

文件版本: V2.3.1

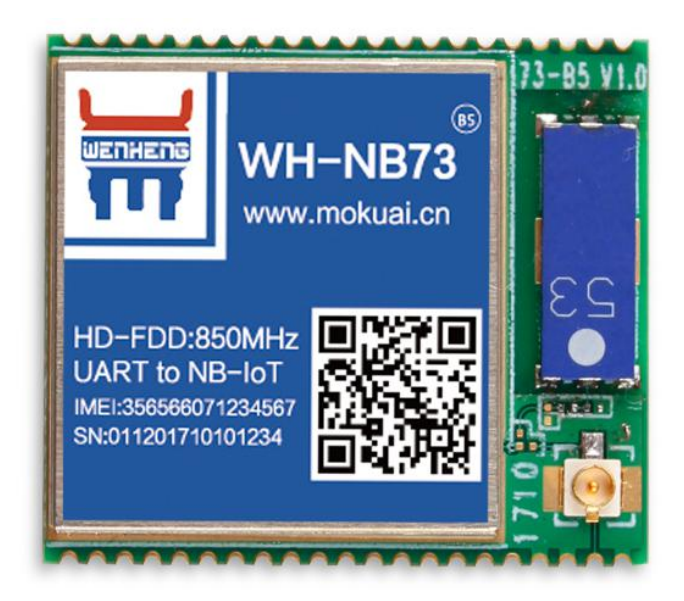

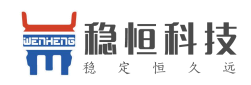

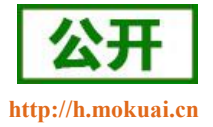

#### NB-IoT 技术特点:

- 强链接: 在同一基站的情况下, NB-IoT 可以比现有无线技术提高 50-100 倍的接入数;
- 高覆盖: NB-IoT 室内覆盖能力强, 比 [LTE](http://www.cww.net.cn/tech/techHtml/169.htm) 提升 20dB 增益, 相当于提升了 100 倍覆盖区域能力;
- 低功耗: 低功耗特性是物联网应用一项重要指标, 特别对于一些不能经常更换电池的设备和场合;
- 低成本: 与 LoRa 相比, NB-IoT 无需重新建网, 射频和天线基本上都是复用的。

### 稳恒 NB 模块功能特点

- 支持 UDP/TCP/CoAP 透传;
- 支持超低功耗模式;
- 支持 3GPP 标准指令集;
- 支持移动 OneNET
- 支持稳恒扩展指令集

注意:电信目前只允许 NB 模块访问电信云 IP 和个别在白名单里的 IP

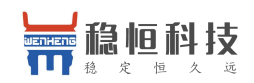

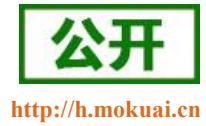

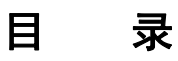

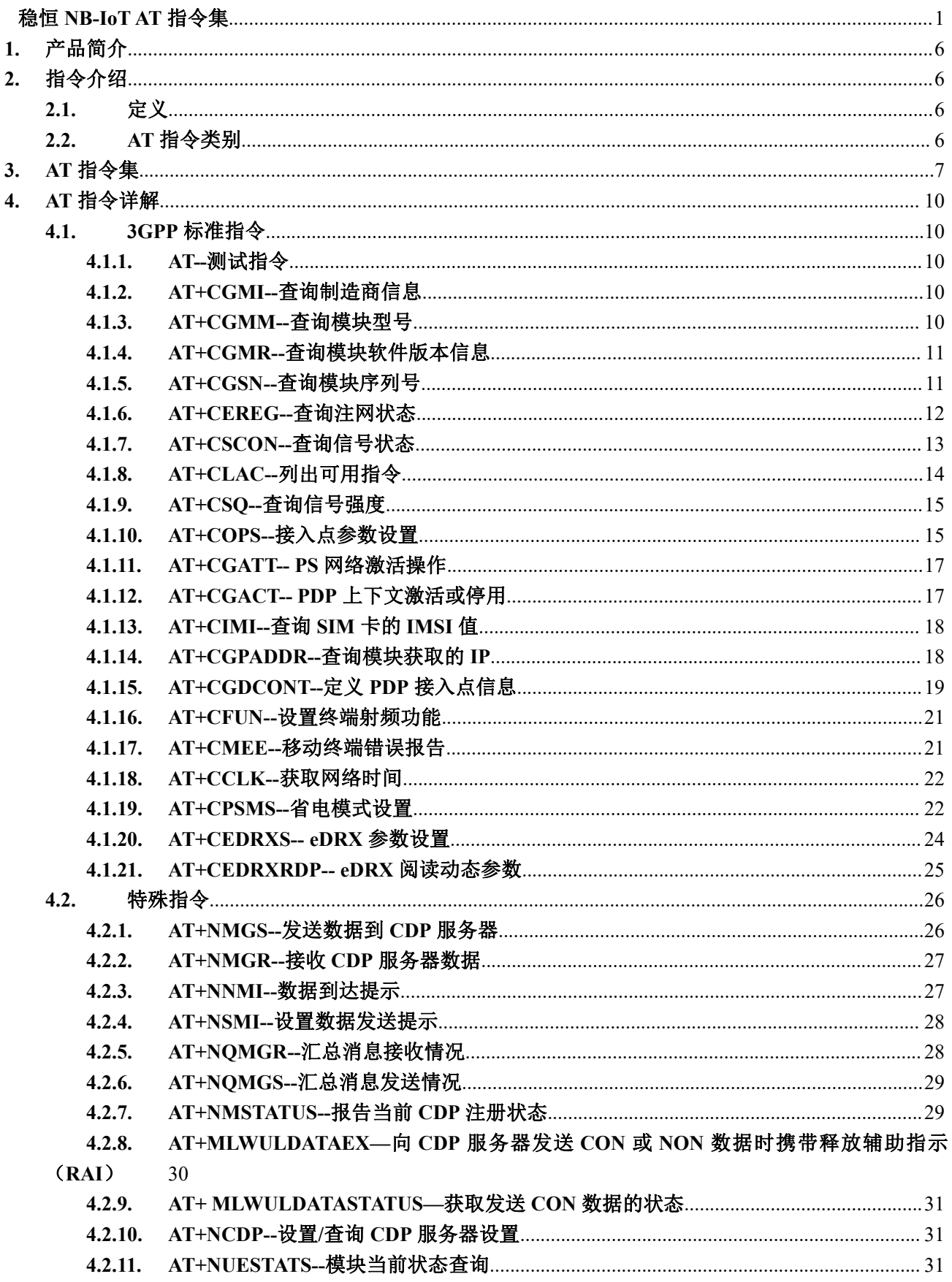

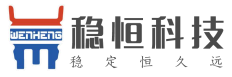

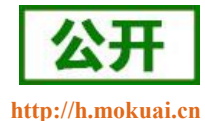

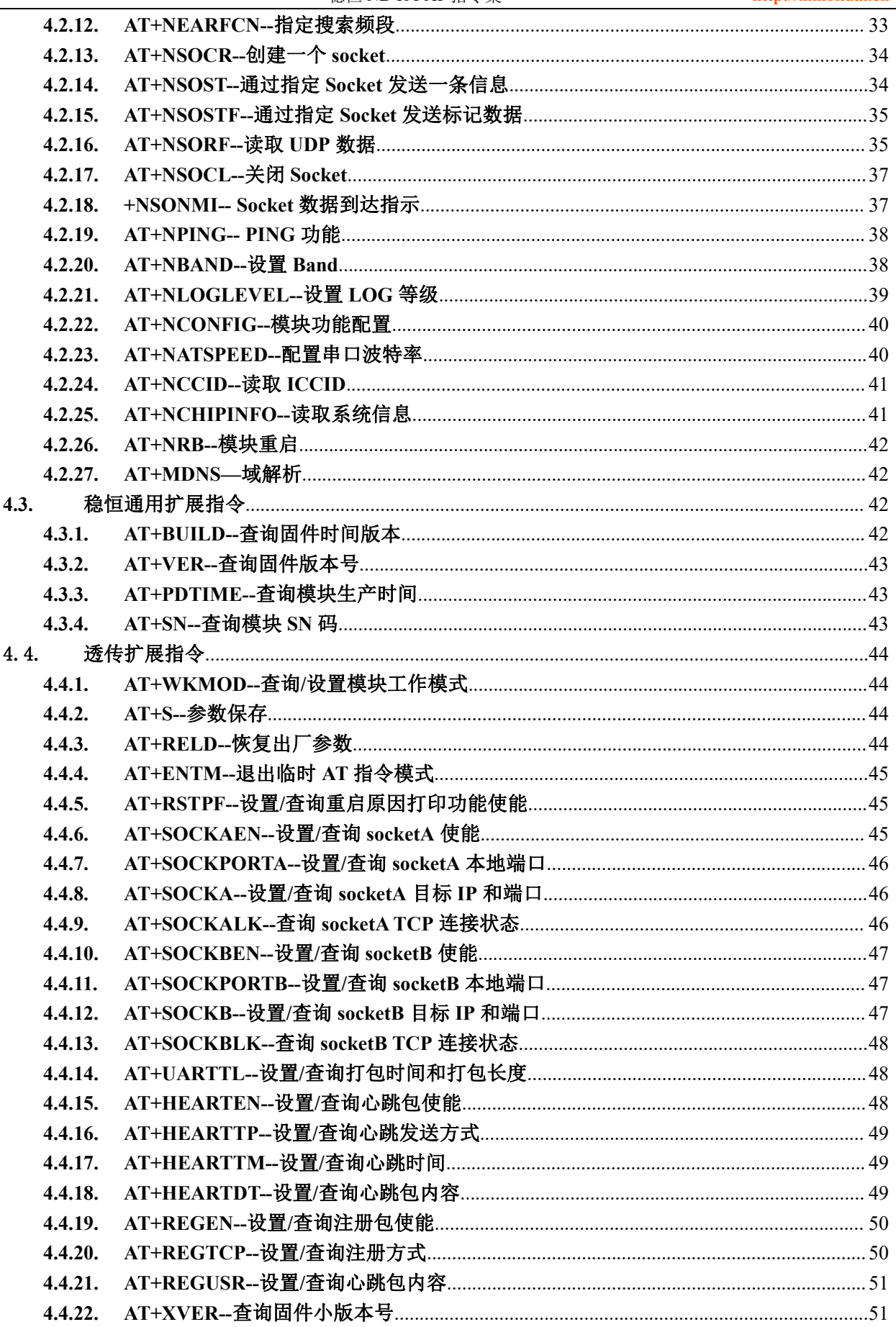

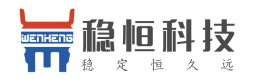

#### 稳恒 NB-IoT AT 指令集

http://h.mokuai.cn

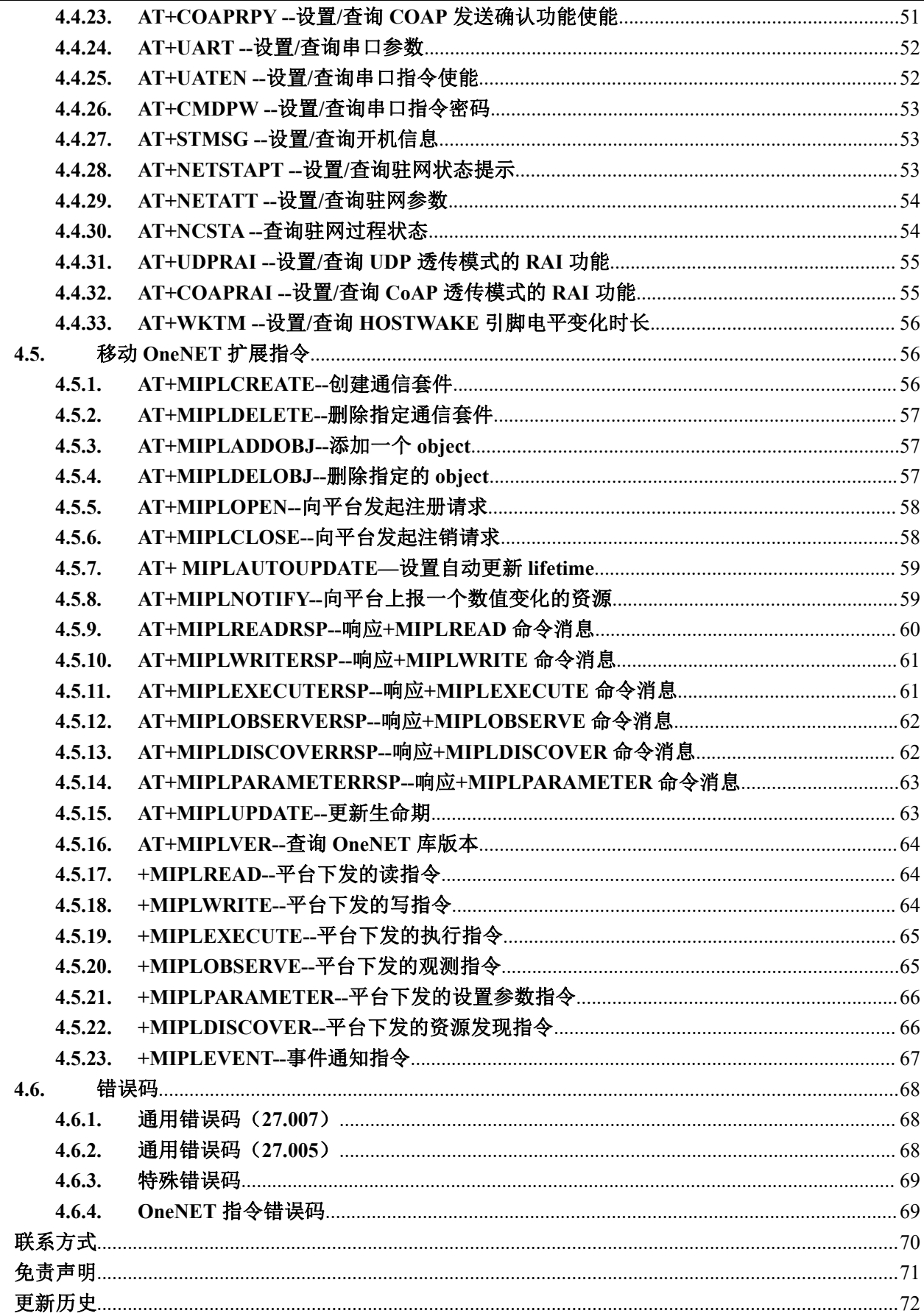

 $5.$ 6. 7.

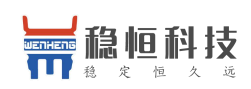

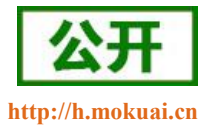

## <span id="page-5-0"></span>**1.** 产品简介

WH-NB73 是我们 NB73 模块系列的一个总称,针对不同运营商网络有不同的模块型号对应。请在选购模块时 注意选择支持当地运营商的模块。

| 模块完整型号            | 频段信息   | 运营商   | 预计网络覆盖时间     | 销售情况 |
|-------------------|--------|-------|--------------|------|
| WH-NB73-B5        | 850MHz | 电信    | 2017年6月底全国覆盖 | 在售   |
| <b>WH-NB73-B8</b> | 900MHz | 移动,联通 | 2018年初开始全面覆盖 | 在售   |
| WH-NB73-B20       | 800MHz |       |              | 敬请期待 |
| WH-NB73-B28       | 700MHz |       |              | 敬请期待 |

表 **1** 模块频段对照表

WH-NB73 是为实现串口设备与网络服务器,通过运营商 NB-IoT 网络相互传输数据而开发的产品,特别适合 电池供电的使用场景,通过简单的 AT 指令进行设置,即可轻松使用本产品实现串口到网络的双向数据透明传 输。

## <span id="page-5-1"></span>**2.** 指令介绍

该文档提供了 WH-NB73 系列产品支持的 AT 指令的详细说明。

<span id="page-5-2"></span>模块启动并收到开机信息后,如果模块处于 AT 指令模式或者 CMD 模式下,模块将能接收并处理 AT 指令。

## **2.1.**定义

- <CR>:回车字符
- <LF>: 换行字符
- <…>:参数名称,尖括号不出现在命令行
- […] :可选参数,方括号不出现命令行

#### <span id="page-5-3"></span>**2.2.AT** 指令类别

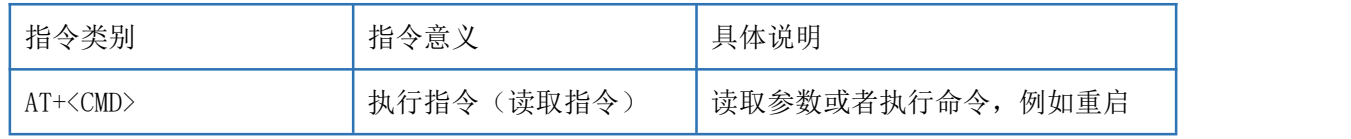

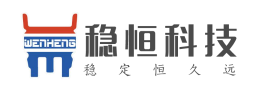

稳恒 NB-IoT AT 指令集 **<http://h.mokuai.cn>**

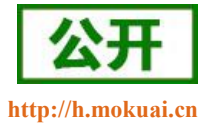

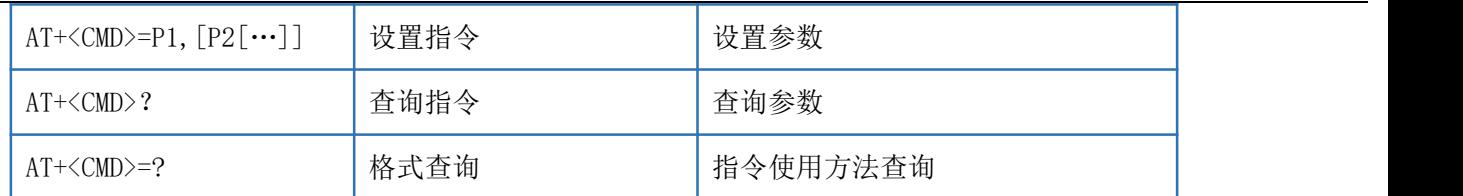

多个命令可以同时发送,发送时每条命令之间用分号(;)隔开,只需要在第一条指令前加上"AT"即可, 其余指令不需要增加"AT",例如: AT+PDTIME;+VER\r\n 查询生产时间指令和查询版本号指令同时发送,将 会返回每条指令的回复结果。

每条指令后必须增加回车,否则指令数据将被存储,等待收到回车后在执行。

每条指令执行过程中,即从发送指令到接收到指令回复的过程中,不允许发送新的指令,如果发送新指令, 将会回复 ERROR。

#### <span id="page-6-0"></span>**3. AT** 指令集

| 指令         | 功能描述             |  |  |  |  |  |
|------------|------------------|--|--|--|--|--|
| 3GPP 标准指令  |                  |  |  |  |  |  |
| AT         | 测试指令             |  |  |  |  |  |
| $AT+CGMI$  | 查询制造商信息          |  |  |  |  |  |
| AT+CGMM    | 查询模块型号           |  |  |  |  |  |
| $AT+CGMR$  | 查询模块软件版本信息       |  |  |  |  |  |
| $AT+CGSN$  | 查询模块序列号          |  |  |  |  |  |
| AT+CEREG   | 查询注网状态           |  |  |  |  |  |
| AT+CSCON   | 查询信号状态           |  |  |  |  |  |
| AT+CLAC    | 列出可用指令           |  |  |  |  |  |
| $AT+CSQ$   | 查询信号强度           |  |  |  |  |  |
| $AT+COPS$  | 接入点参数设置          |  |  |  |  |  |
| AT+CGATT   | PS 网络激活操作        |  |  |  |  |  |
| AT+CGACT   | PDP 上下文激活或停用     |  |  |  |  |  |
| AT+CIMI    | 查询 SIM 卡的 IMSI 值 |  |  |  |  |  |
| AT+CGPADDR | 查询模块获取的 IP       |  |  |  |  |  |
| AT+CGDCONT | 定义 PDP 接入点信息     |  |  |  |  |  |
| AT+CFUN    | 设置终端射频功能         |  |  |  |  |  |
| AT+CMEE    | 移动终端错误报告         |  |  |  |  |  |
| AT+CCLK    | 获取网络时间           |  |  |  |  |  |
| AT+CPSMS   | 省电模式设置           |  |  |  |  |  |
| AT+CEDRXS  | eDRX 参数设置        |  |  |  |  |  |

表 **1** AT 指令集

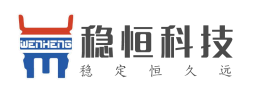

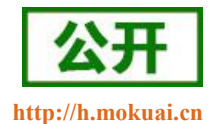

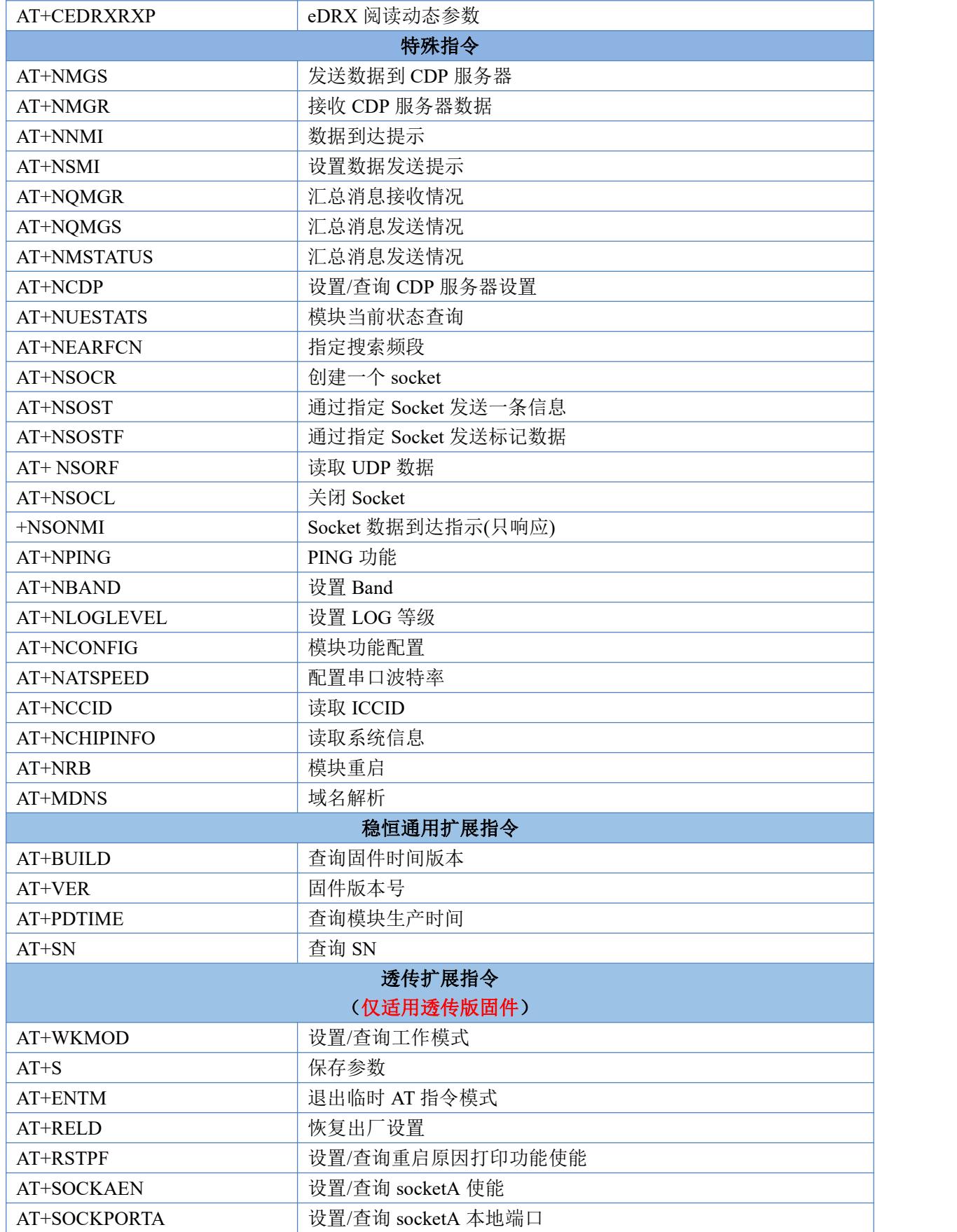

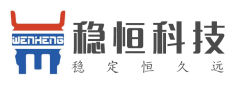

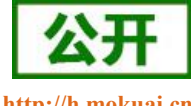

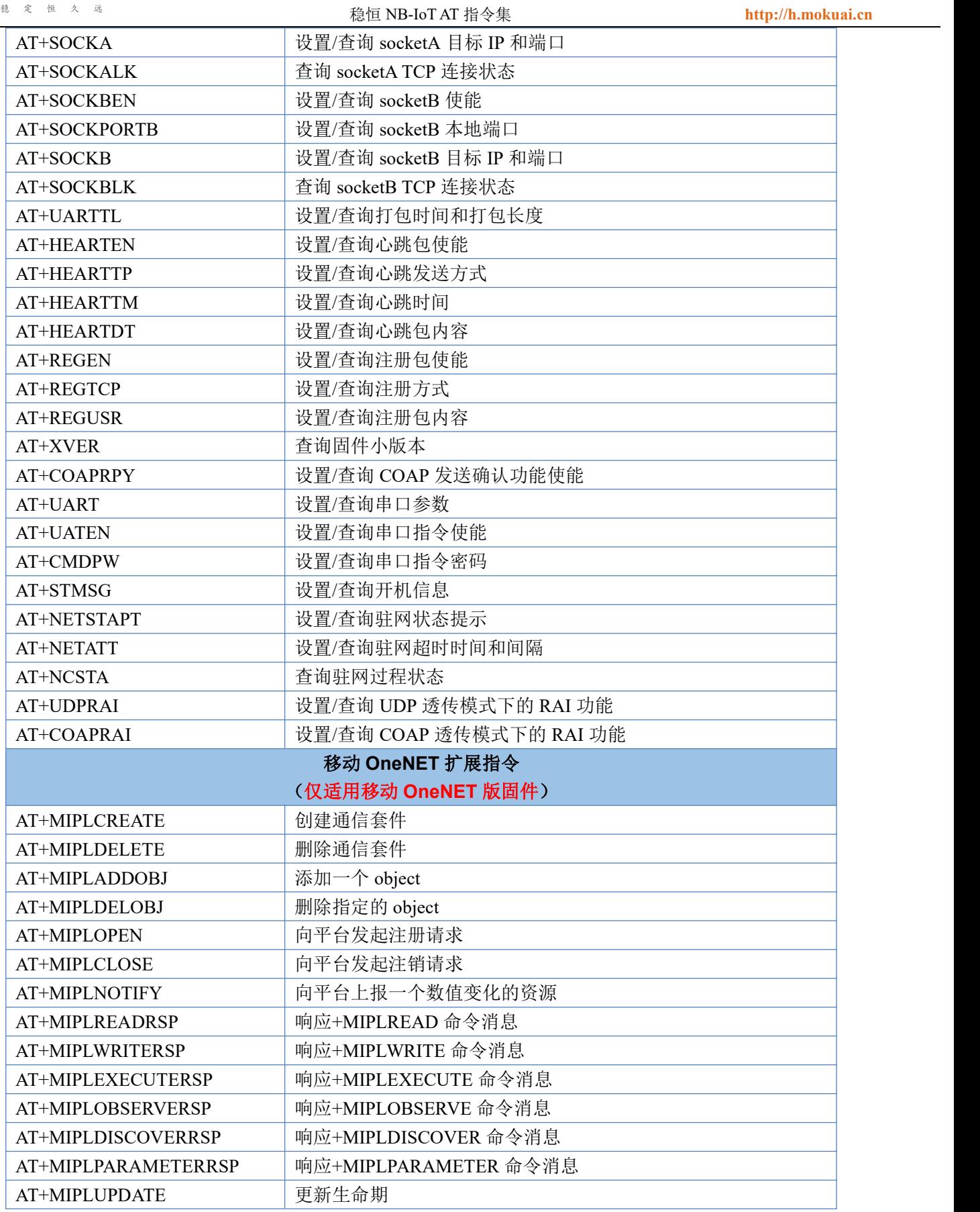

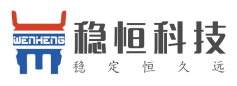

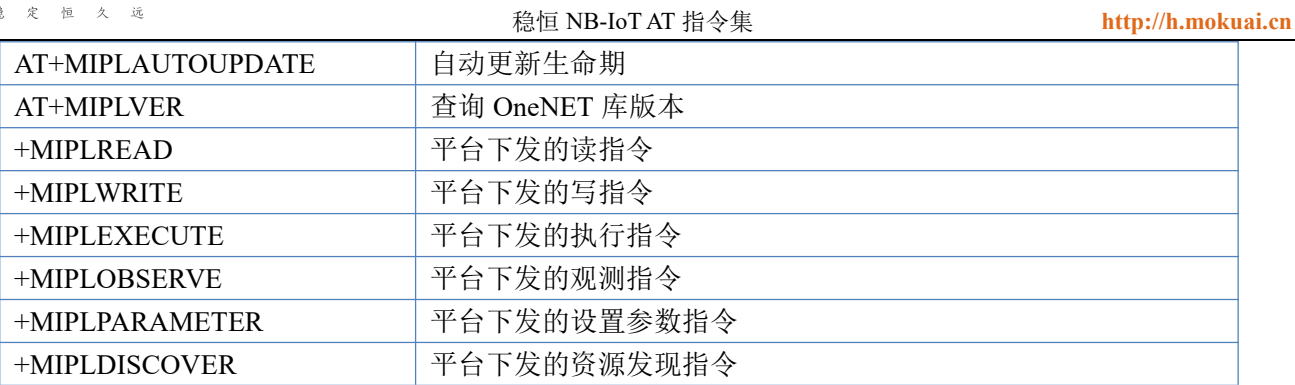

## <span id="page-9-0"></span>**4. AT** 指令详解

## <span id="page-9-1"></span>**4.1.3GPP** 标准指令

## <span id="page-9-2"></span>**4.1.1. AT--**测试指令

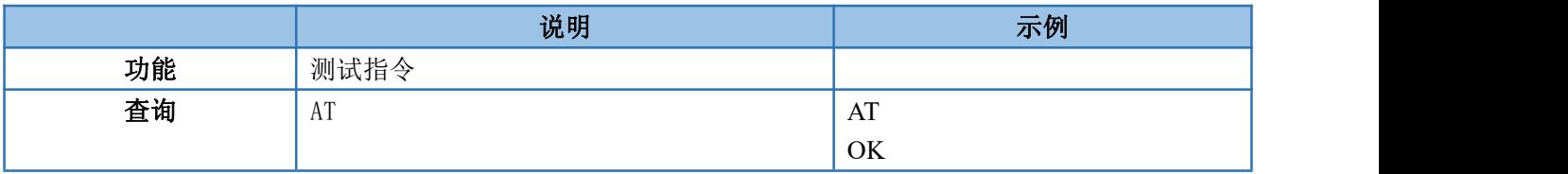

## <span id="page-9-3"></span>**4.1.2. AT+CGMI--**查询制造商信息

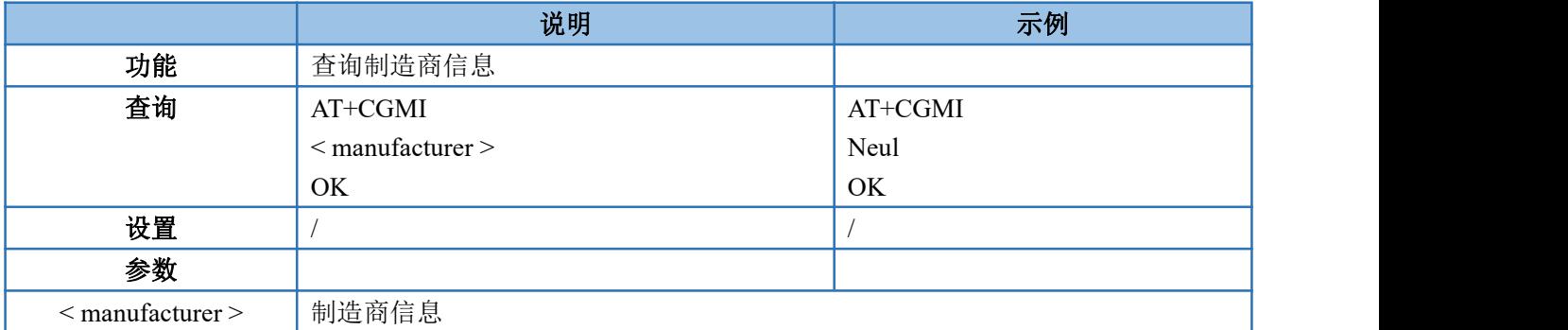

#### <span id="page-9-4"></span>**4.1.3. AT+CGMM--**查询模块型号

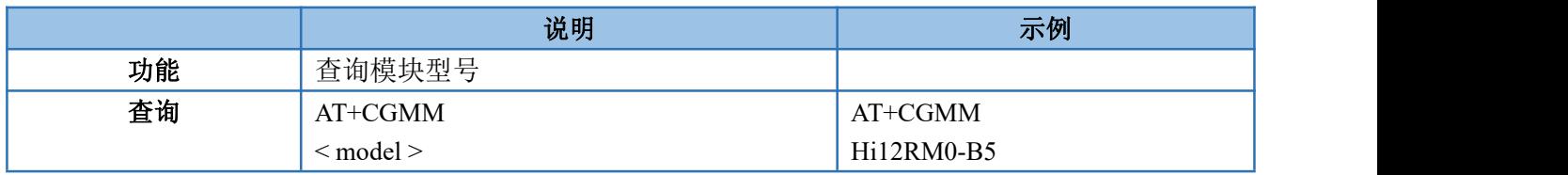

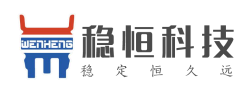

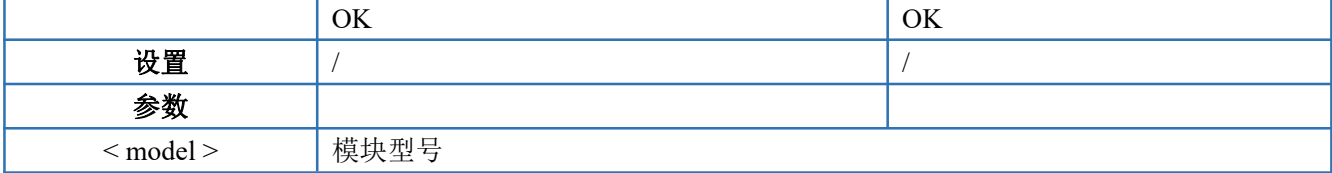

## <span id="page-10-0"></span>**4.1.4. AT+CGMR--**查询模块软件版本信息

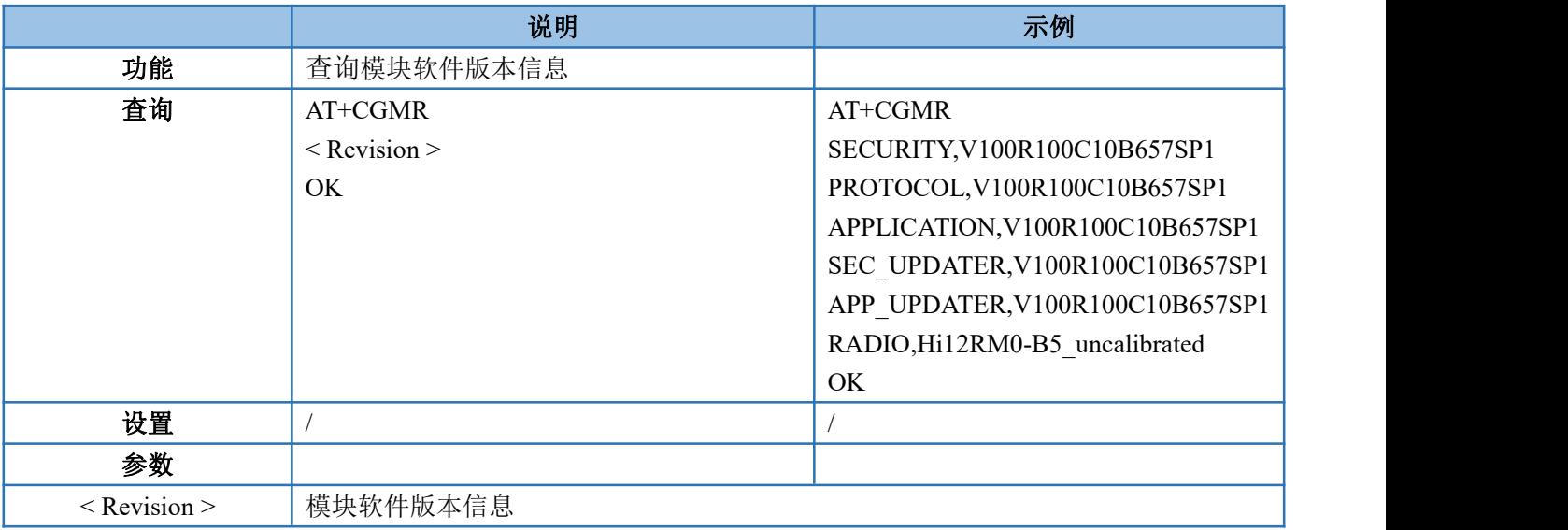

#### <span id="page-10-1"></span>**4.1.5. AT+CGSN--**查询模块序列号

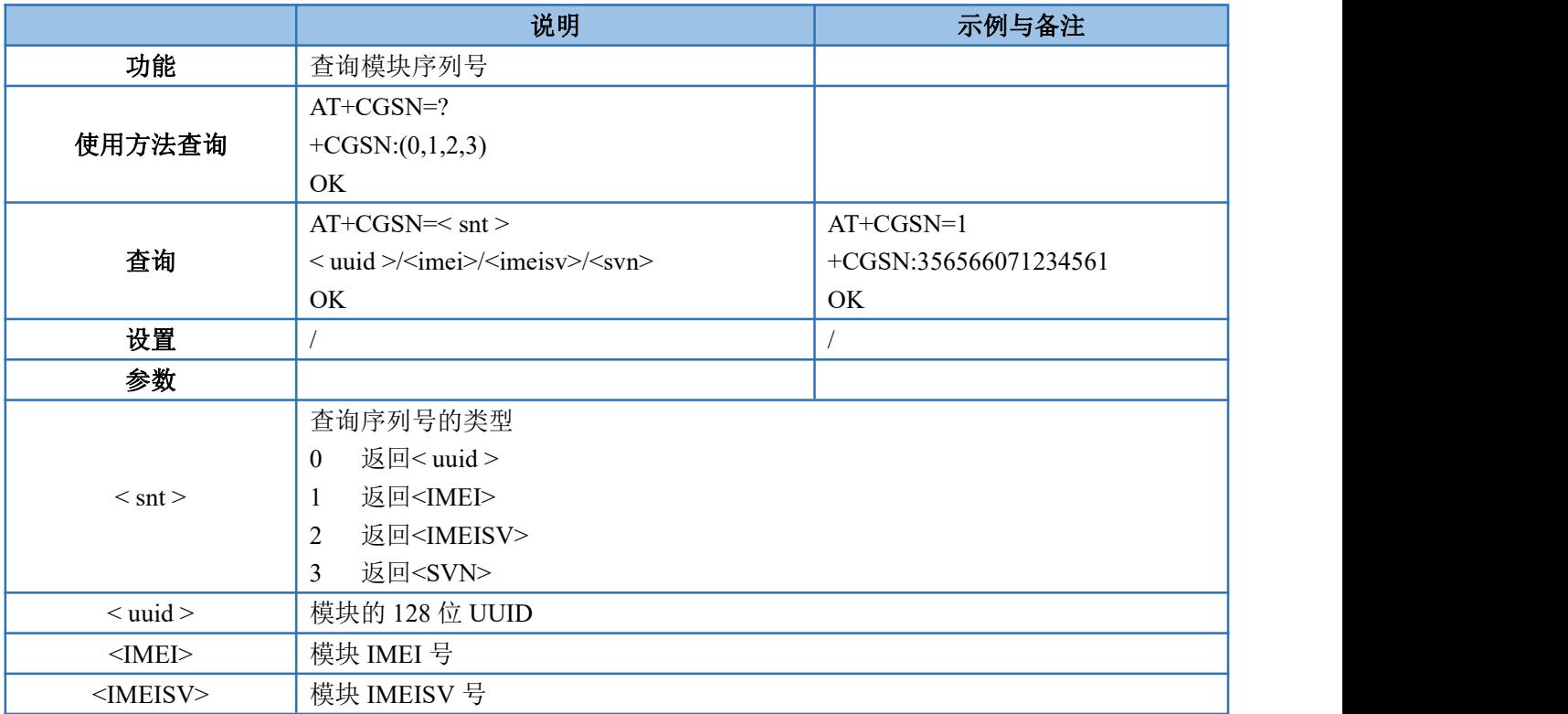

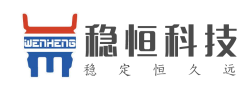

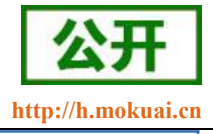

<SVN> 模块软件版本号

#### <span id="page-11-0"></span>注意: 请求的数据为空时, 则回复 error

## **4.1.6. AT+CEREG--**查询注网状态

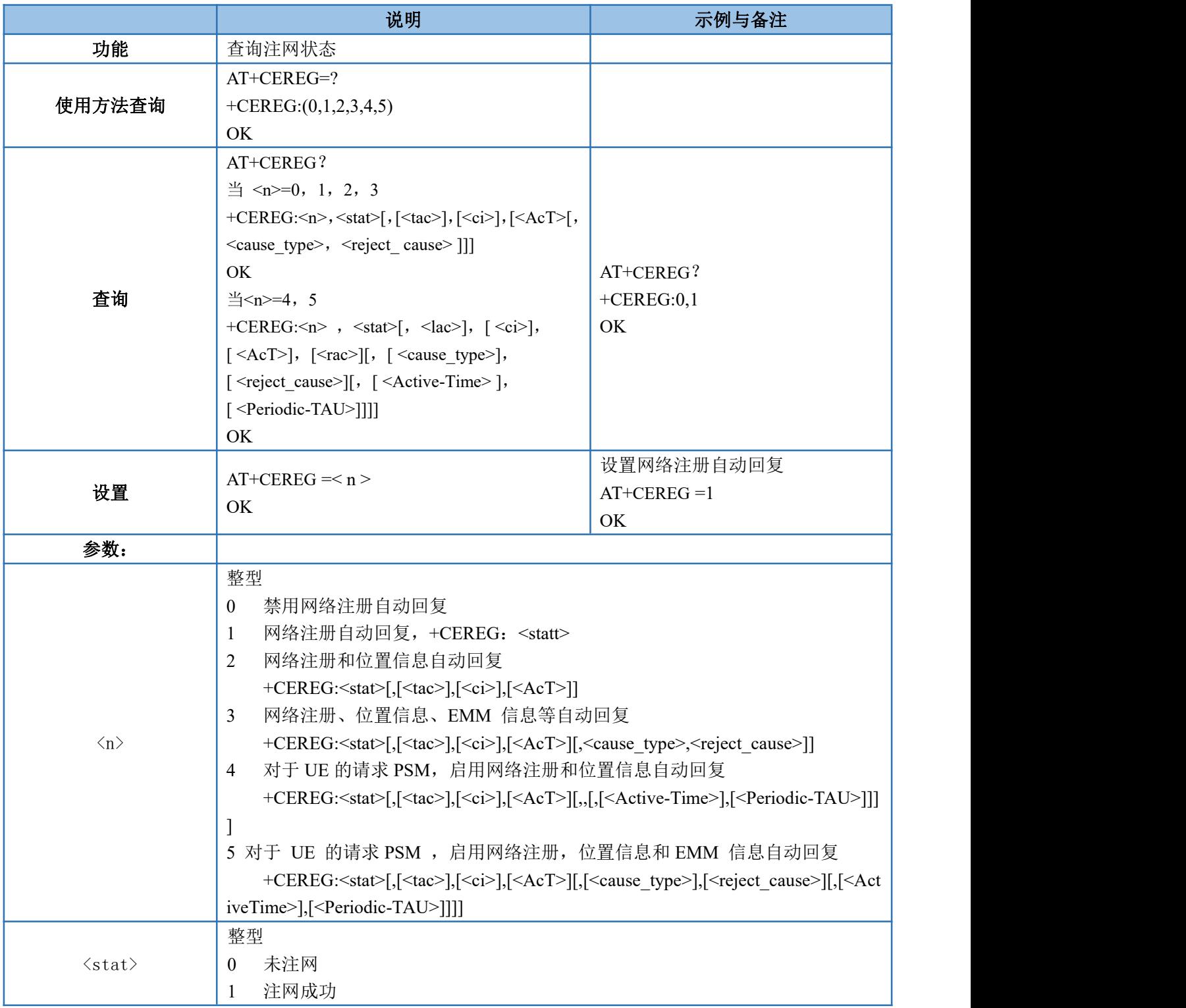

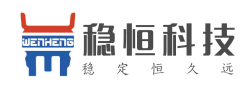

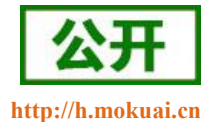

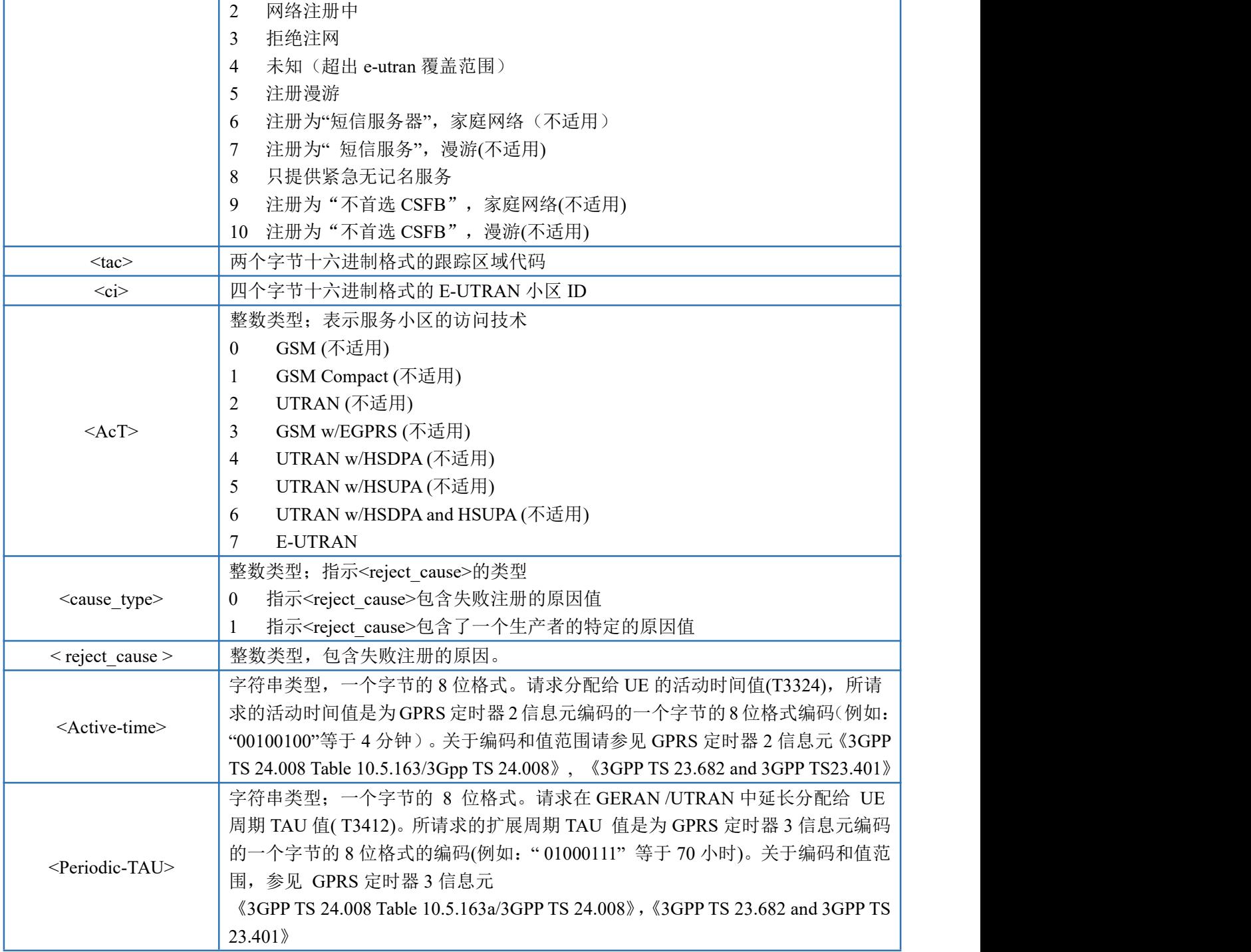

## <span id="page-12-0"></span>**4.1.7. AT+CSCON--**查询信号状态

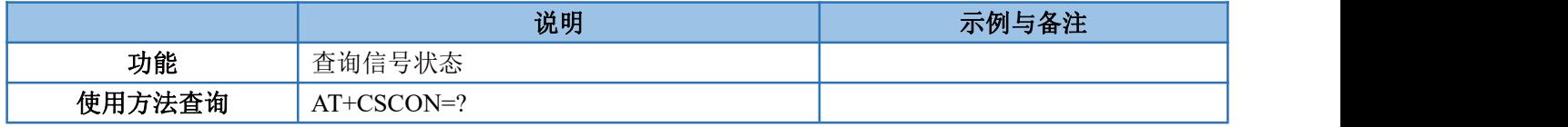

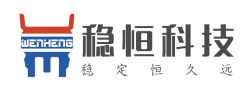

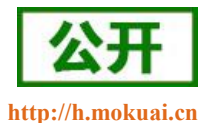

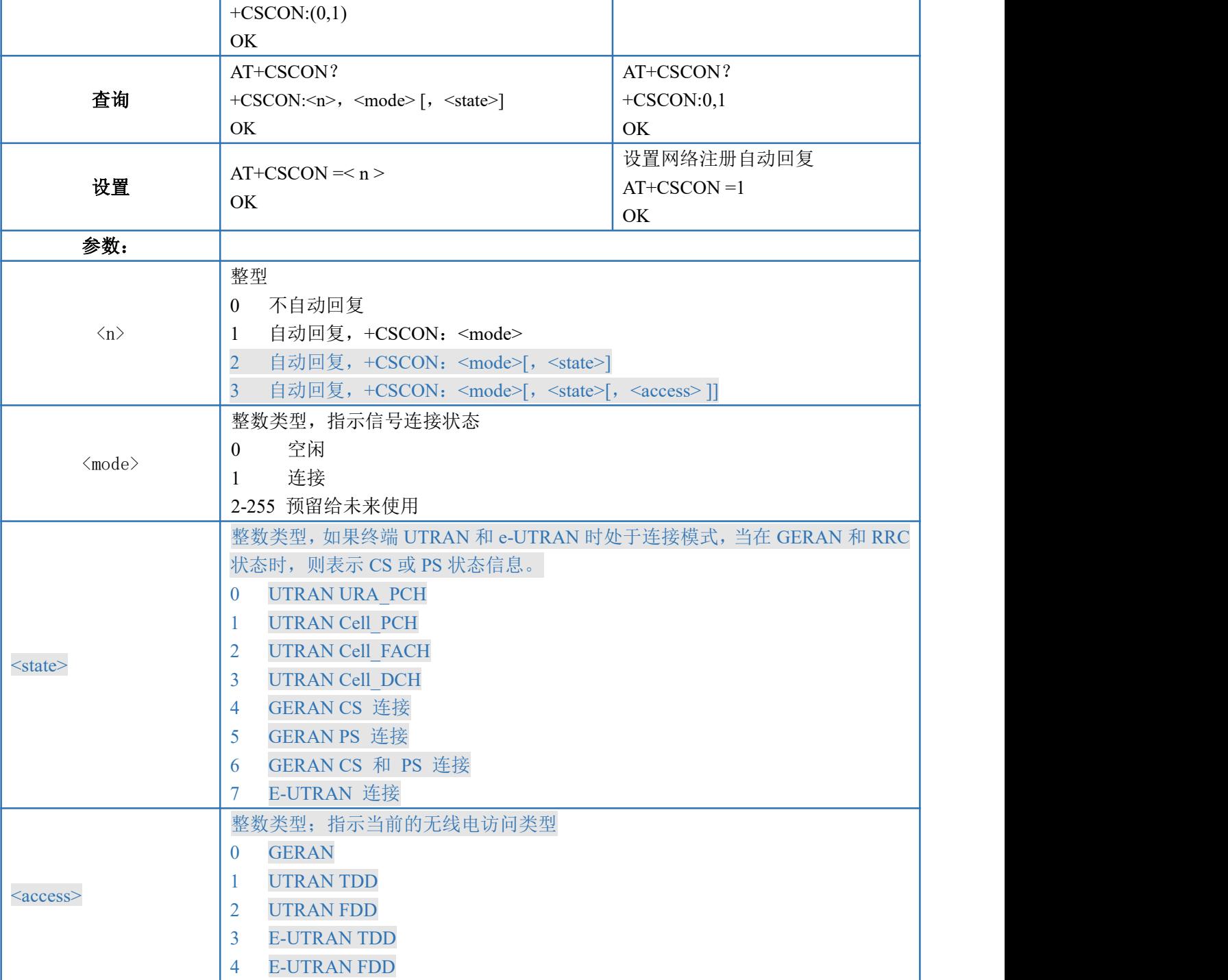

## <span id="page-13-0"></span>**4.1.8. AT+CLAC--**列出可用指令

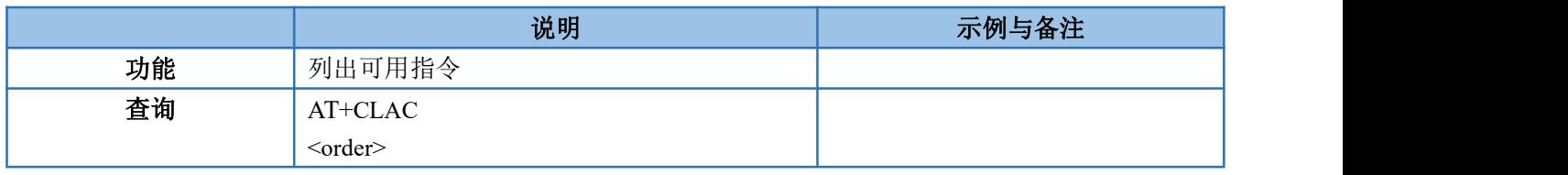

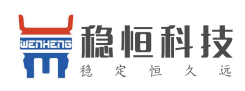

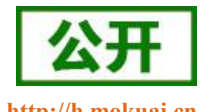

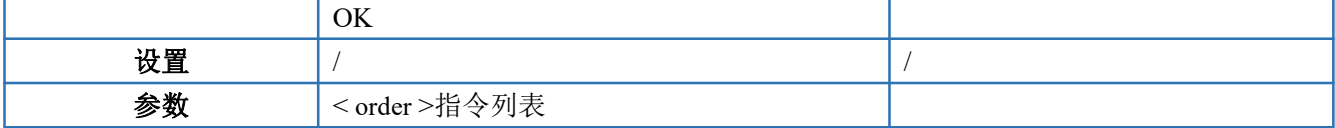

## <span id="page-14-0"></span>**4.1.9. AT+CSQ--**查询信号强度

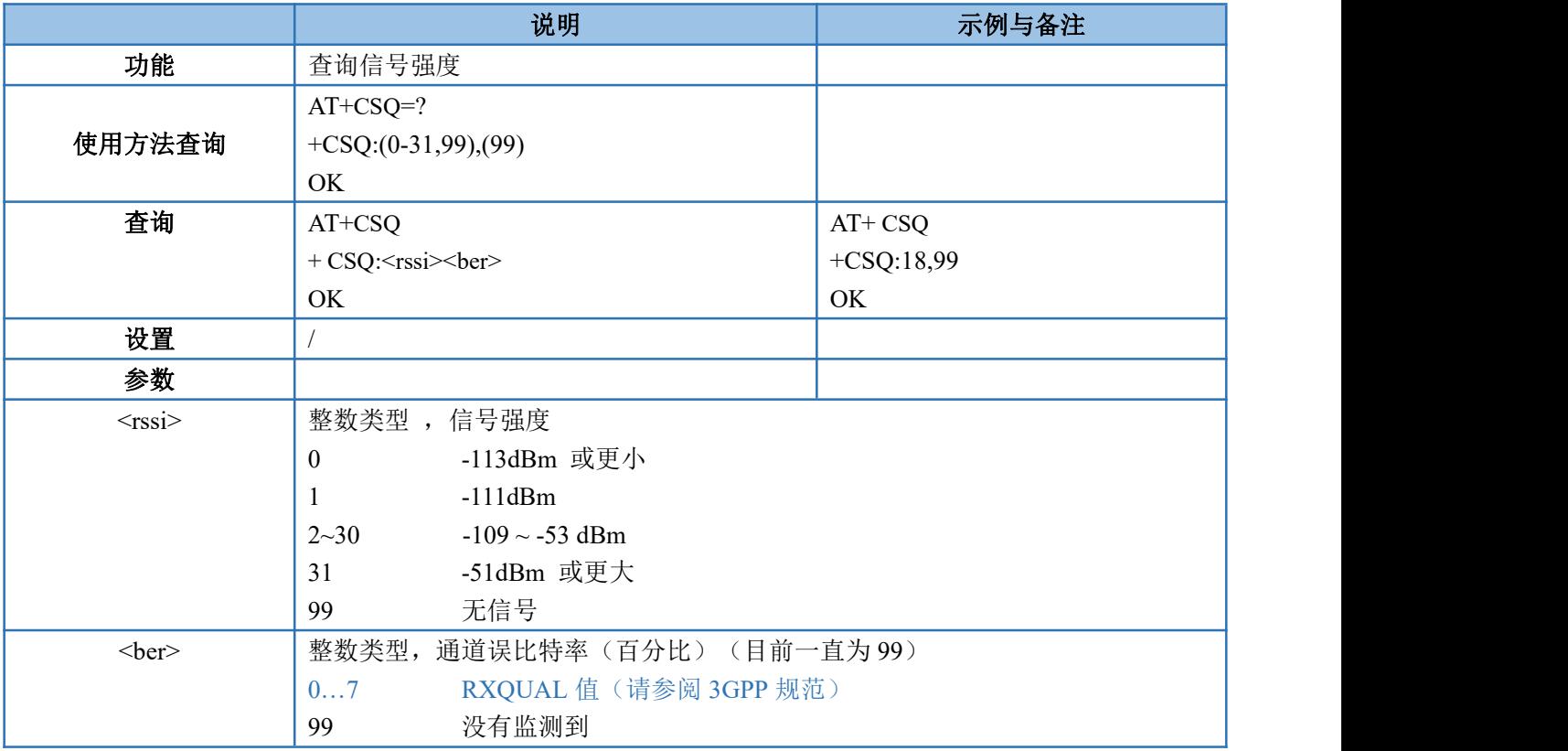

## <span id="page-14-1"></span>**4.1.10.AT+COPS--**接入点参数设置

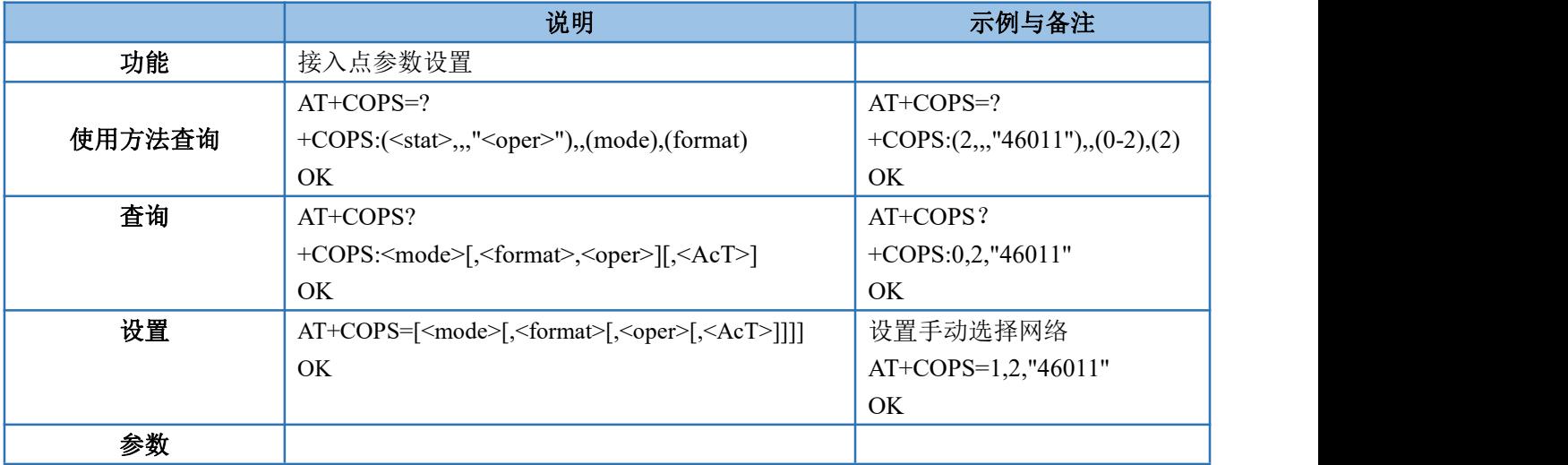

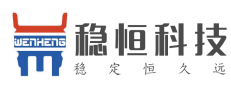

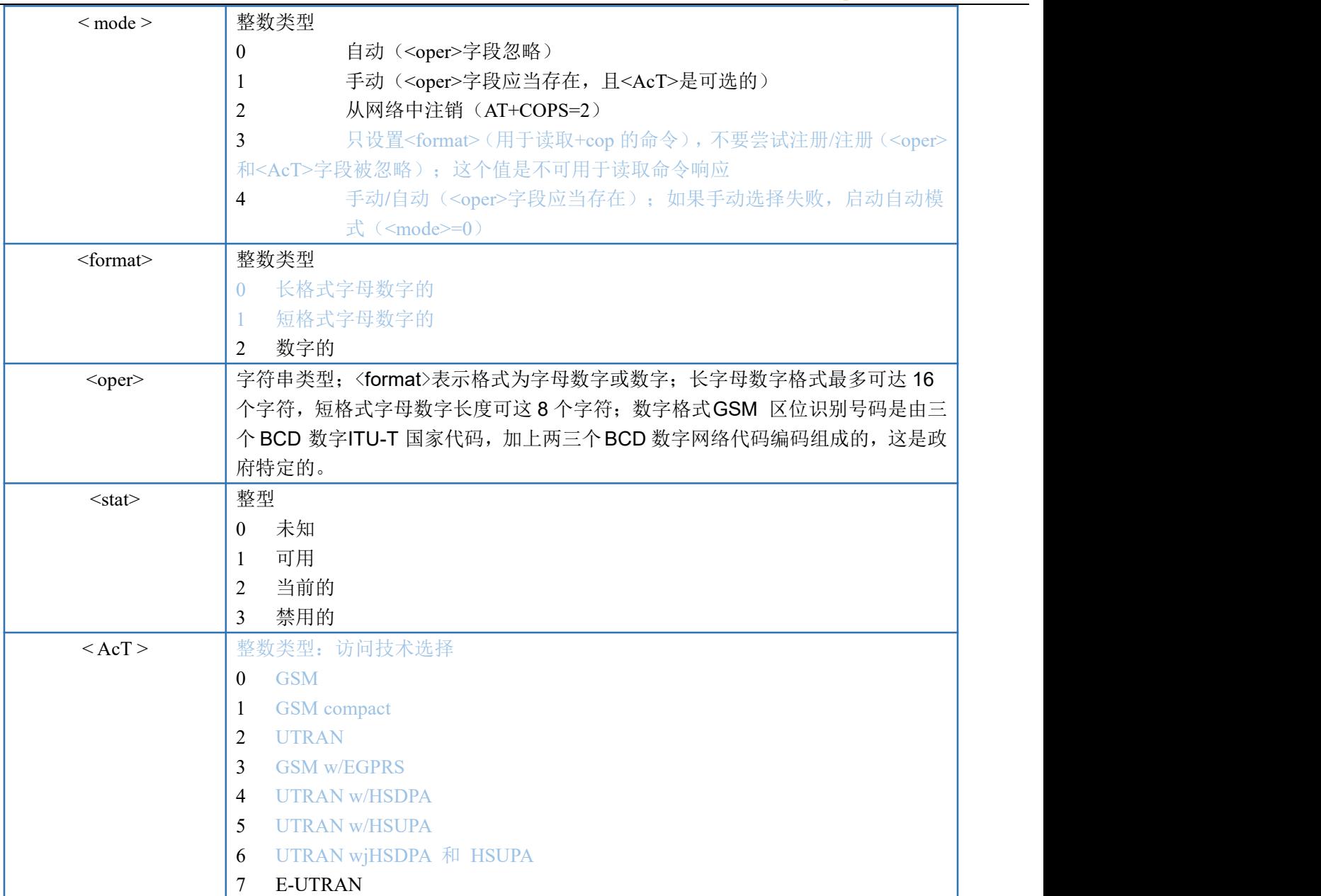

注:

<Act>,如果设置,则必须设置为 7。

只支持 <format>= 2

只支持<mode>=0, <mode>=1 and <mode>=2

当<mode>=1, 在重新启动 UE 后, PLMN 设置将不会保留。

<mode>=1 只用于开发使用且当 AUTOCONNECT 时 <mode>=0 才高效。

当<mode>=1, 如果需要更新为自动模式, 需要先注销成功后, 等待 3~5 后, 设置 mode=0;

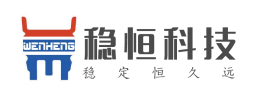

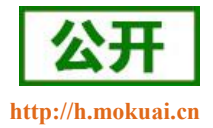

#### <span id="page-16-0"></span>**4.1.11.AT+CGATT-- PS** 网络激活操作

该命令用于将转移终端连接到包域服务,或者将其分离。如果移动终端已经在请求状态,命令将会被忽略, 返回"OK"。当附着状态变为分离时,任何的 PDP 上下文活动将被自动停用。

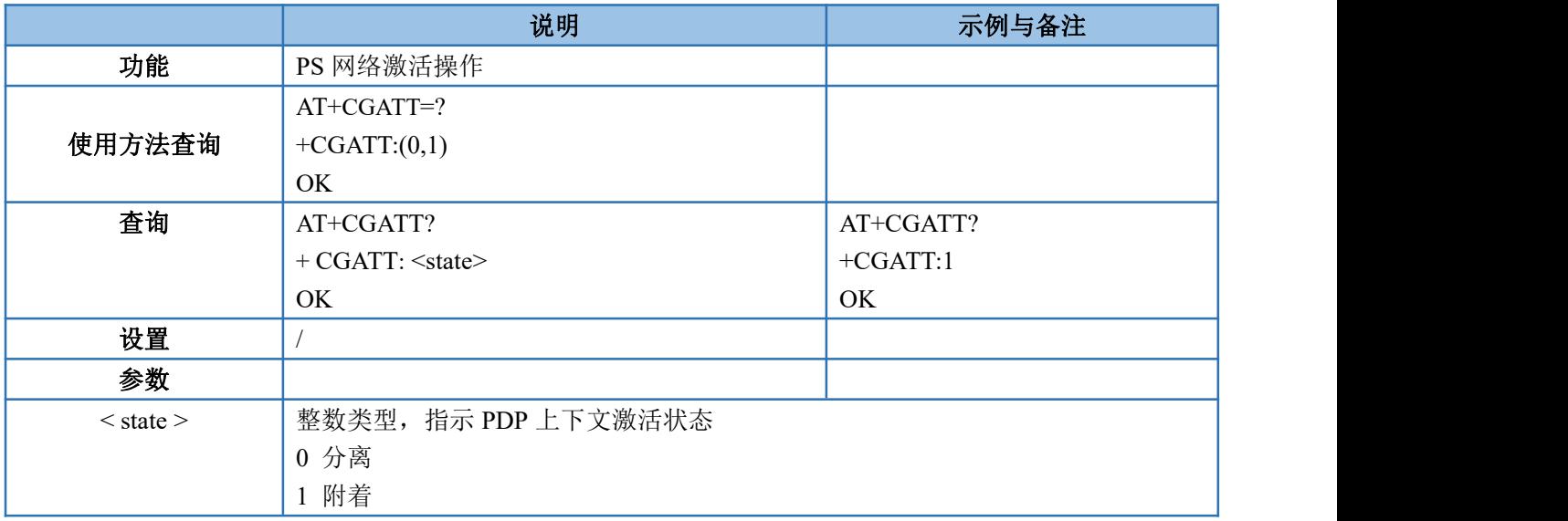

注: 当<state>=1, AT+COPS=0 是自动选择, 如果 AT+CGATT 正在进行, 在结束附着或分离前再次执行该命 令将返回错误。

#### <span id="page-16-1"></span>**4.1.12.AT+CGACT-- PDP** 上下文激活或停用

该指令用于激活或者停用指定的 PDP 上下文,如果 PDP 上下文已经存在请求,则上下文状态保持不变。

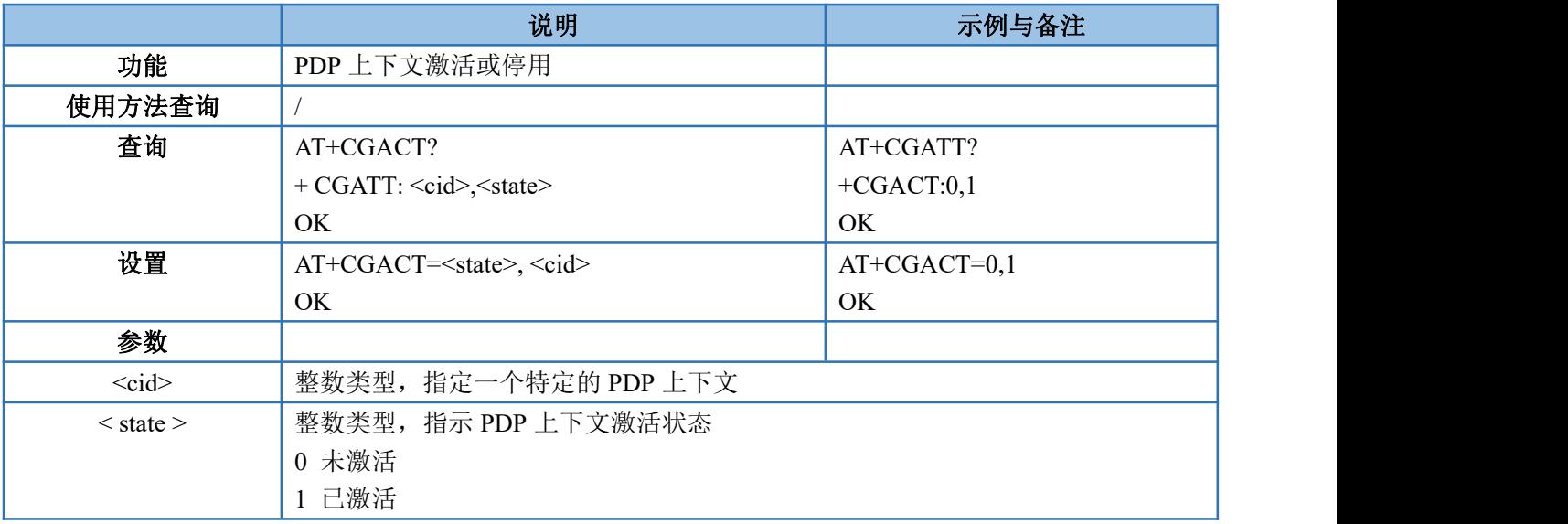

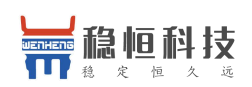

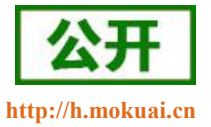

### <span id="page-17-0"></span>**4.1.13.AT+CIMI--**查询 **SIM** 卡的 **IMSI** 值

该命令用于查询 SIM 卡的 IMSI 值,即用户信息识别码,目的是允许终端设备识别个人 USIM 卡或者激活 UICC (GSM 或 USIM)应用。

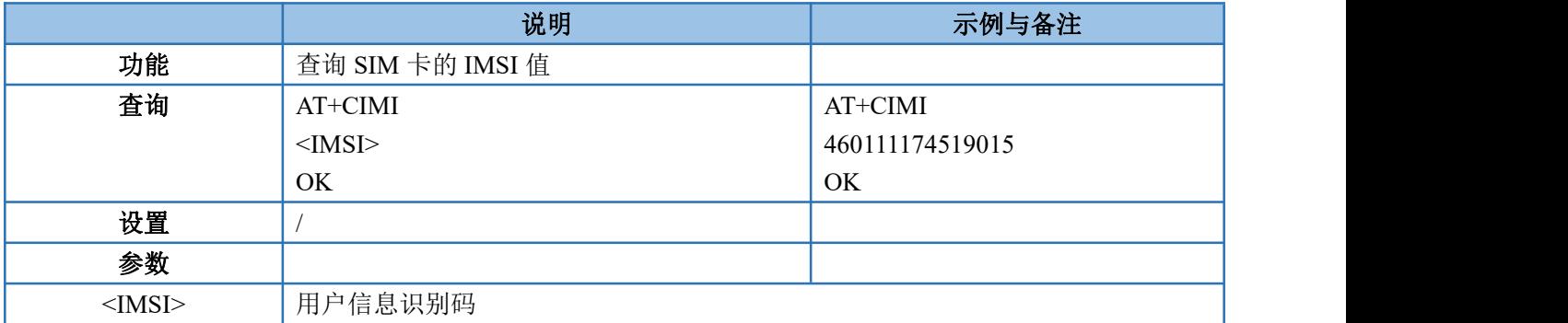

<span id="page-17-1"></span>注:在开机后的几秒钟内,IMSI 可能不会显示。

#### **4.1.14.AT+CGPADDR--**查询模块获取的 **IP**

执行命令返回指定上下文标识符的 PDP 地址列表,如果没有指定<cid>则返回所有已定义上下文的定制。

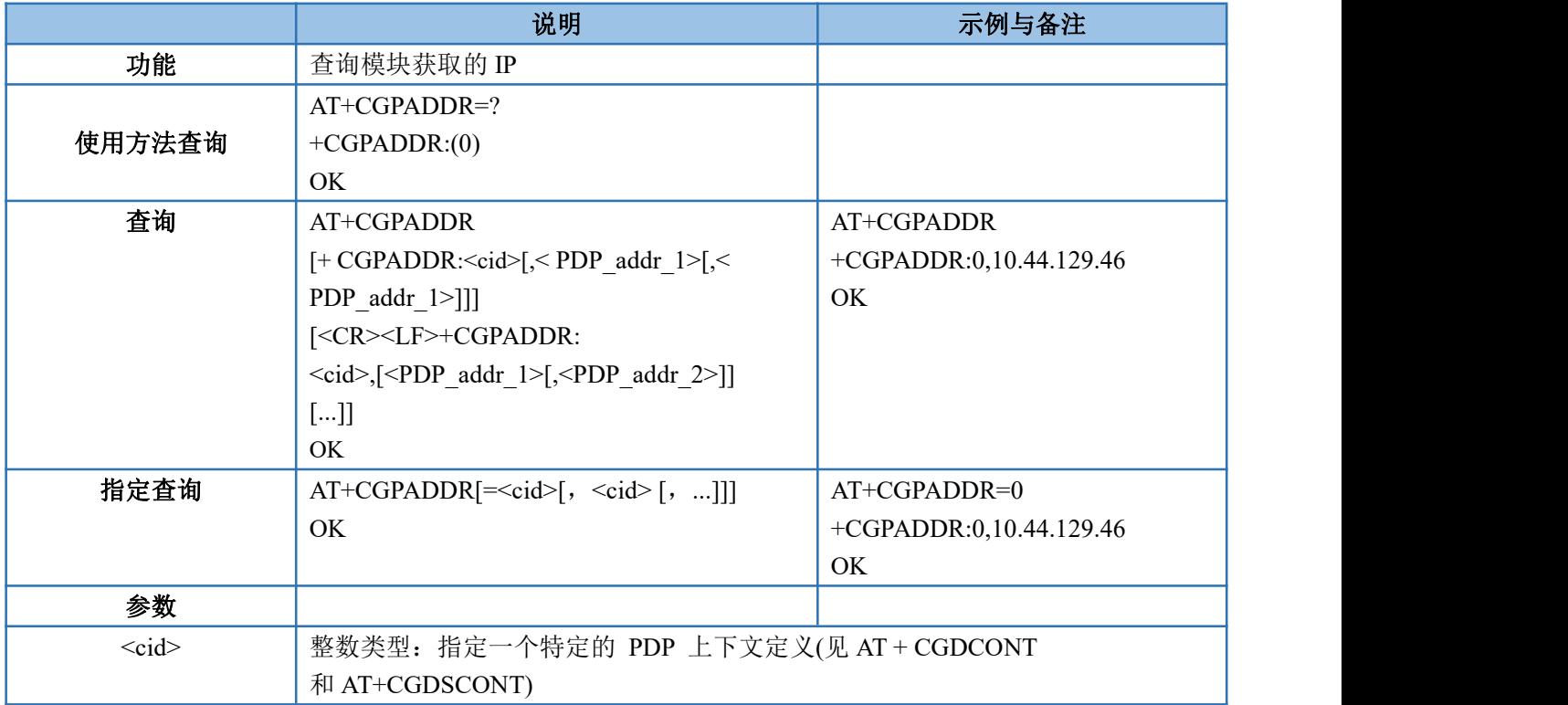

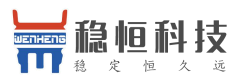

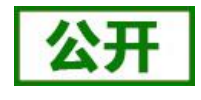

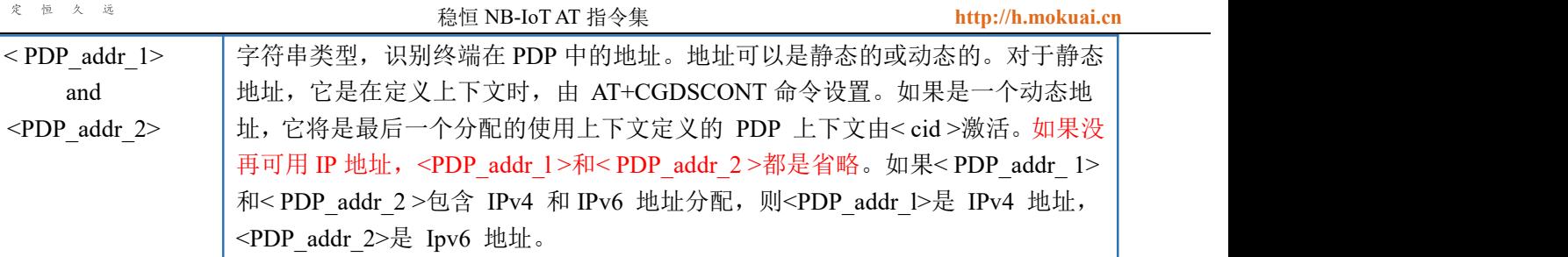

<span id="page-18-0"></span>注: 目前只支持 IPv4 , 在启用了 AUTOCONNECT 之后, <cid> = 0 直到获得一个 IP 地址前都不会被列出。

## **4.1.15.AT+CGDCONT--**定义 **PDP** 接入点信息

该指令通过<cid>指定一个 PDP 上下文的 PDP 上下文参数值和(本地)上下文识别参数。它还允许 TE 指定 ESM 信息是否安全传播的请求,因为 PCO 可以包括需要的加密信息。模块使用 ESM 信息安全传播也可能有其他 原因,例如 UE 需要传输 APN。

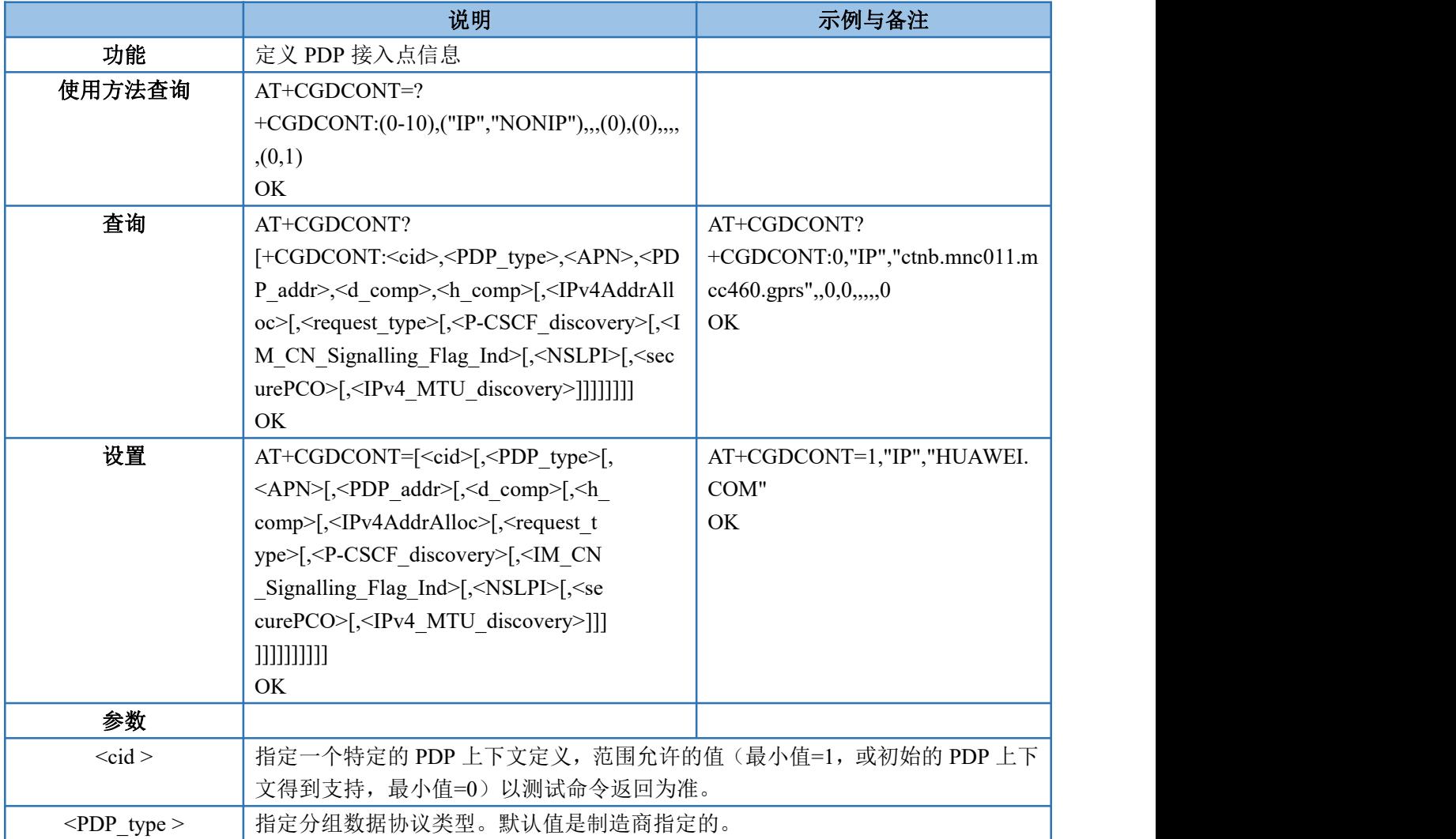

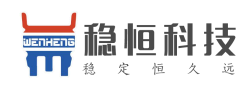

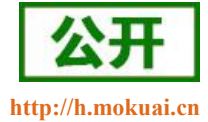

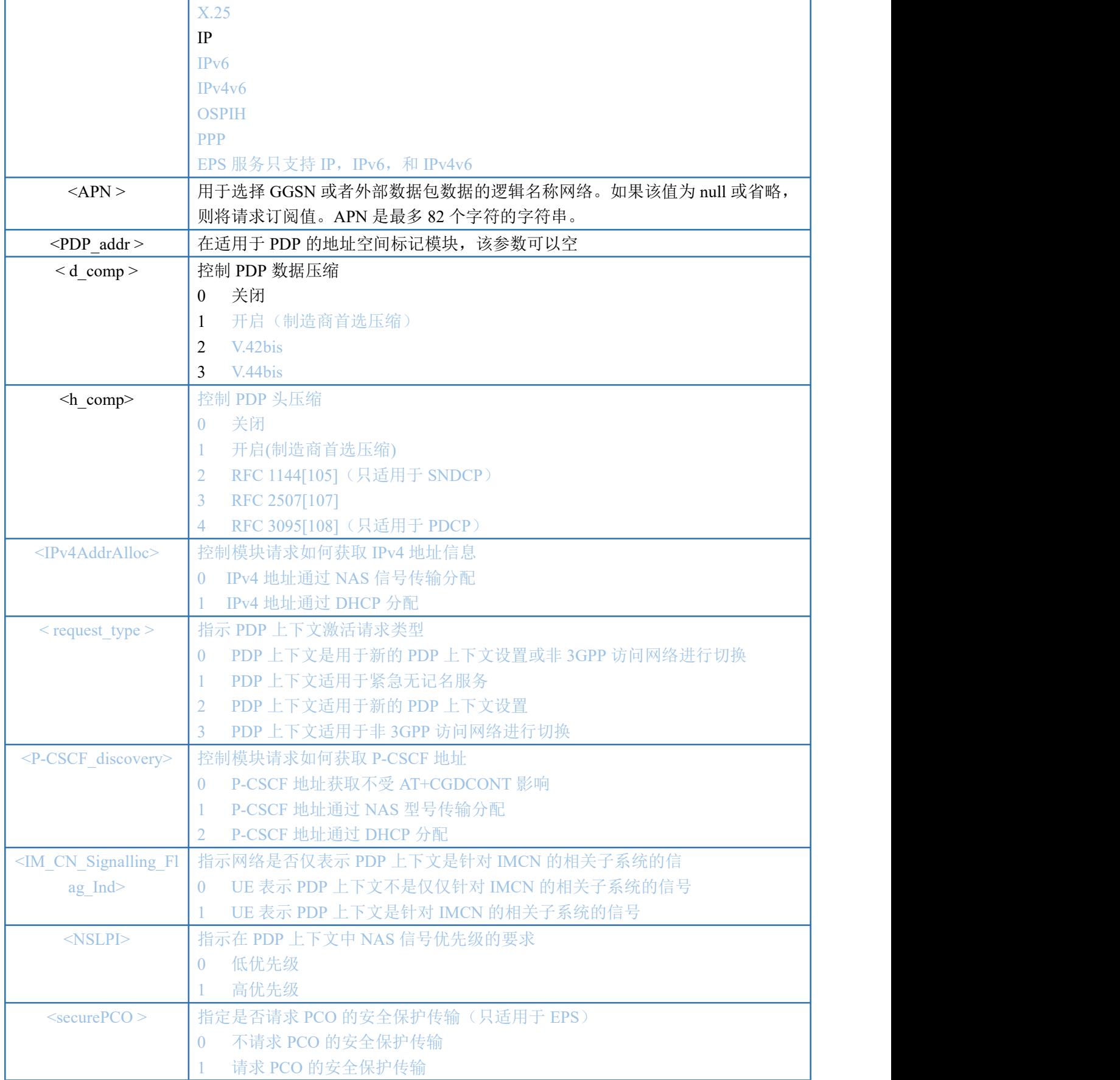

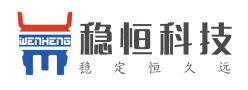

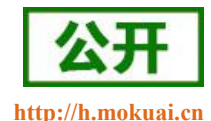

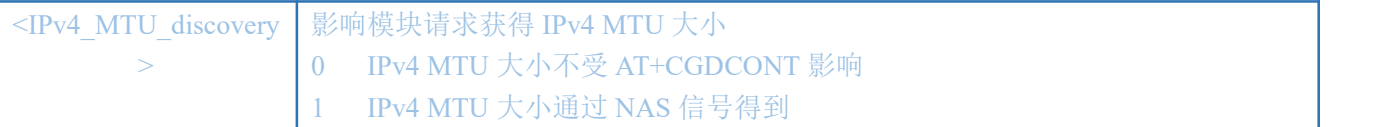

注: カランド アイスト こうしょう こうしょう こうしょう こうしょう

只支持<PDP\_type>= "IP"。

只支持 AT+CGDCONT=<cid>, <PDP\_type>, <APN>

<cid>的值支持 0 – 10

<cid>=0 只读且只有启动 AUTOCONNECT 时才能被定义

<span id="page-20-0"></span><hcomp>和<dcomp>值只支持 0

#### **4.1.16.AT+CFUN--**设置终端射频功能

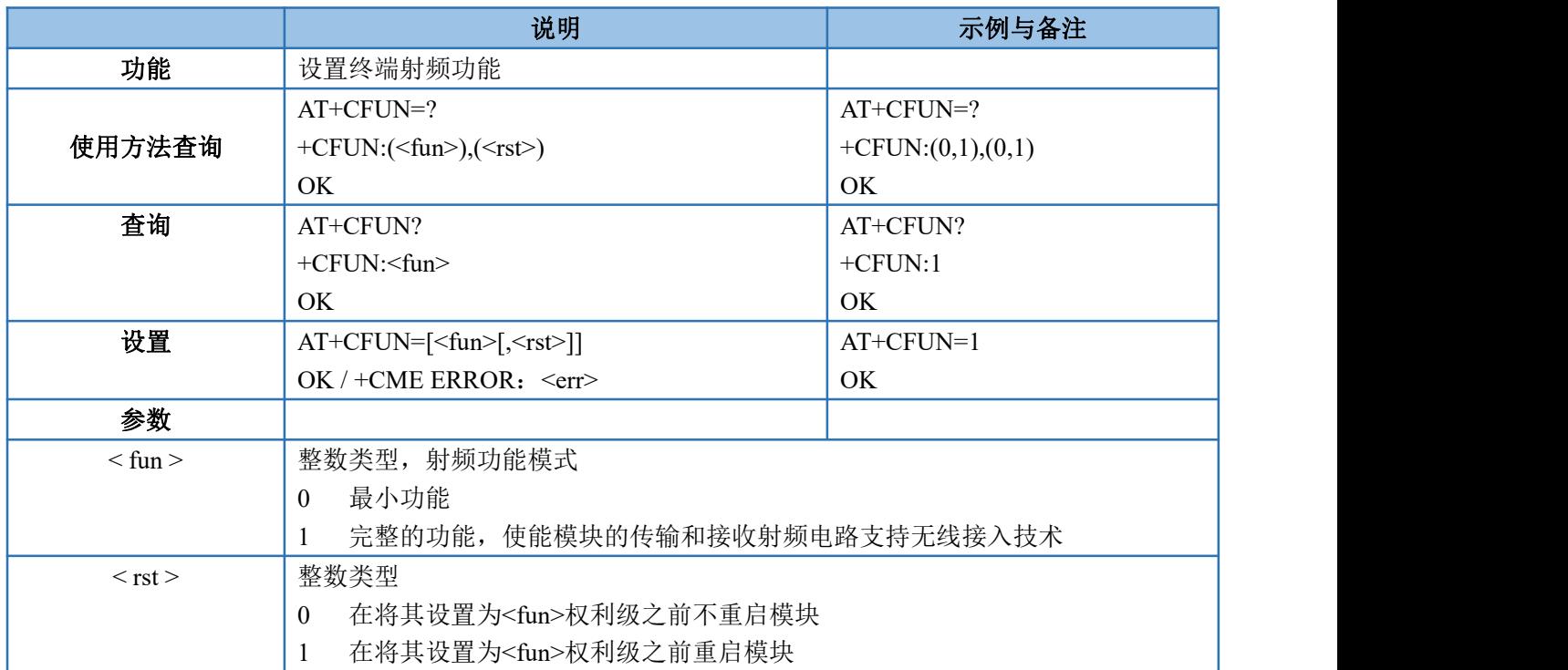

#### <span id="page-20-1"></span>**4.1.17.AT+CMEE--**移动终端错误报告

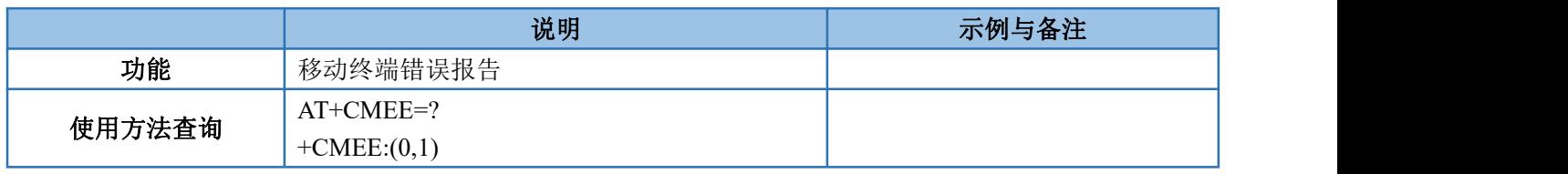

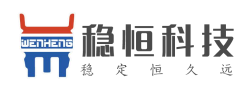

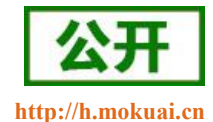

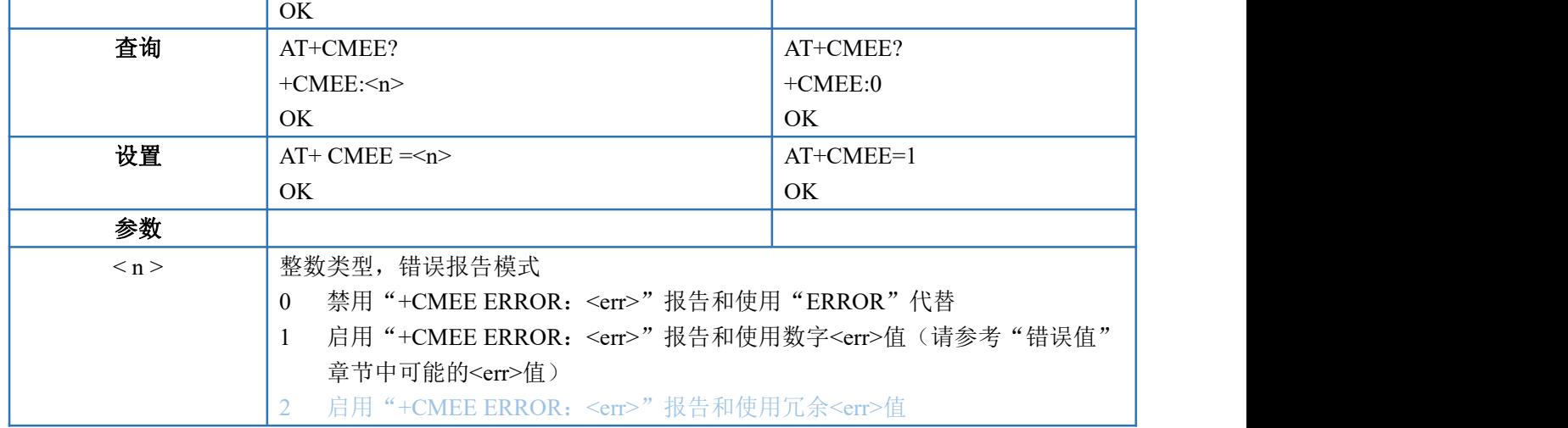

#### <span id="page-21-0"></span>**4.1.18.AT+CCLK--**获取网络时间

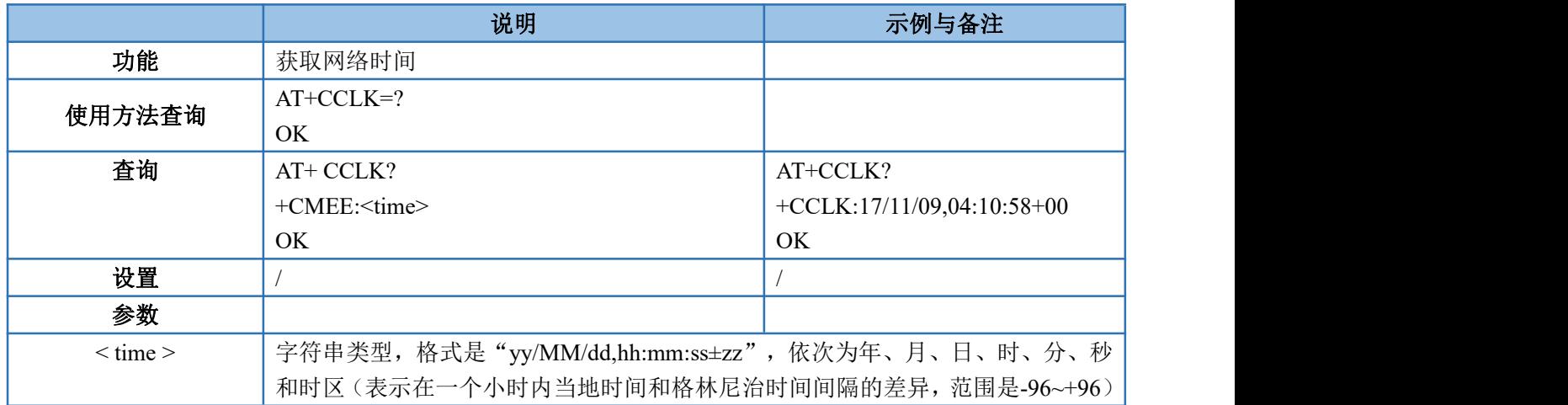

#### <span id="page-21-1"></span>**4.1.19.AT+CPSMS--**省电模式设置

该指令控制模块的省电模式(PSM)参数的设置,用于控制模块是否要应用省电模式(PSM),以及请求 扩展周期 RAU 值和请求 GPRS 在 GERAN/UTRAN 中设置计时器值, 请求延长 E-UTRAN 周期 TAU 值和请求 活动的时间值,请参考有 AT+CGREG 返回的结果提供的活动时间值,扩展的周期 RAU 值和 GPRS 在 GERAN 和 UTRAN 中由网络分配给模块的 READY 计数值,AT+CEREG 活动的时间值和在 E-UTRAN 中由网络分配给 模块的拓展的周期 ATU 值。

给出命令的特殊形式 AT+GPSMS=2。在这种形势下,PSM 将被禁用并且在 AT+GPSMS 命令中的所有参数 将被删除, 或者如果 PSM 可用, 在 AT+GPSMS 命令中的所有参数将被设置为制造商特定的默认值。

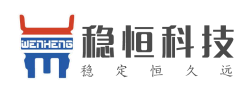

稳恒 NB-IoT AT 指令集

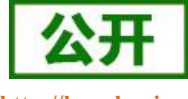

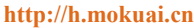

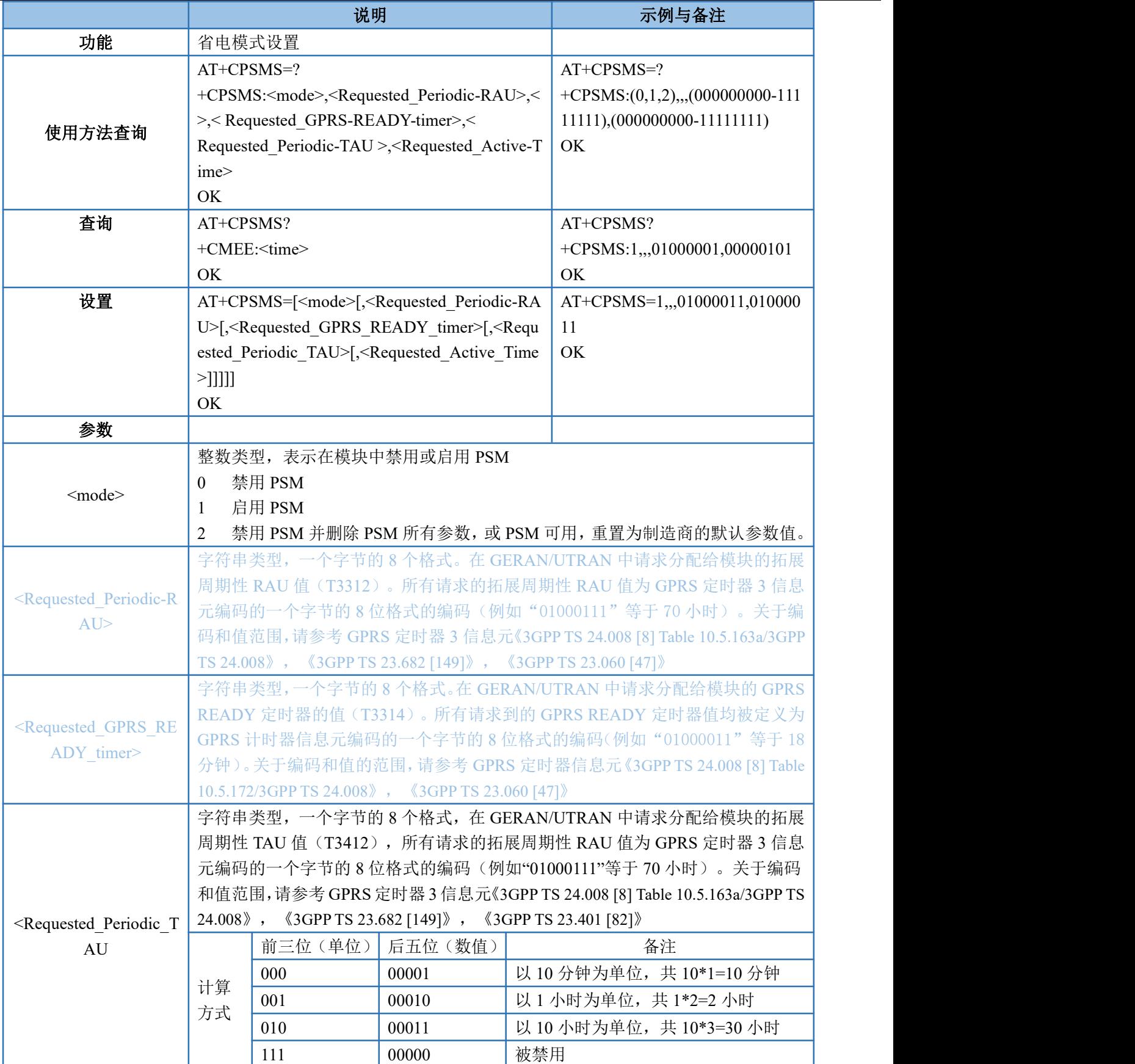

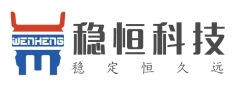

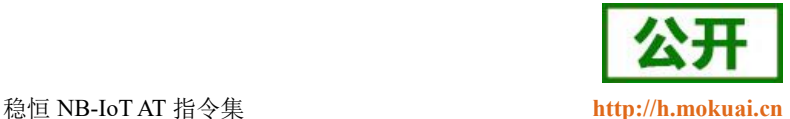

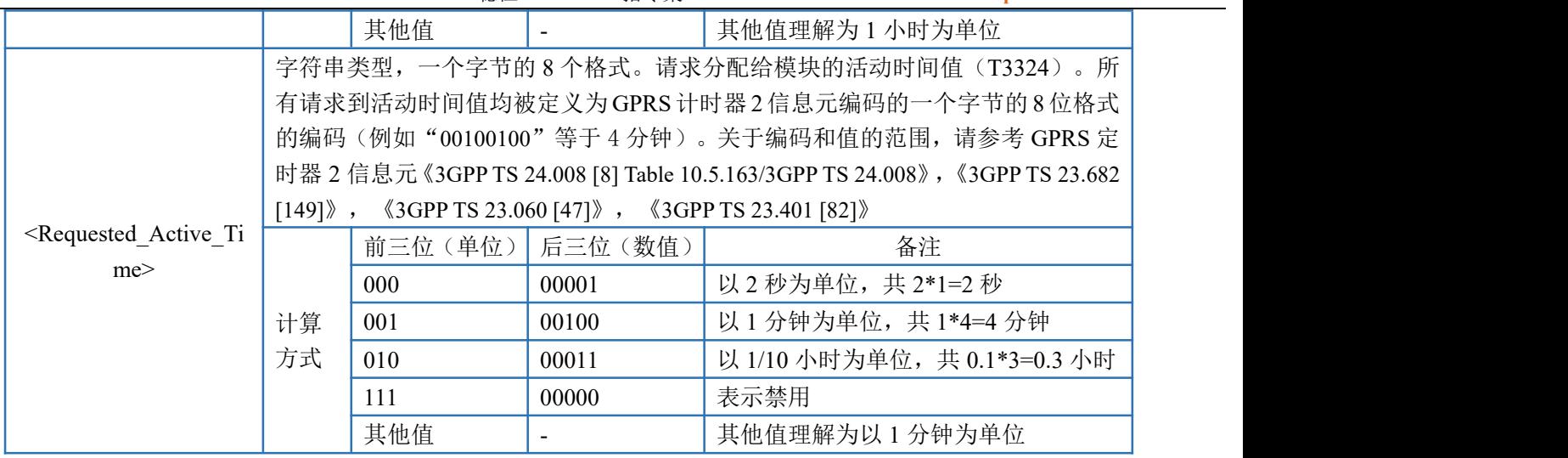

注: RAU 不支持 NB-IoT, 查询信息为空, 忽略所有设置参数。

设置举例: AT+CPSMS=1,,,01000011,01000011

Mode 为 1, 启用 PSM

Requested Periodic TAU 为 01000011, 30 小时。 TAU 周期值核心网与 UE 协商决定,目前测试均由核 心网决定 UE 端更改配置无效。

Requested Active Time 为 01000011, 18 分钟

<span id="page-23-0"></span>TAU 周期值核心网与 UE 协商决定,目前测试均由核心网决定 UE 端更改配置无效

#### **4.1.20.AT+CEDRXS-- eDRX** 参数设置

该命令控制模块的 eDRX 参数设置,用于控制模块是否应用 eDRX 以及每种指定类型的接入技术所要求的 eDRX 值。

该命令还控制+CEDRXP:

<AcT\_type>[,<Requested\_eDRX\_value>[,<NW\_provided\_eDRX\_value>[,<Paging\_time\_window>]]]的显示,当 <n=2>时, 网络提供 eDRX 参数的变化。

给出命令的特殊形式 AT+CEDRXS=3。在这种形势下,eDRX 将被禁用并且在 AT+CEDRXS 命令中的所有 参数将被删除, 或者如果 eDRX 可用, 在 AT+CEDRXS 命令中的所有参数将被设置为制造商特定的默认值。

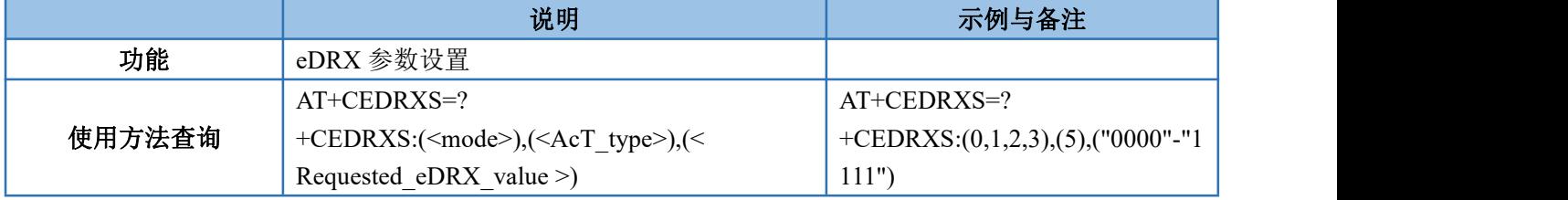

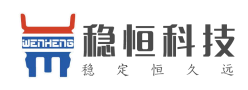

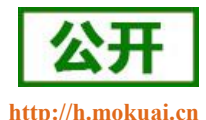

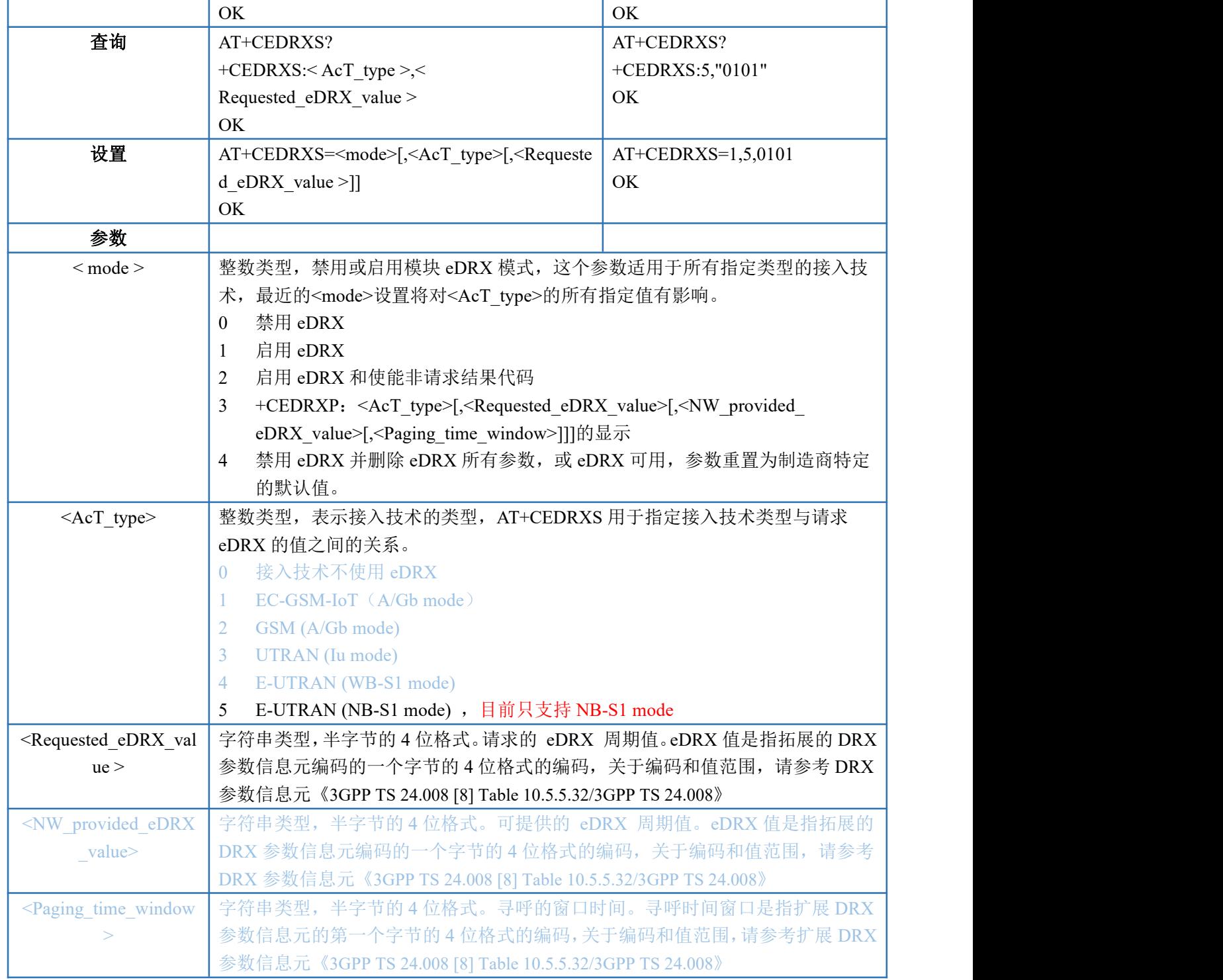

## <span id="page-24-0"></span>**4.1.21.AT+CEDRXRDP-- eDRX** 阅读动态参数

该指令用于查询 eDRX 动态参数, 如果 eDRX 用于小区且移动端已经注册, 则回复<AcT\_type>, <Requested\_eDRX\_value >,<NW\_provided\_eDRX\_value>,<Paging\_time\_window>。如果当前移动端注册的小 区未使用 eDRX, 则返回 AcT\_type=0。

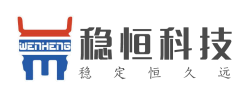

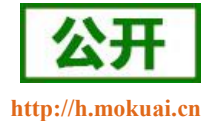

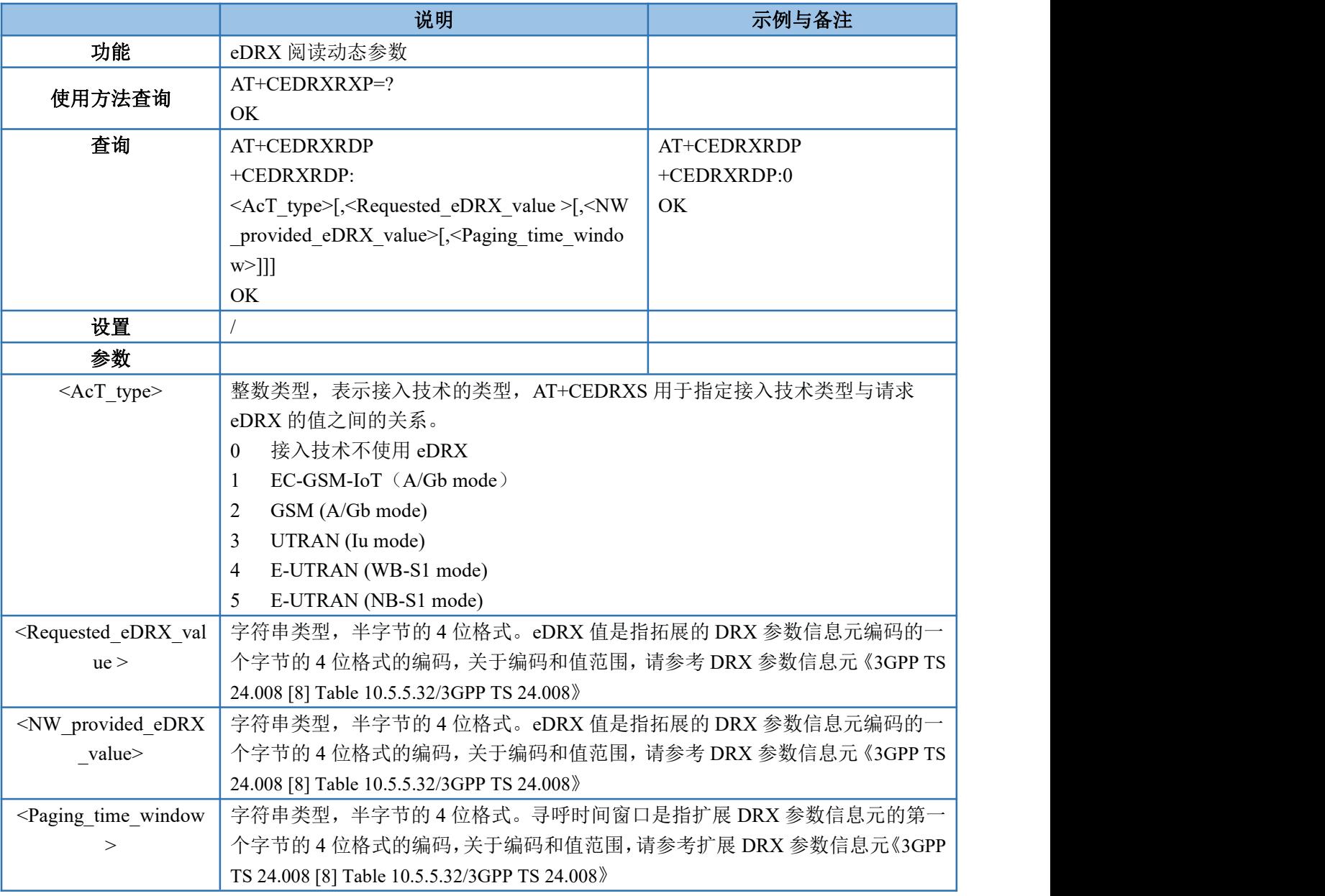

## <span id="page-25-0"></span>**4.2.**特殊指令

## <span id="page-25-1"></span>**4.2.1. AT+NMGS--**发送数据到 **CDP** 服务器

该命令用于通过终端设备将数据发送到网络平台上(CDP 服务器),最大数据长度为 512 字节,任何时候 只有一个消息会被缓冲。

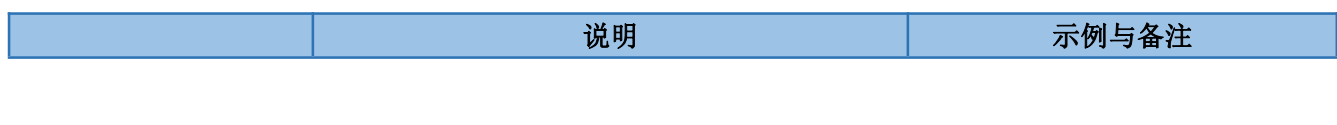

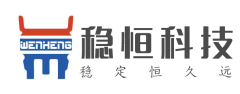

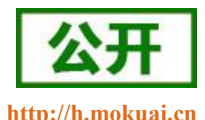

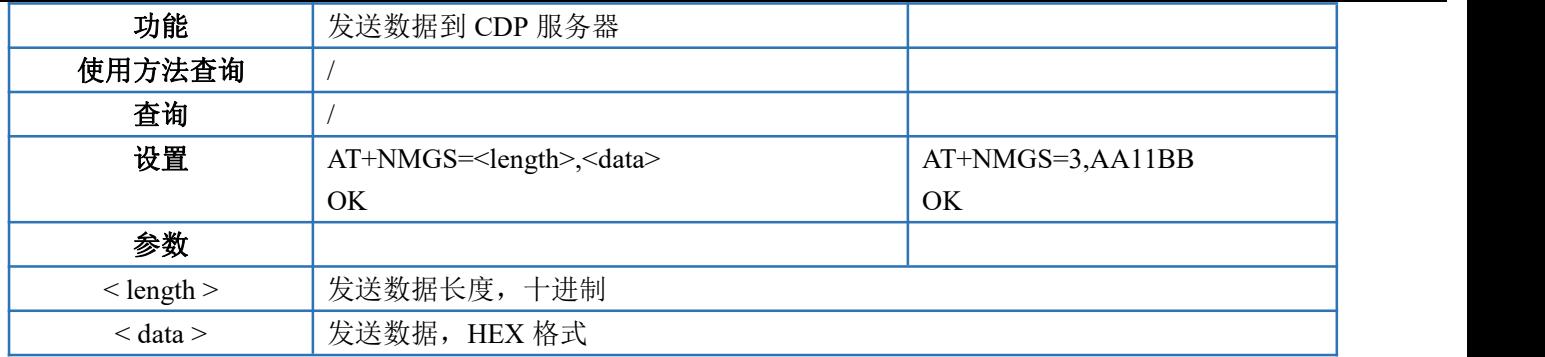

## <span id="page-26-0"></span>**4.2.2. AT+NMGR--**接收 **CDP** 服务器数据

该命令用于读取最早的缓冲数据,并将其从缓冲区中删除,如果没有数据将不会收到命令响应,如果新的 数据标志(在+NNMI)被打开则接收到的数据将无法通过此命令获得。

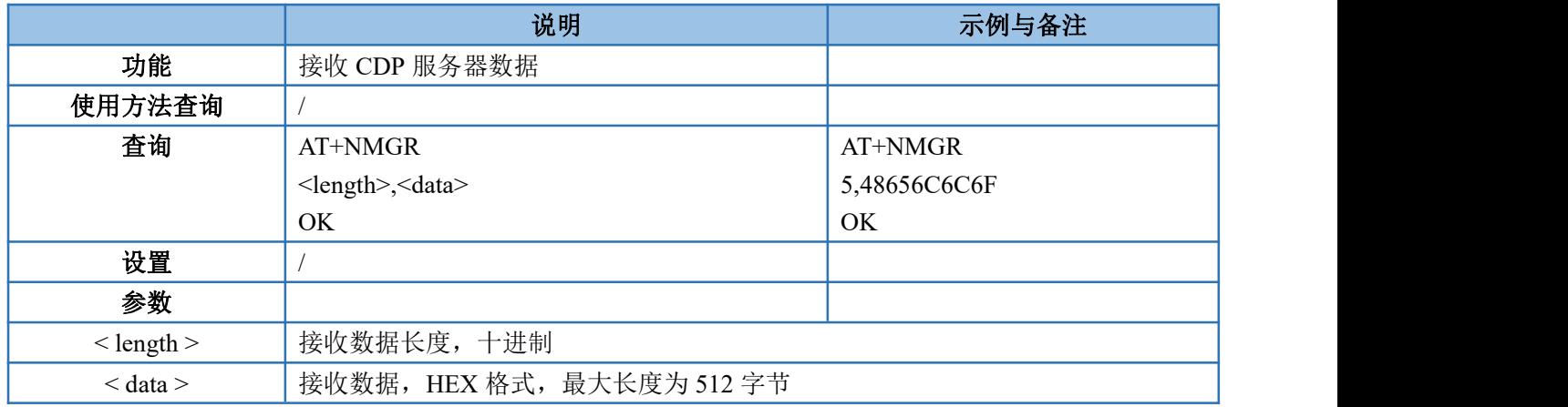

#### <span id="page-26-1"></span>**4.2.3. AT+NNMI--**数据到达提示

当中断从 CDP 服务器接收到下行消息时,会显示新的消息标志(和消息内容(当 AT+NNMI=1 时))。

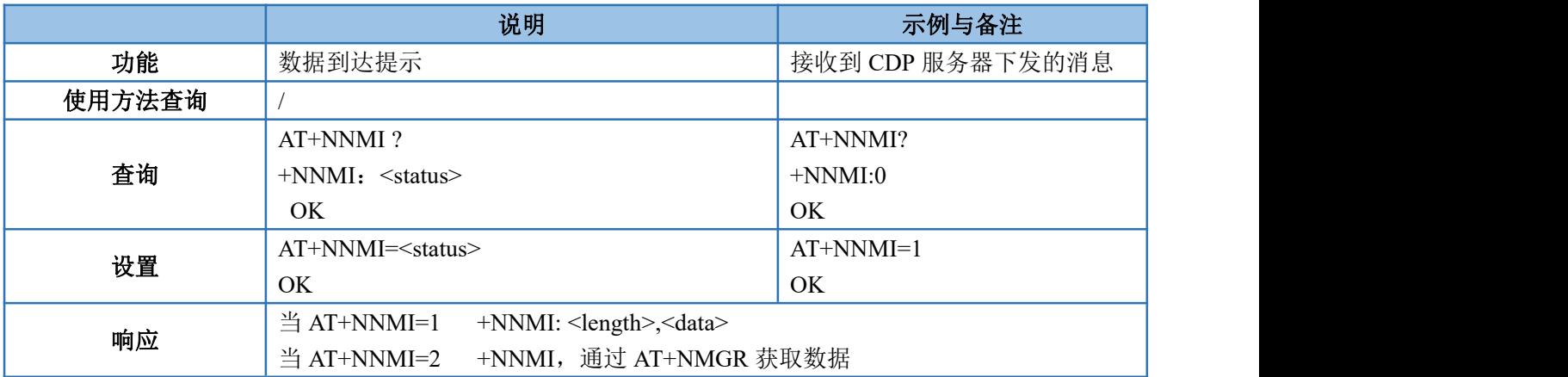

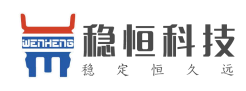

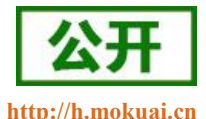

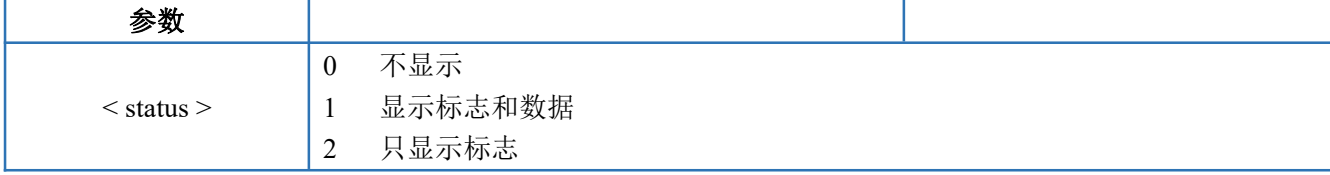

#### <span id="page-27-0"></span>**4.2.4. AT+NSMI--**设置数据发送提示

当中断想 CDP 服务器发送上行消息时,会显示新的消息标志。

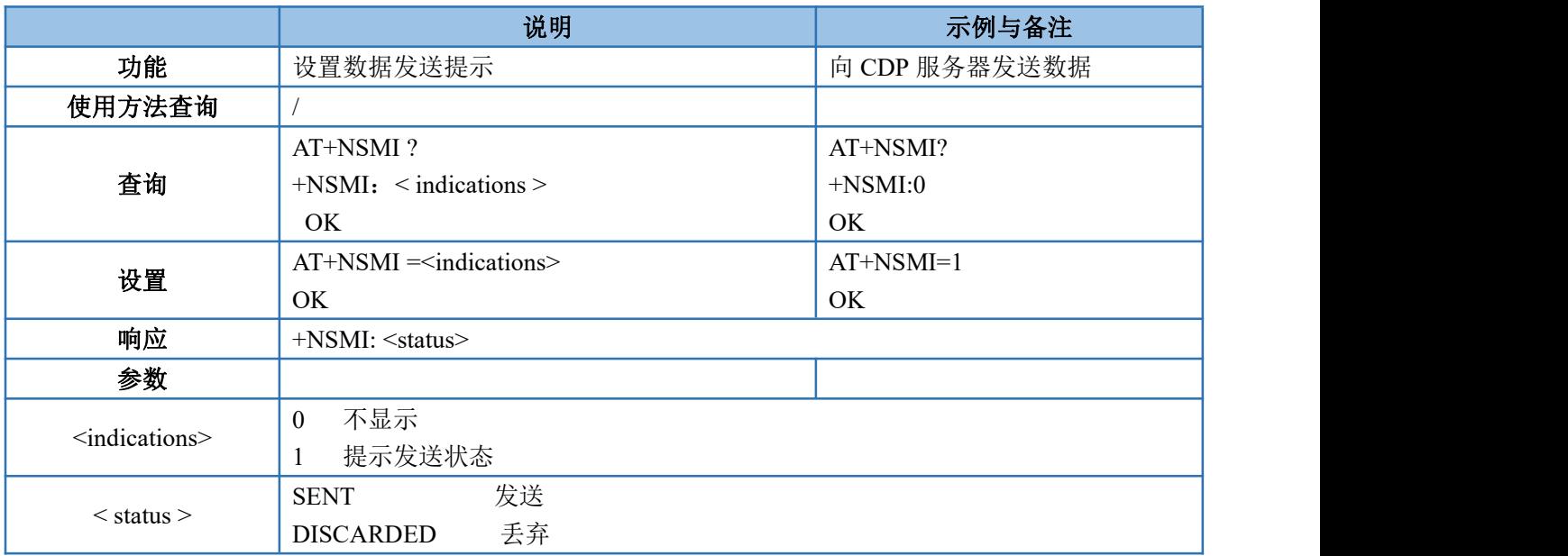

## <span id="page-27-1"></span>**4.2.5. AT+NQMGR--**汇总消息接收情况

查询从 CDP 服务器接收到的下行消息数量

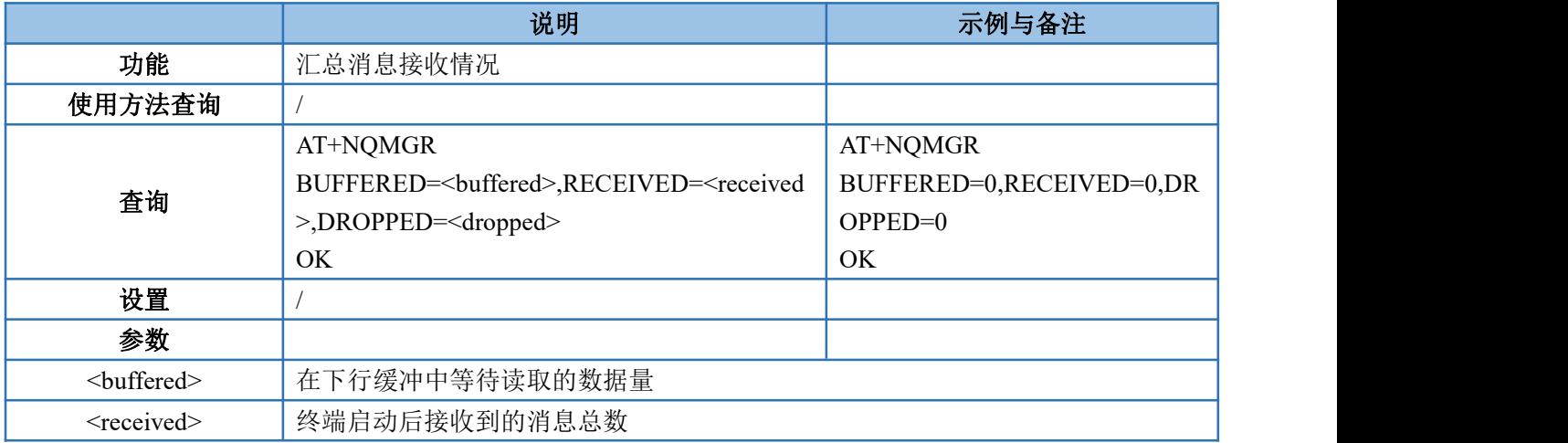

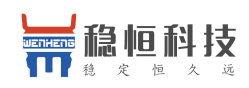

<span id="page-28-0"></span>

<dropped> | 终端启动后终端上消息减少的数量

## **4.2.6. AT+NQMGS--**汇总消息发送情况

查询发送到 CDP 服务器的上行消息数量。

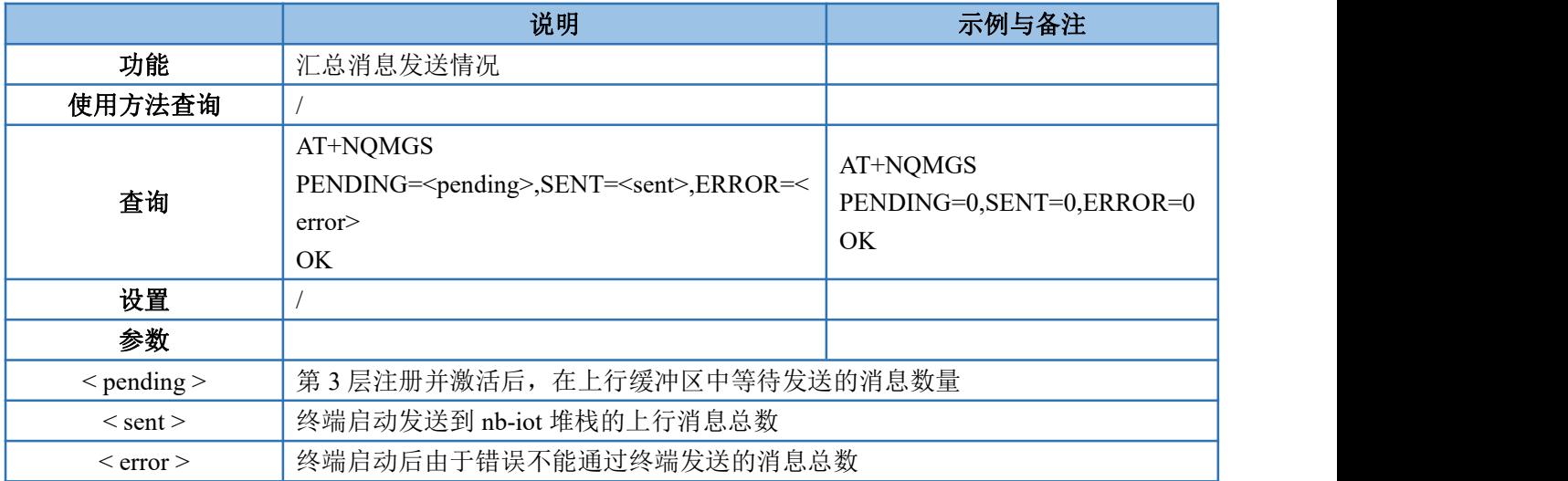

## **4.2.7. AT+NMSTATUS--**报告当前 **CDP** 注册状态

<span id="page-28-1"></span>连接到 CDP 服务器时报告当前注册状态。

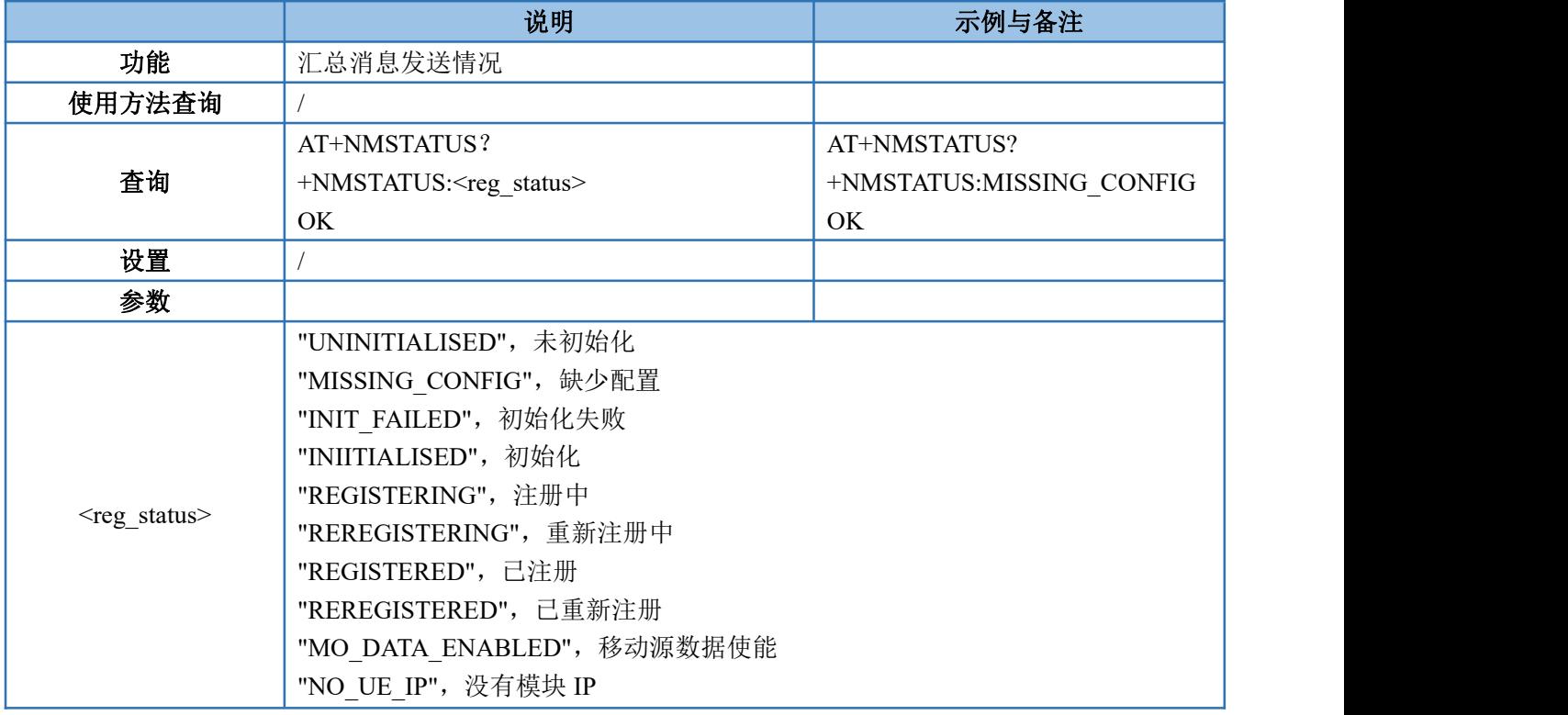

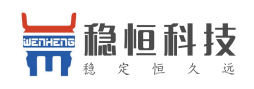

"MEMORY ERROR", 内存错误 "COAP\_ERROR", CoAP 错误 "MSG\_SEND\_FAILED", 消息发送失败 "REJECTED\_BY\_SERVER", 服务器拒绝 "TIMEOUT\_AND\_RETRYING",超时且重试 "TIMEOUT\_AND\_FAILED",超时且失败

## **4.2.8. AT+MLWULDATAEX—**向 **CDP** 服务器发送 **CON** 或 **NON** 数据时携带释

#### <span id="page-29-0"></span>放辅助指示(**RAI**)

向 CDP 服务器发送 CON 或 NON 数据时携带释放辅助指示(RAI)。

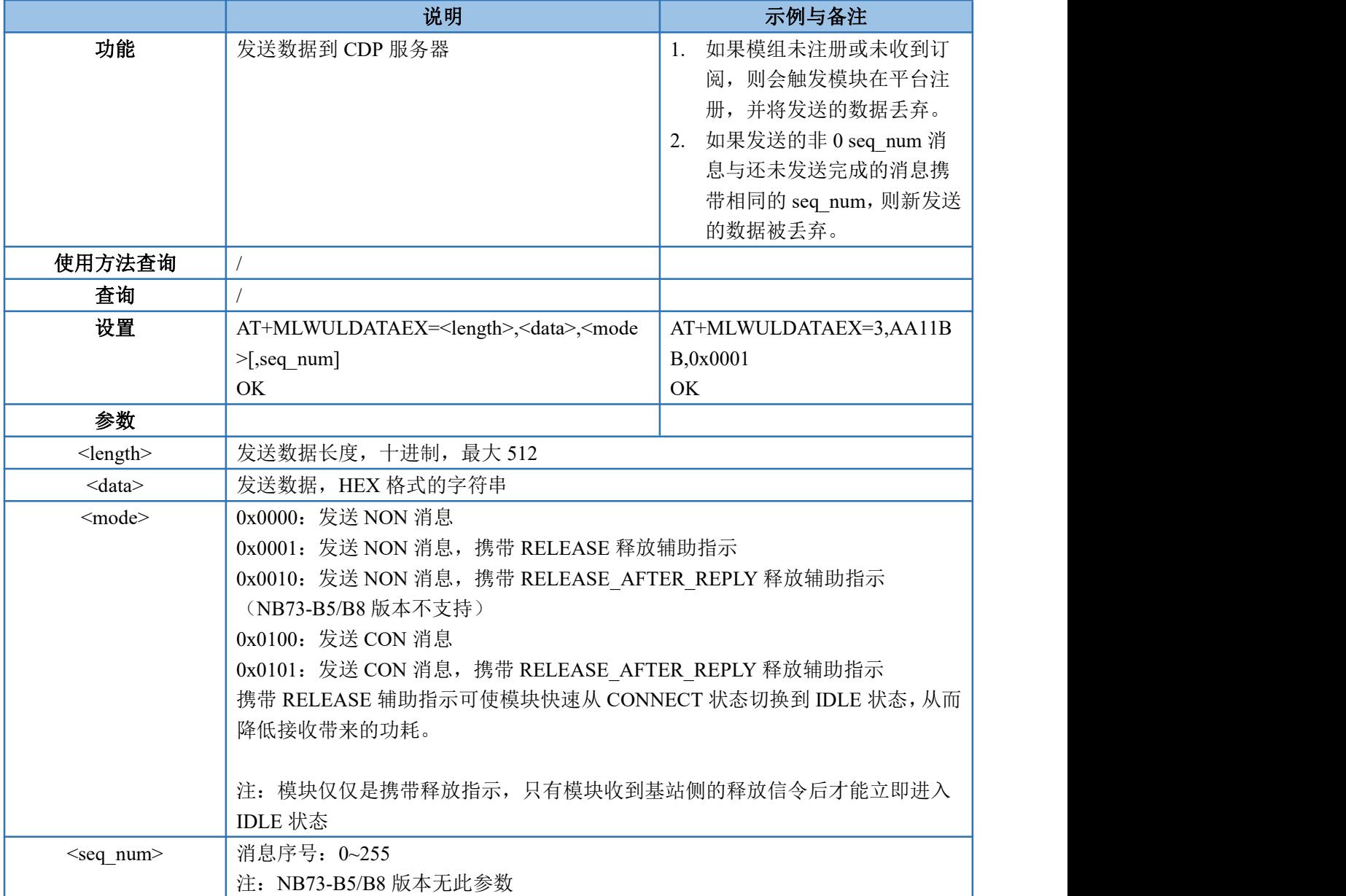

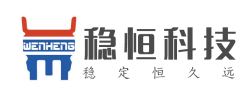

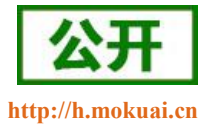

#### <span id="page-30-0"></span>**4.2.9. AT+ MLWULDATASTATUS—**获取发送 **CON** 数据的状态

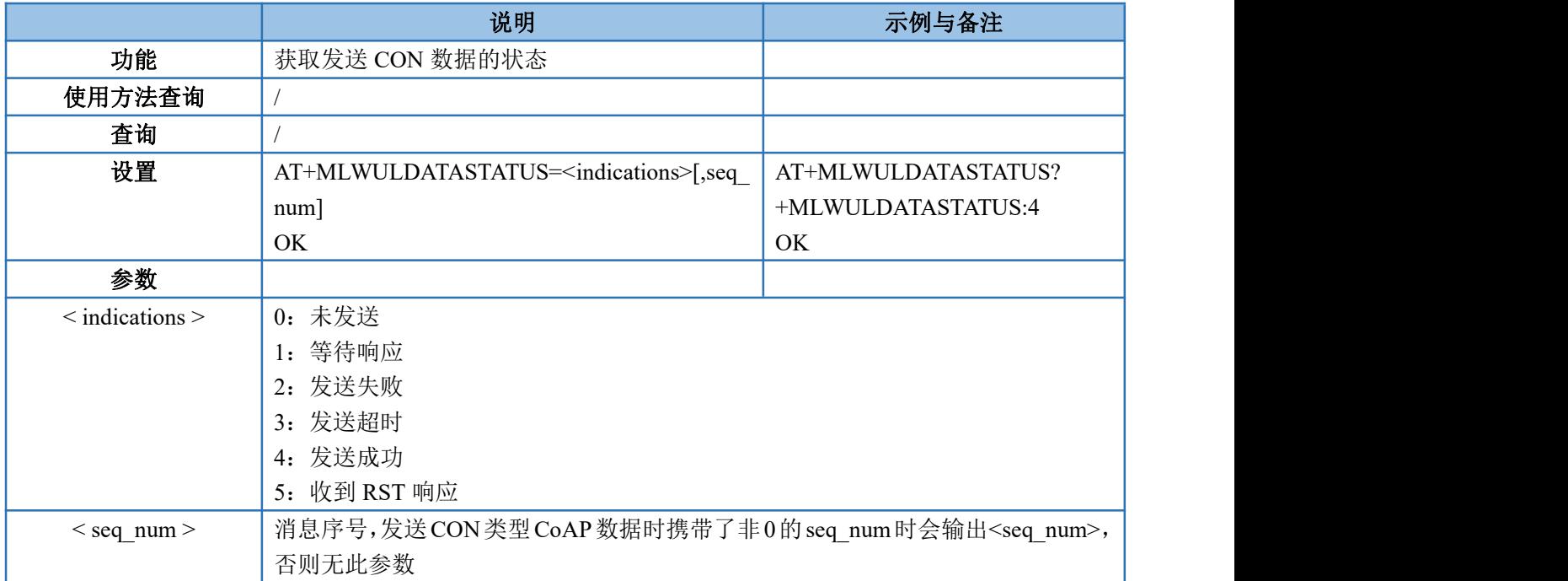

#### <span id="page-30-1"></span>**4.2.10.AT+NCDP--**设置**/**查询 **CDP** 服务器设置

该指令用于设置和查询 CDP 服务器的 IP 地址和端口,使用时需要有一个有人的 CDP 服务器地址作为网关。

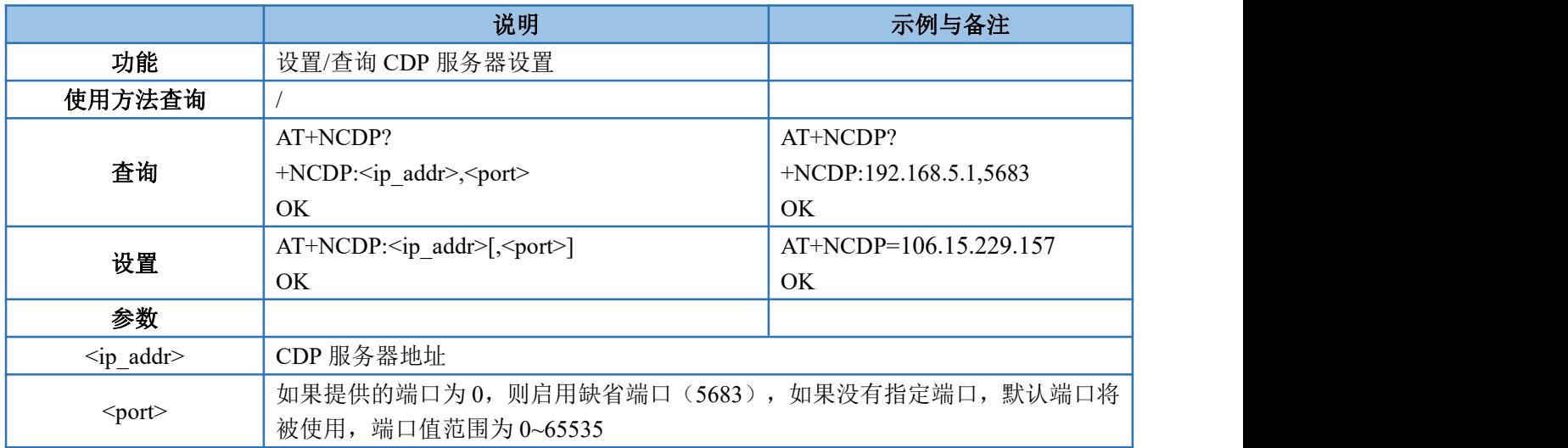

#### <span id="page-30-2"></span>**4.2.11.AT+NUESTATS--**模块当前状态查询

该命令可以获取模块当前的操作统计,可以通过一个可选参数,查询不同的统计结果。

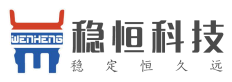

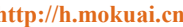

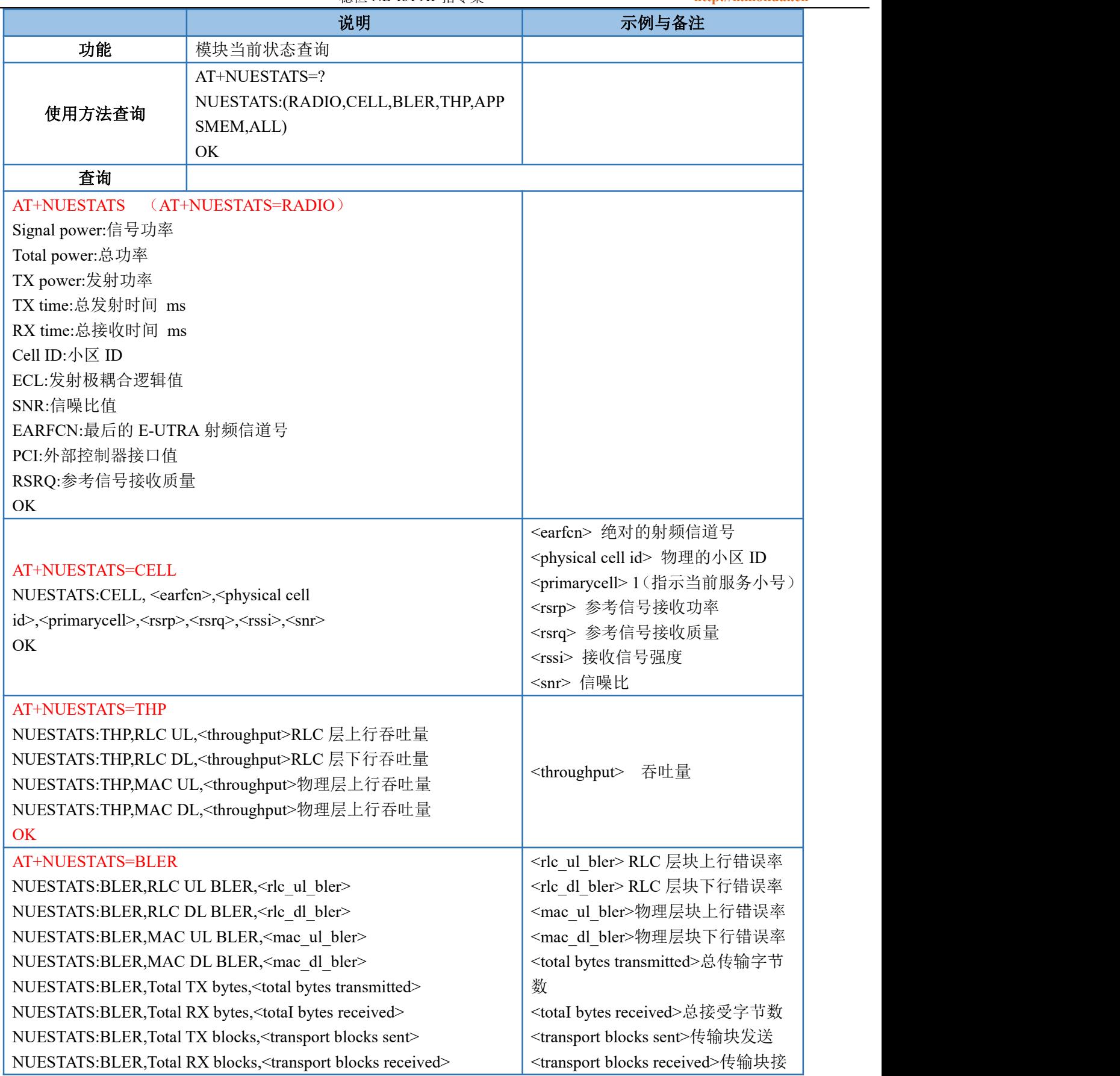

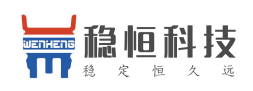

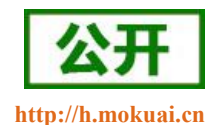

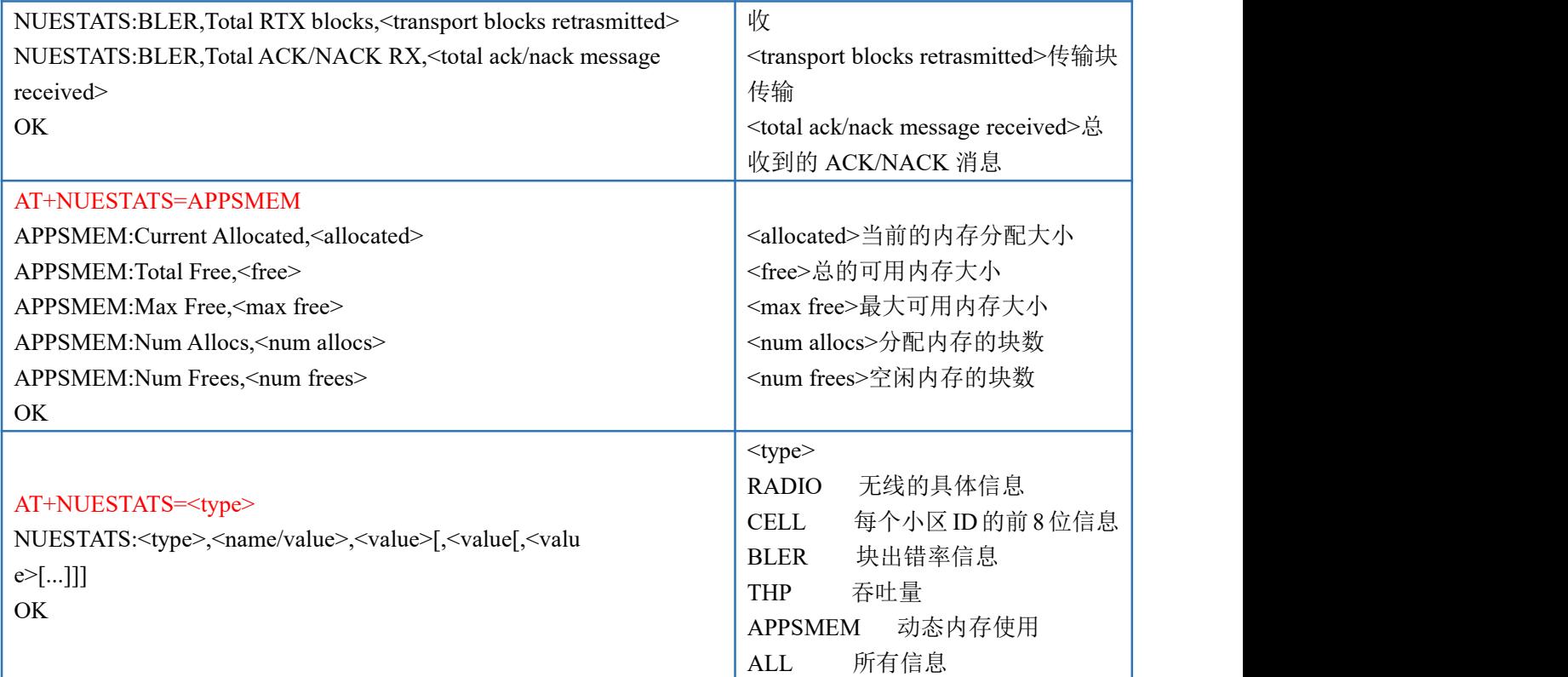

## <span id="page-32-0"></span>**4.2.12.AT+NEARFCN--**指定搜索频段

该命令用于锁定特定的 E-ULTRA 绝对射频信道号(EARFCM), 如果需要, 还可以锁定物理小区的 ID, 锁定 后,所有的操作将通过该信道执行,直到锁定被删除或者模块重启。锁定是临时性,重启不保存。

如果指定的 EARFCN 不存在,模块退出服务器模式,如果 PCI 不存在,则模块进行服务器模式。

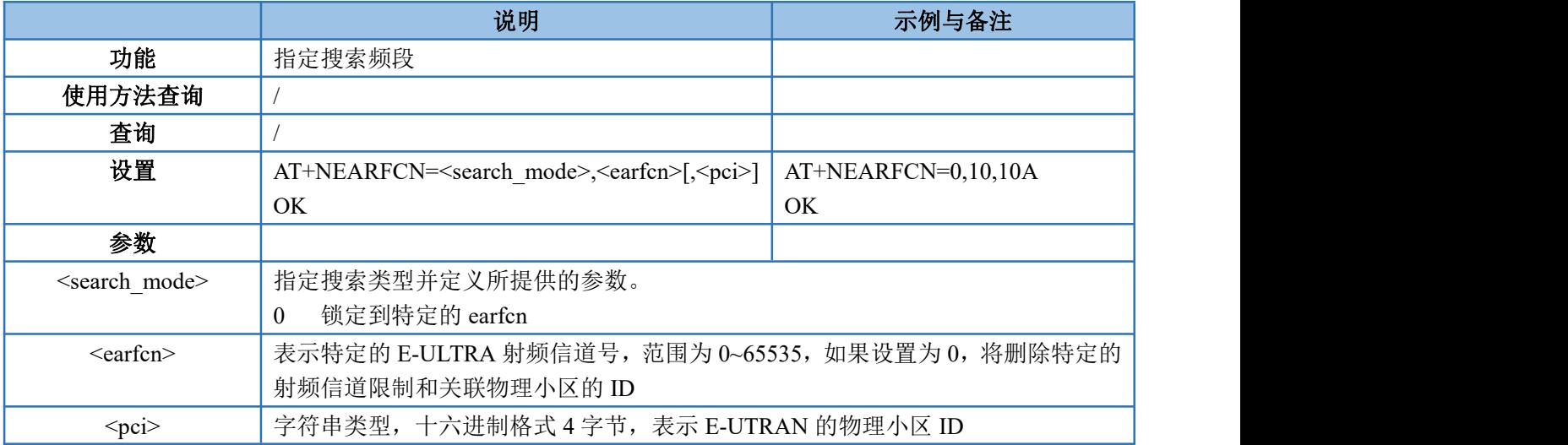

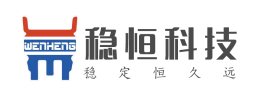

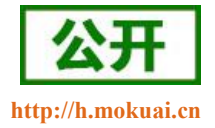

#### <span id="page-33-0"></span>**4.2.13.AT+NSOCR--**创建一个 **socket**

该指令在 UE 上创建一个 Socket, 并与指定的协议关联。如果端口设置, 接收被激活, "+NSONMI"将会接 收那个端口接收到的所有数据信息,如果已经为协议或者端口组合创建了 Socket, 那么再次 AT+NSOCR 将会返 回错误。

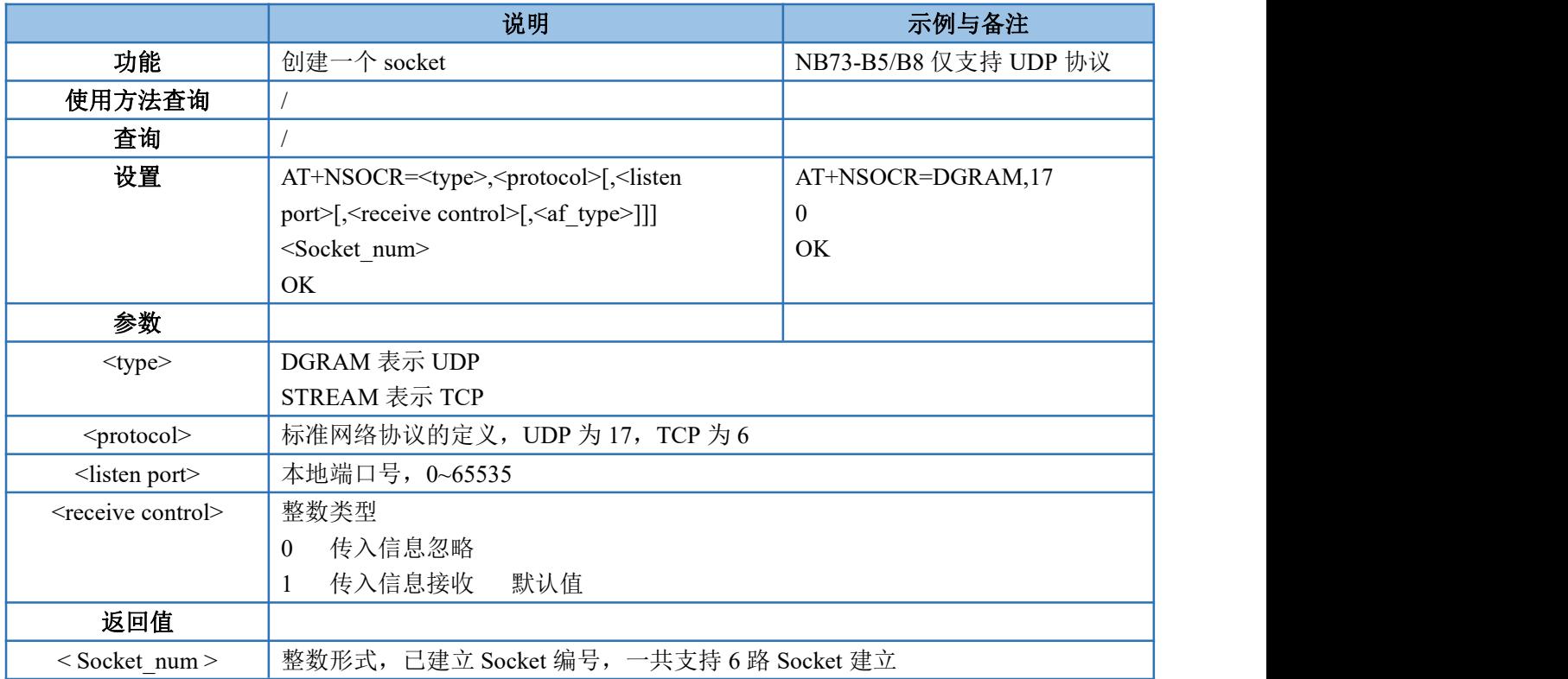

#### <span id="page-33-1"></span>**4.2.14.AT+NSOST--**通过指定 **Socket** 发送一条信息

该命令发送包含字节长度的 UDP 数据到指定主机的端口,返回值为发送数据的 Socket 编号以及发送数据 长度,如果数据量大于可发送的最大数据长度,则 AT+NSOST 将返回错误。

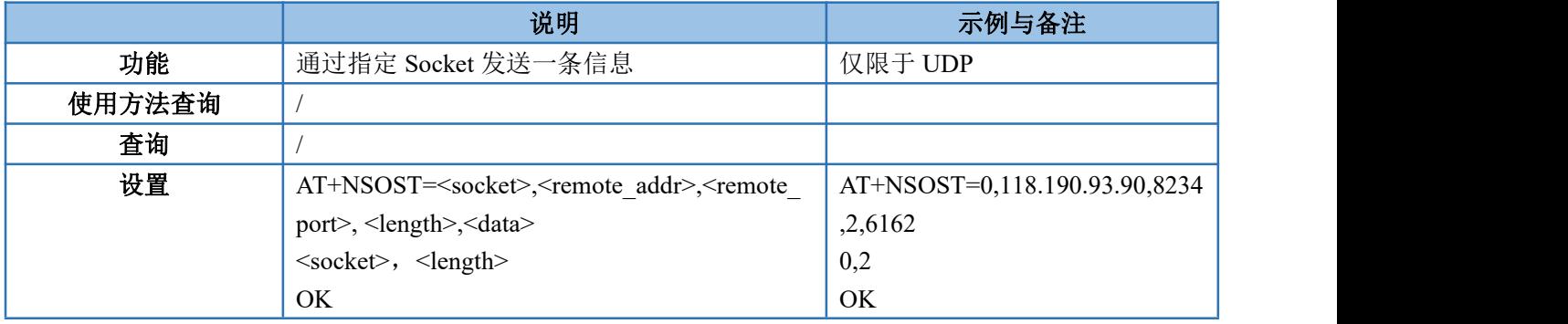

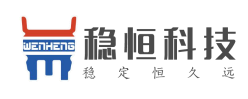

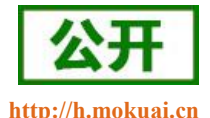

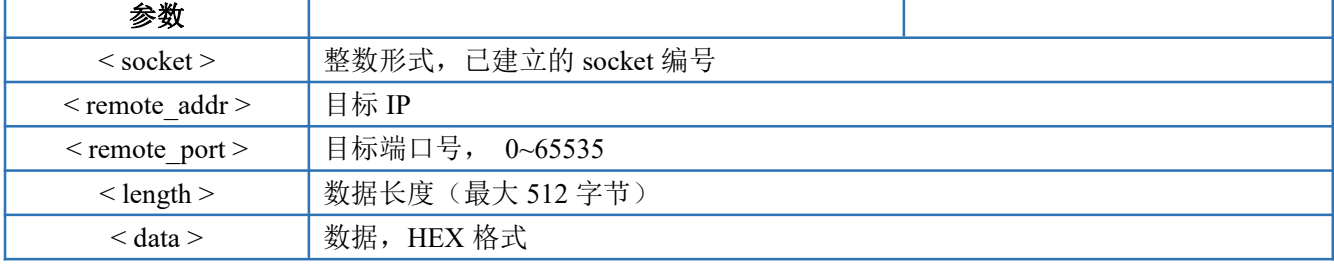

#### <span id="page-34-0"></span>**4.2.15.AT+NSOSTF--**通过指定 **Socket** 发送标记数据

该命令发送包含字节长度的 UDP 数据到指定主机的端口并且允许设置消息传输类型,返回值为发送数据的 Socket 编号以及发送数据长度,如果数据量大于可发送的最大数据长度,则 AT+NSOST 返回错误。

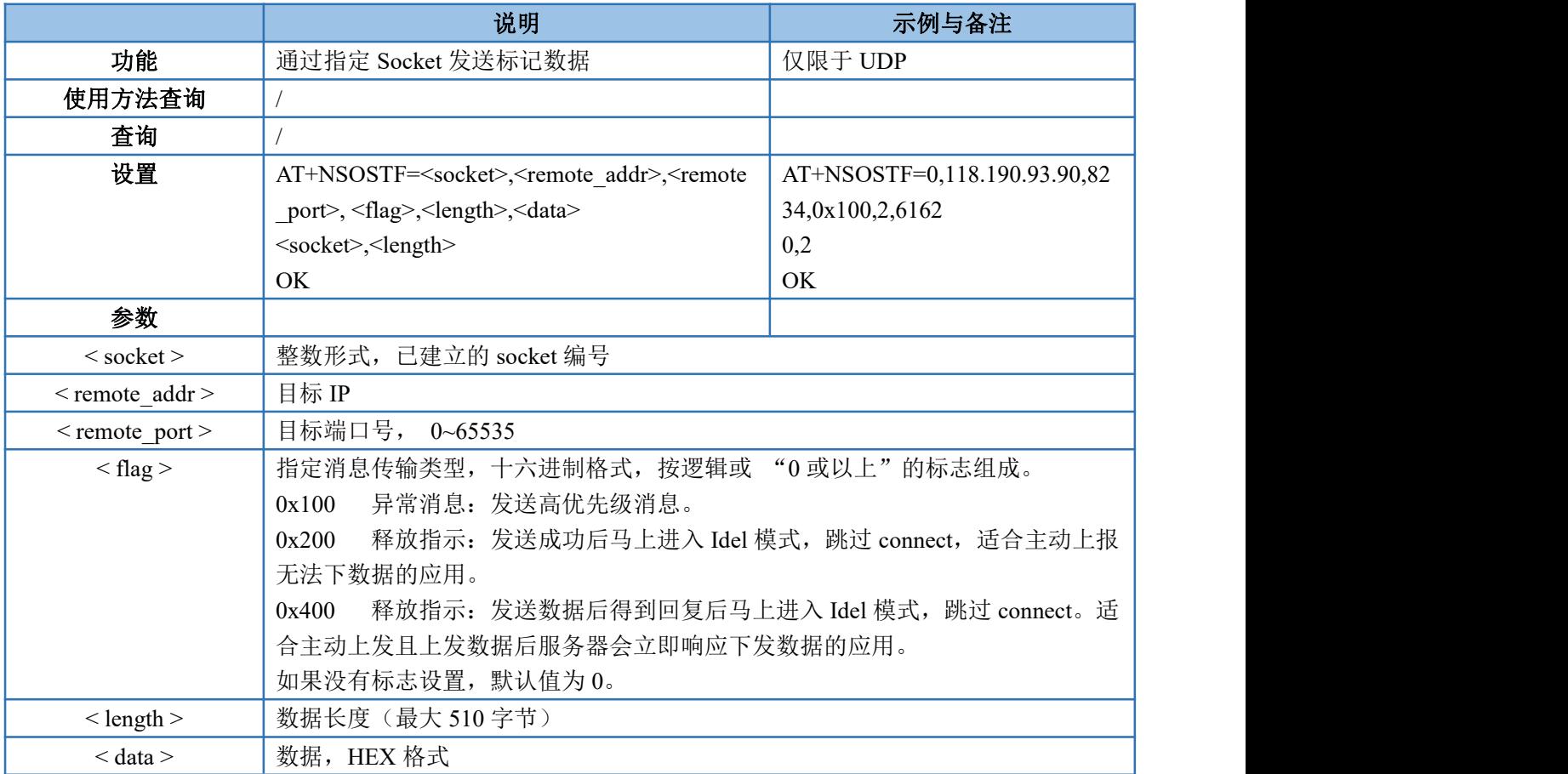

## <span id="page-34-1"></span>**4.2.16.AT+NSORF--**读取 **UDP** 数据

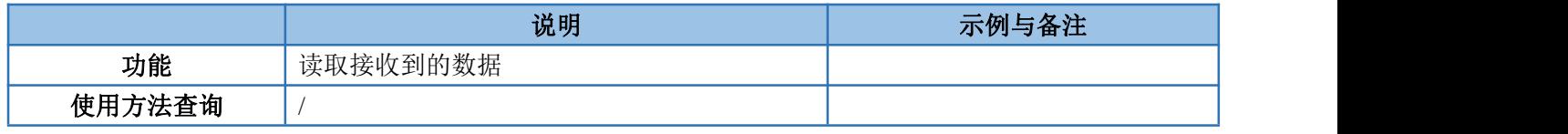

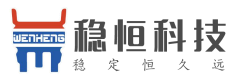

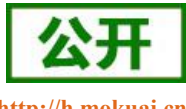

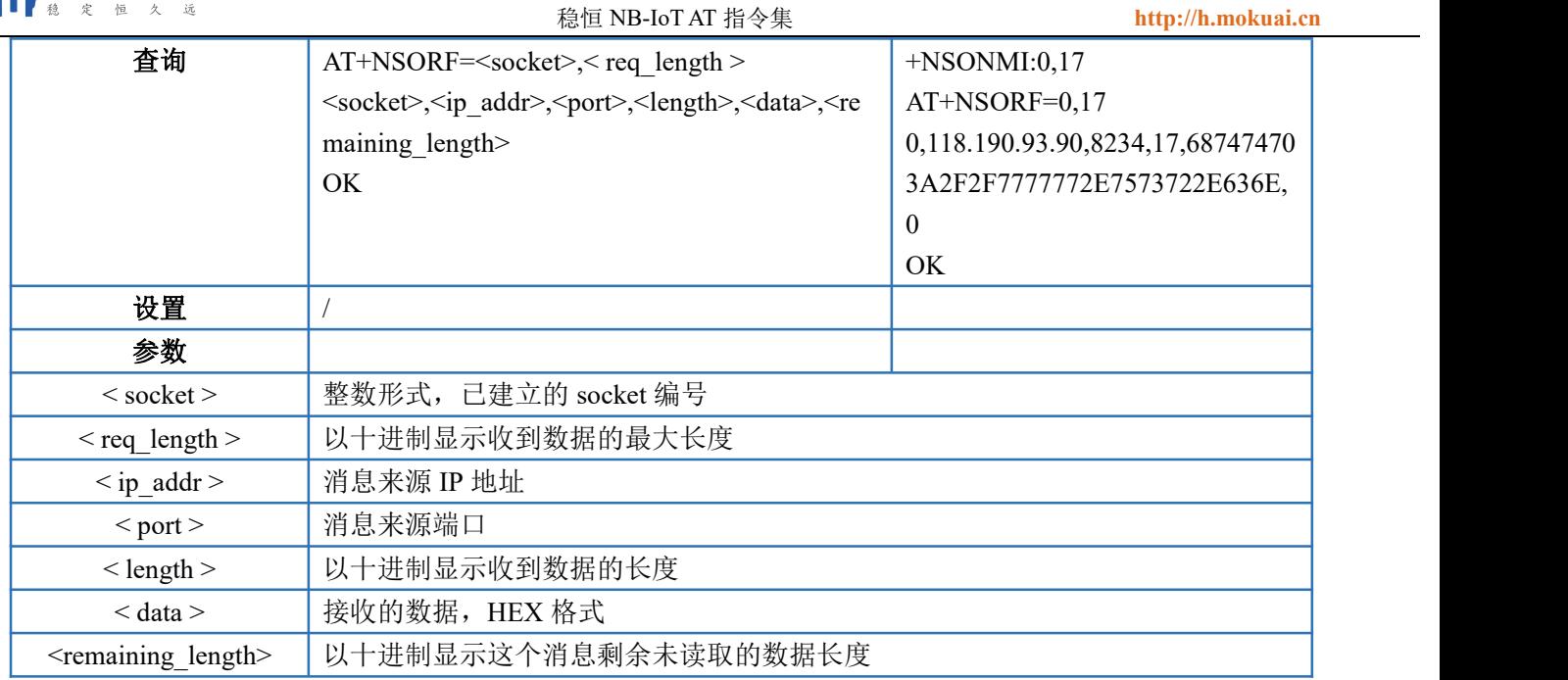

## **4.2.17.AT+NSOCO—**建立 **TCP** 连接

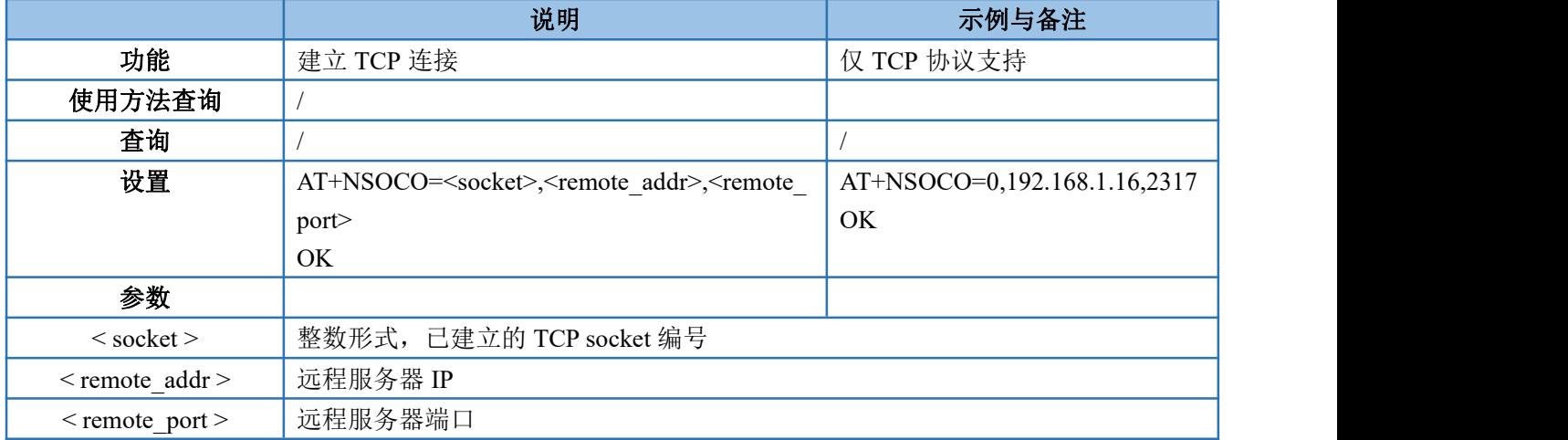

## **4.2.18.AT+NSOSD—**发送 **TCP** 数据

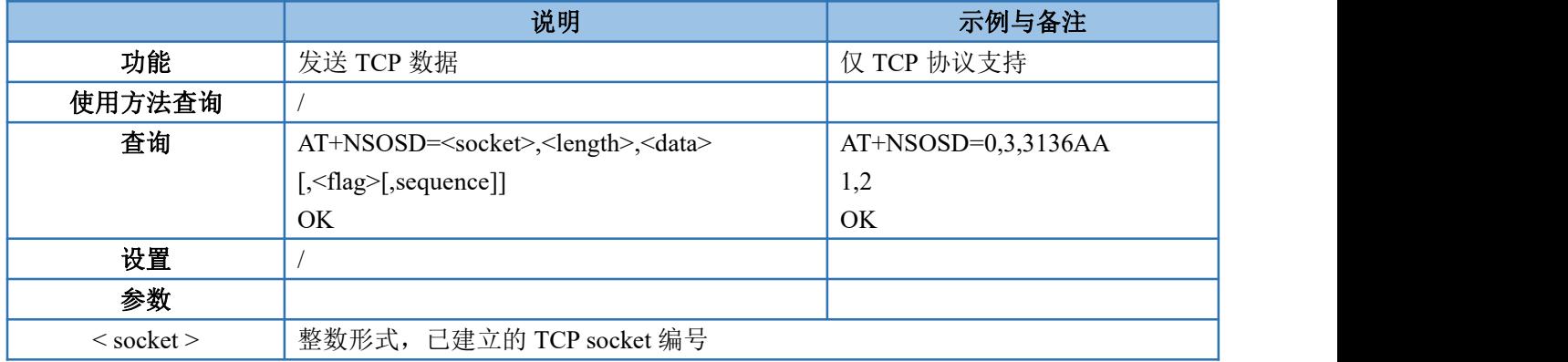
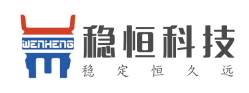

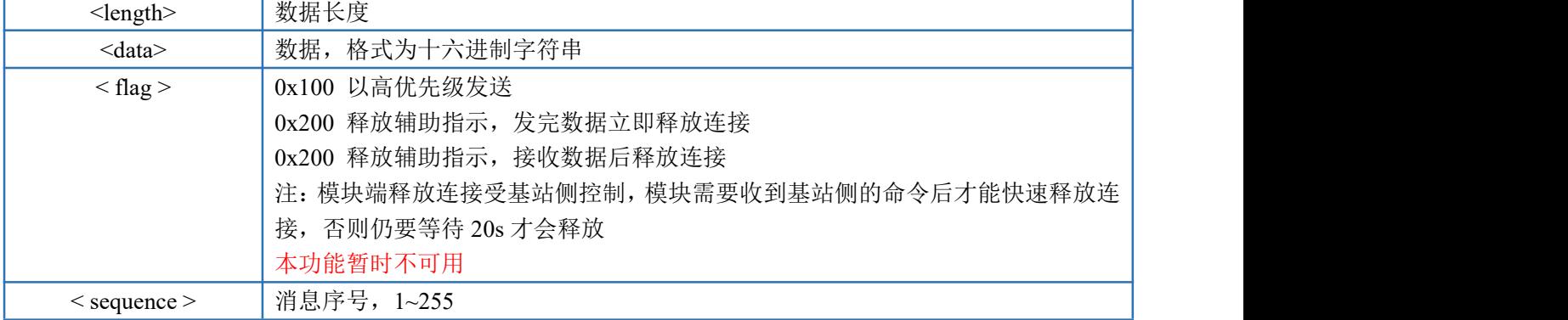

### **4.2.19.AT+NSOCL--**关闭 **Socket**

该命令用于关闭指定的已经建立的 Socket,关闭 Socket 的时候如果有数据需要读取,则数据将被删除, 并且不再生成"+NSONMI"通知, 如果要被关闭的 Socket 已经被关闭或者从未创建, 将返回错误。

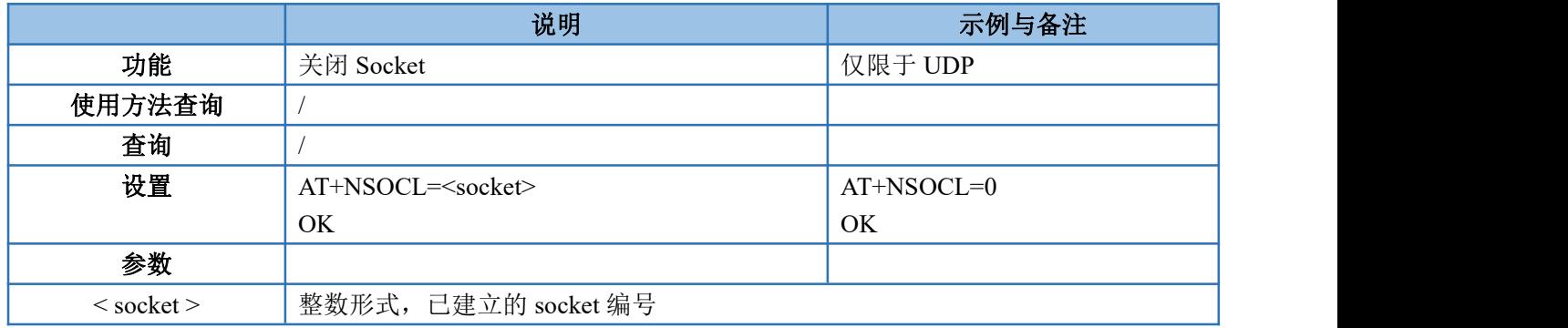

#### **4.2.20.+NSONMI-- Socket** 数据到达指示

该指令为 Socket 数据到达指示, 在 CMD 模式下, 已经被创建的 Socket 收到数据后, 将会通过该指令提示 收到数据的 Socket 编号和接收到的数据最大长度。该指令只有有响应,没有其他格式。

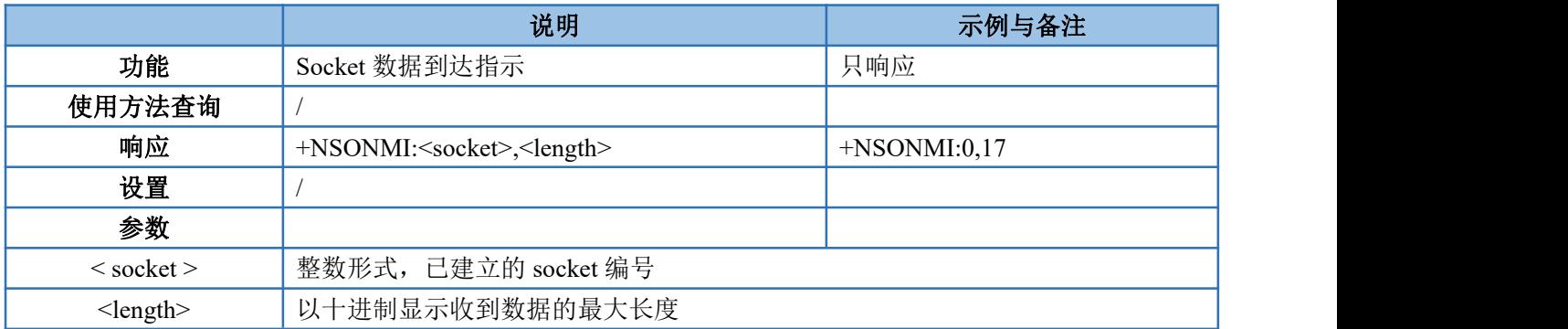

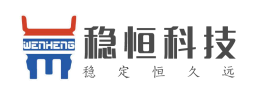

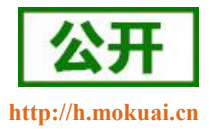

### **4.2.21.AT+NPING-- PING** 功能

该指令将一个 ICMP 包发送到指定的主机 IP, 如果 PING 成功则返回"+NPING",如果失败则返回 " +NPINGERR".

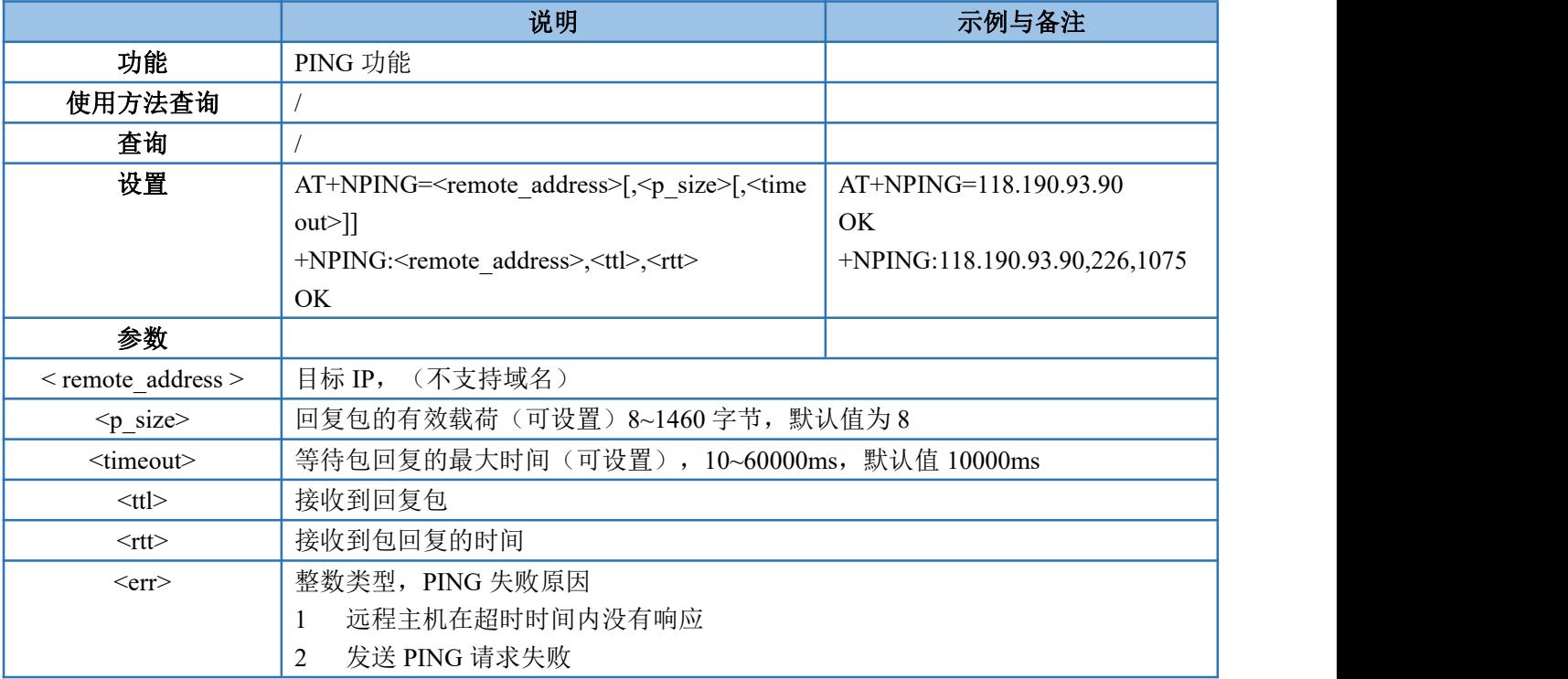

### **4.2.22.AT+NBAND--**设置 **Band**

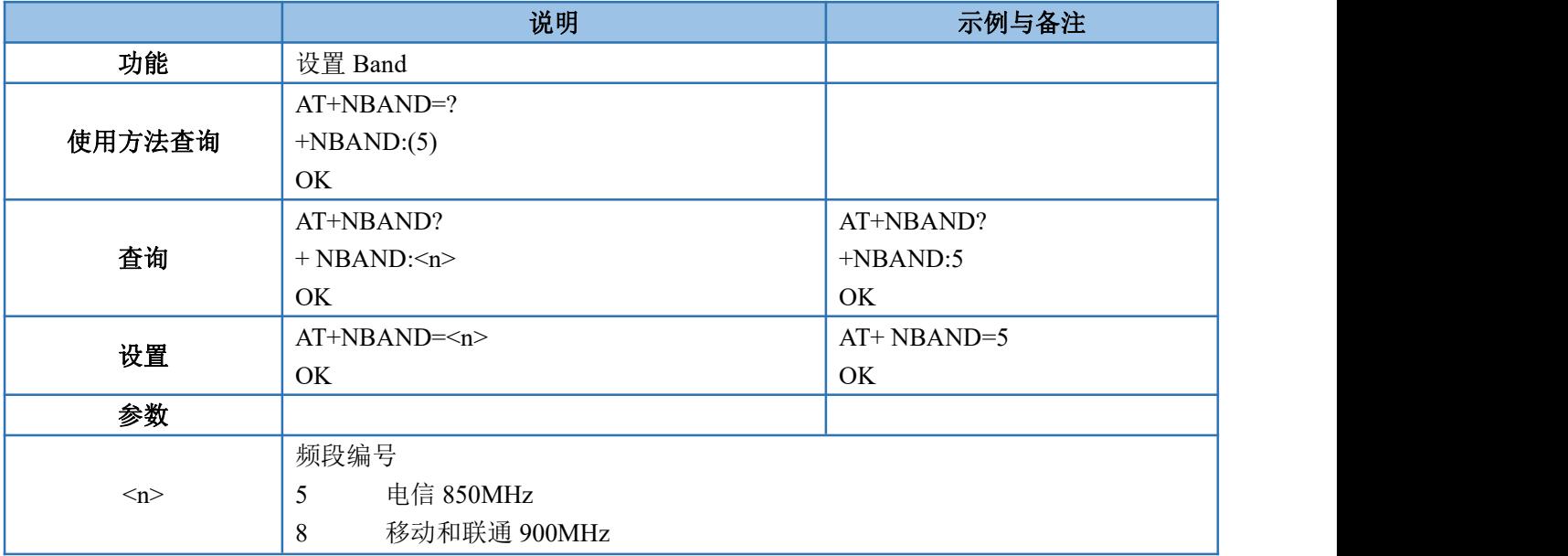

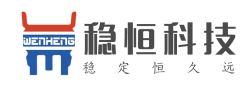

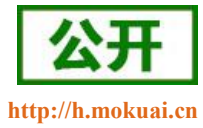

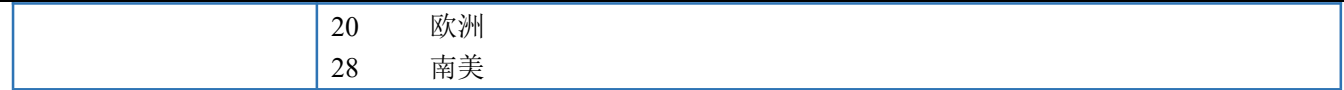

#### 注:不同型号的模块所支持的频段是固定的,可以通过 AT+NBAND=?查询模块所支持的频段。

## **4.2.23.AT+NLOGLEVEL--**设置 **LOG** 等级

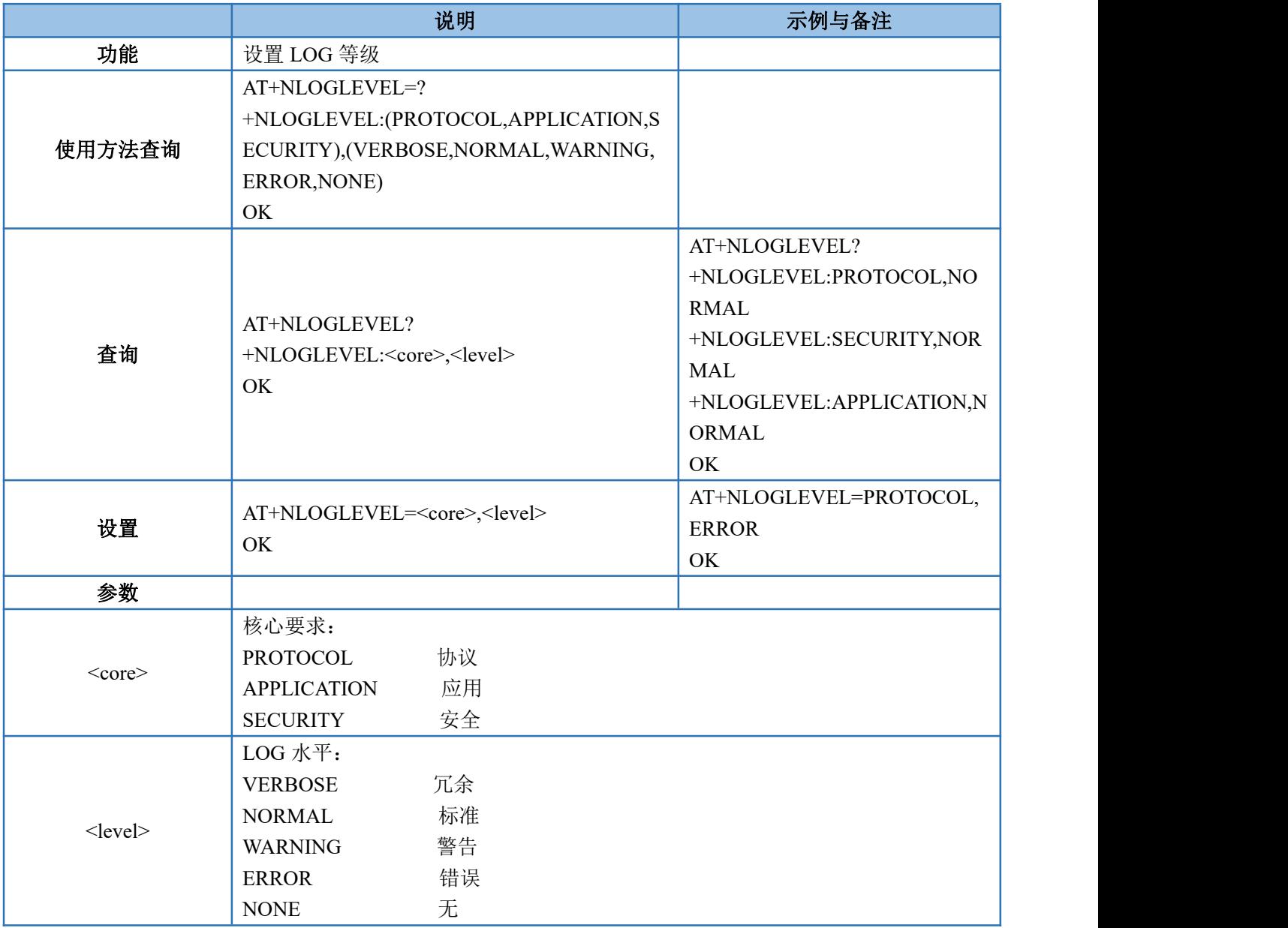

注:log 水平不是固定的,默认 log 水平为"NORMAL"

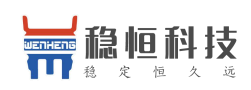

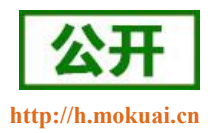

### **4.2.24.AT+NCONFIG--**模块功能配置

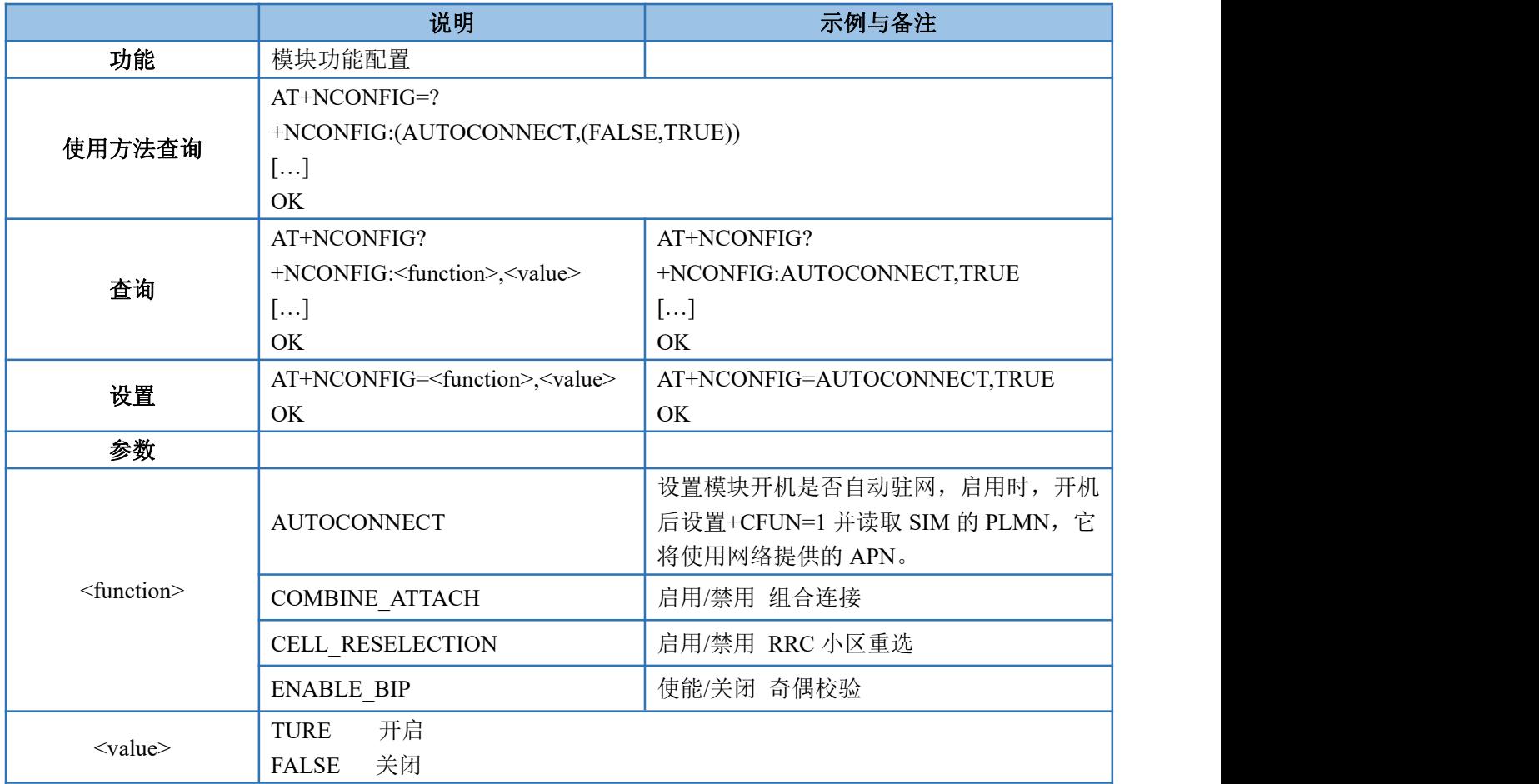

## **4.2.25.AT+NATSPEED--**配置串口波特率

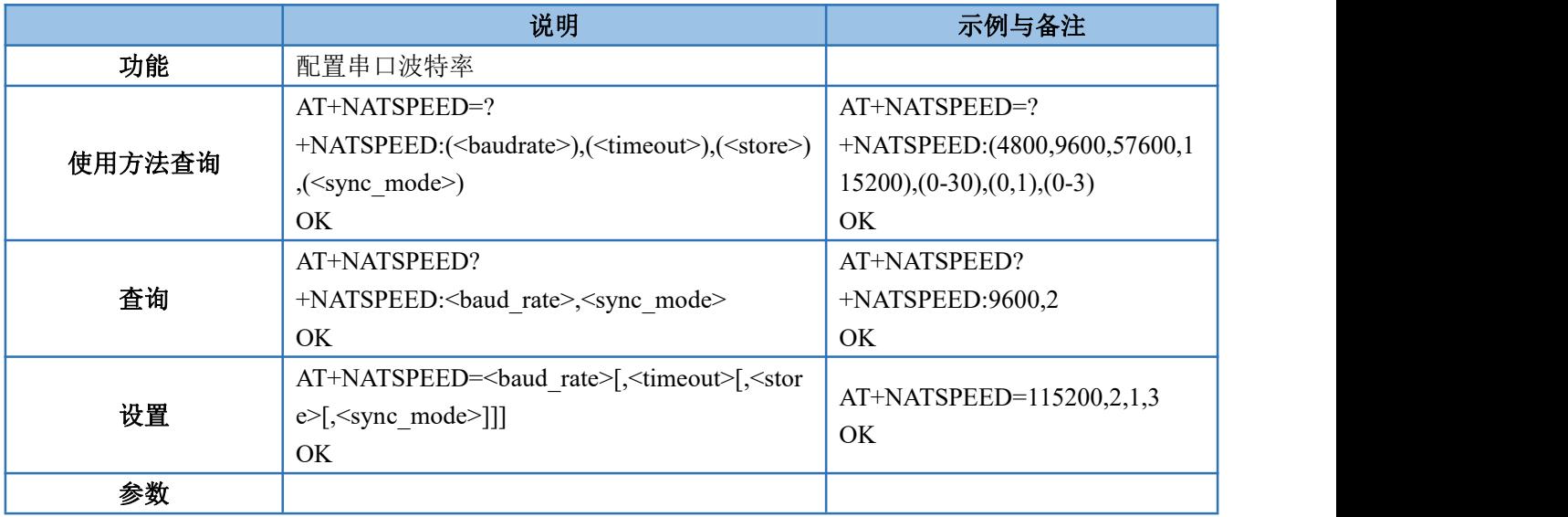

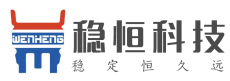

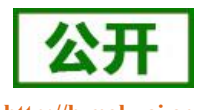

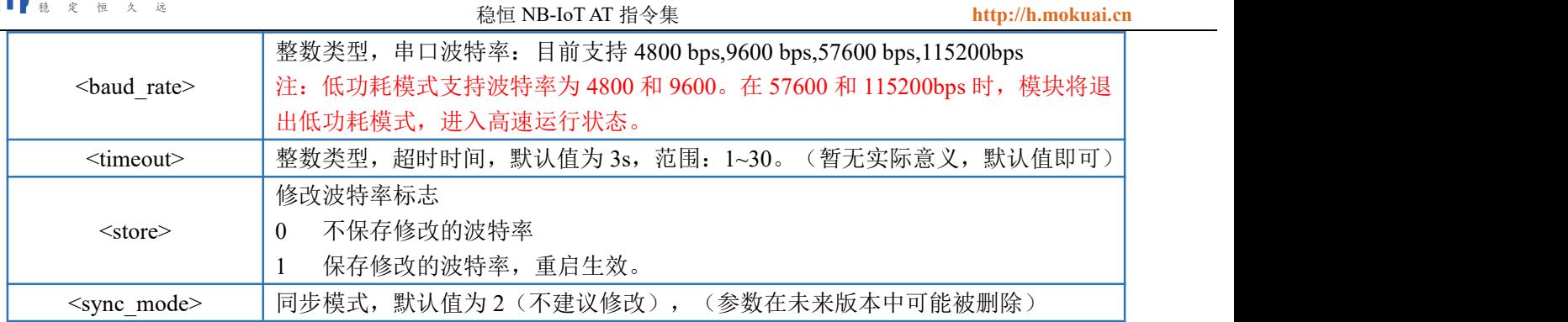

## **4.2.26.AT+NCCID--**读取 **ICCID**

SIM 卡识别,读取模块 SIM 卡的 ICCID,如果没有 SIM 卡,则返回 err。

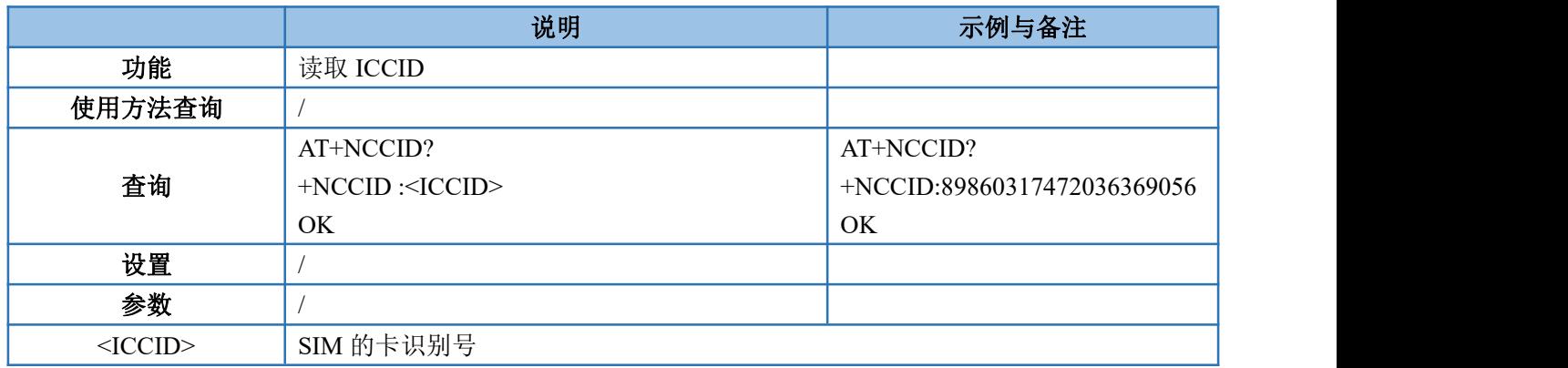

### **4.2.27.AT+NCHIPINFO--**读取系统信息

该指令用于查询系统信息,包括温度和电池电压。

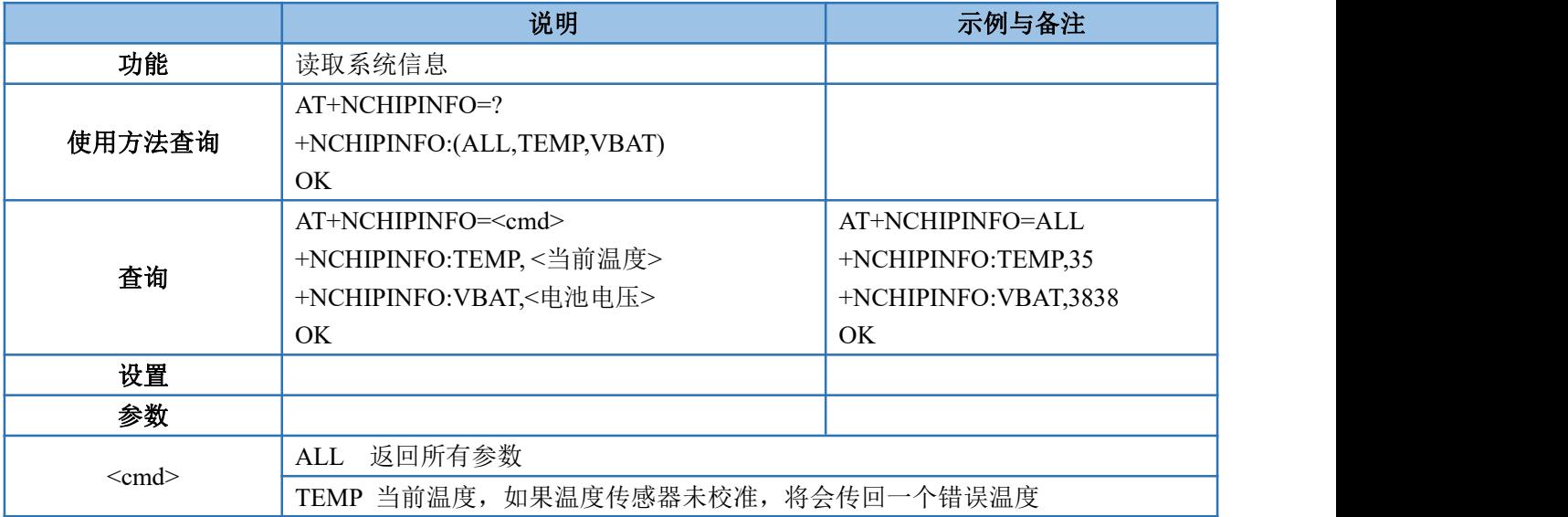

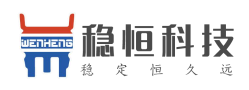

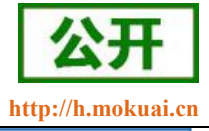

VBAT 电池电压,单位 mV

### **4.2.28.AT+NRB--**模块重启

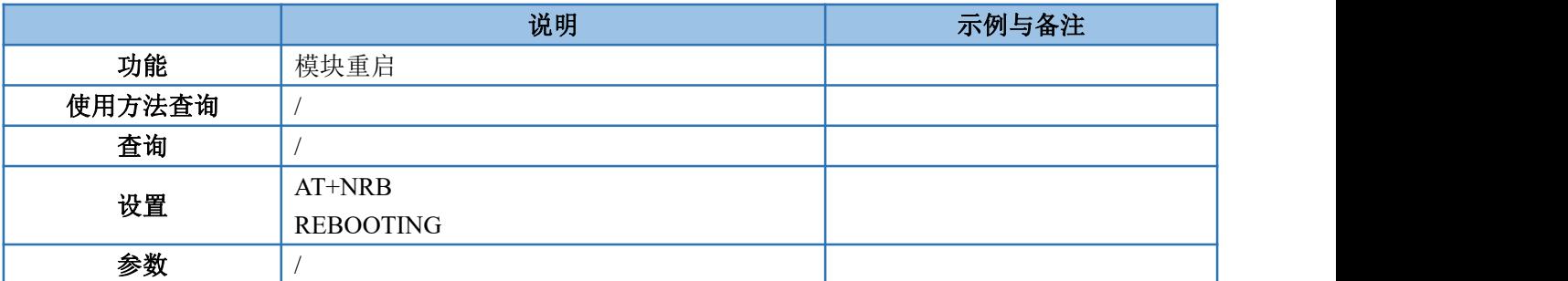

#### **4.2.29.AT+MDNS—**域名解析

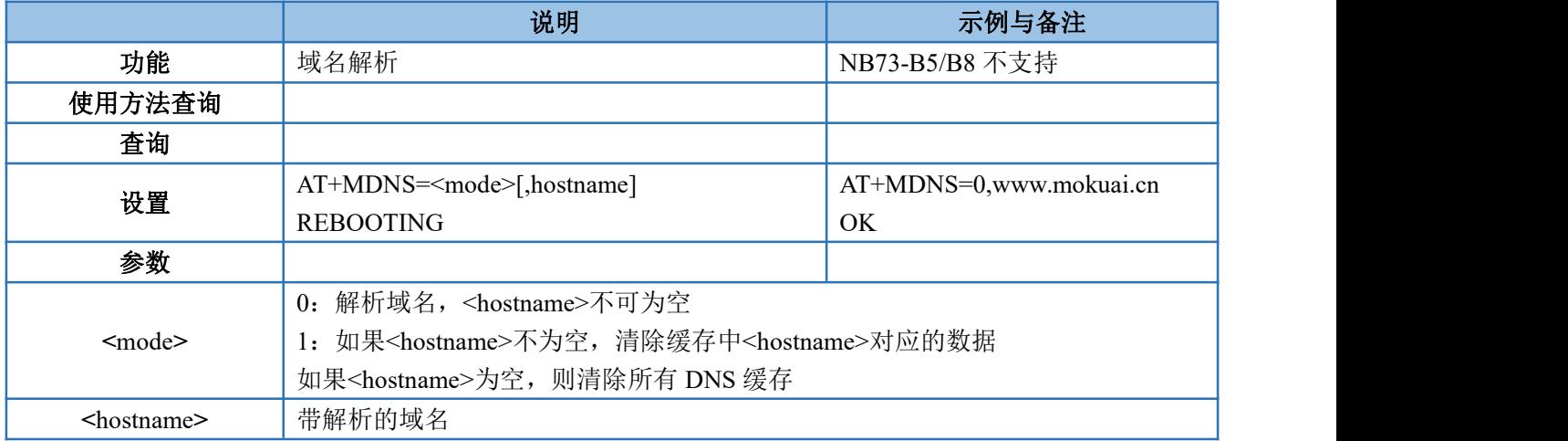

## **4.3.**稳恒通用扩展指令

### **4.3.1. AT+BUILD--**查询固件时间版本

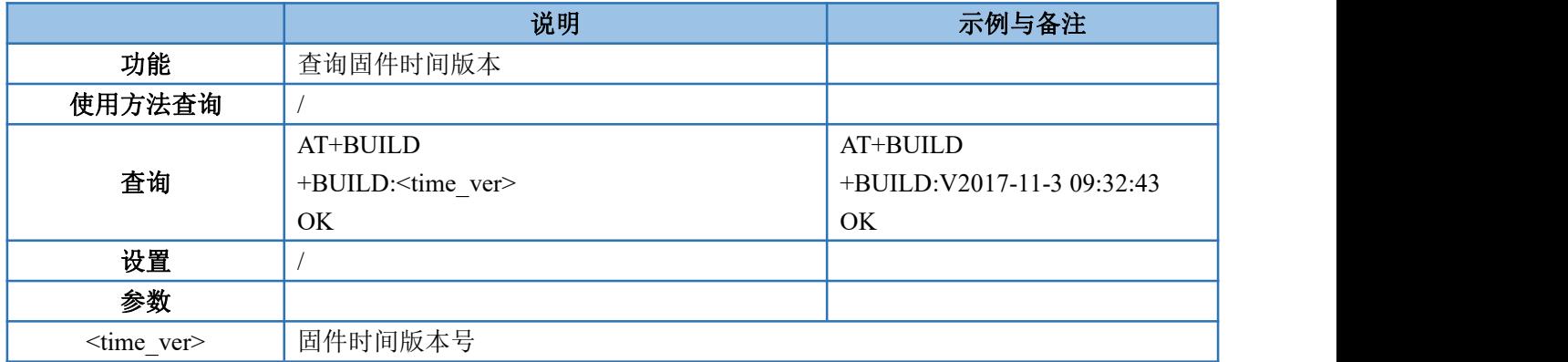

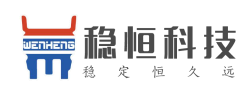

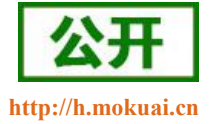

#### **4.3.2. AT+VER--**查询固件版本号

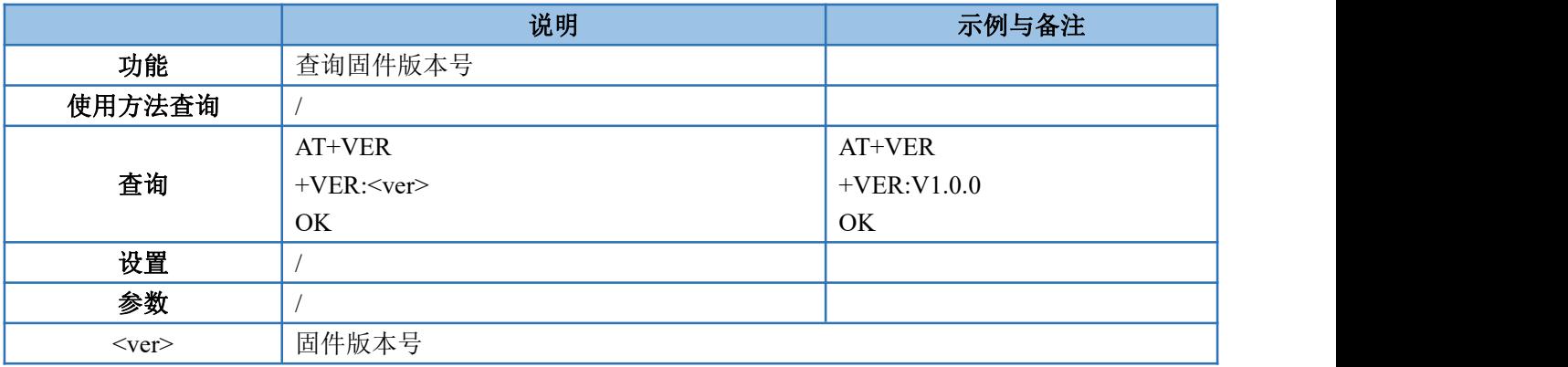

### **4.3.3. AT+PDTIME--**查询模块生产时间

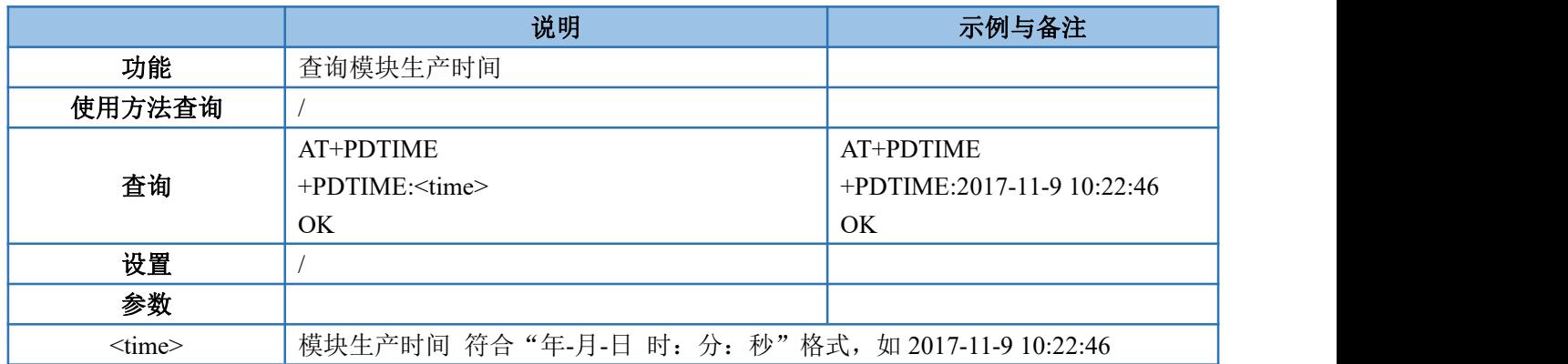

注:如果模块没有生产时间,则回复 ERROR

#### **4.3.4. AT+SN--**查询模块 **SN** 码

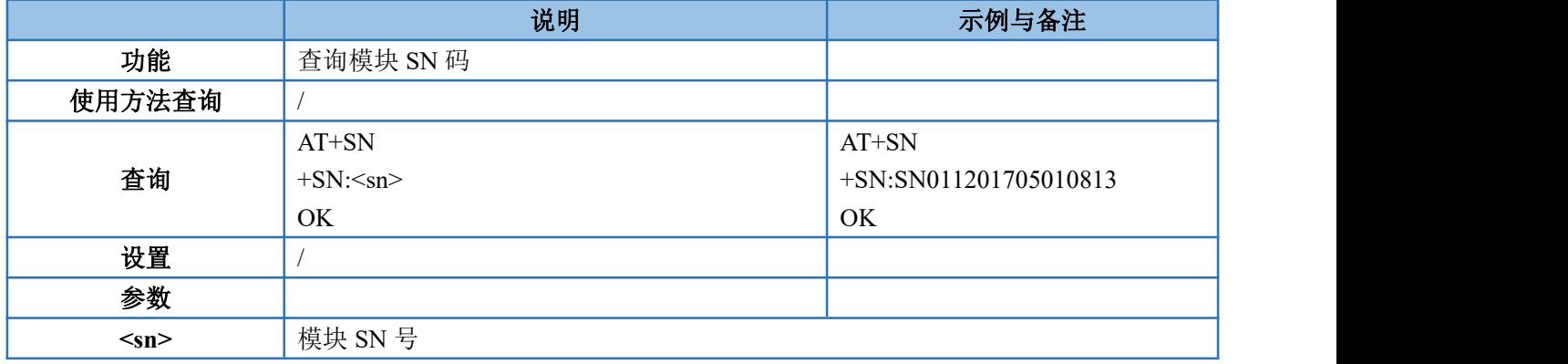

注: 如果模块没有 SN, 则回复 ERROR

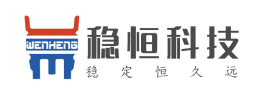

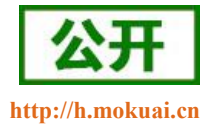

# 4.4. 透传扩展指令

注意:该类指令仅适用于透传版固件。

### **4.4.1. AT+WKMOD--**查询**/**设置模块工作模式

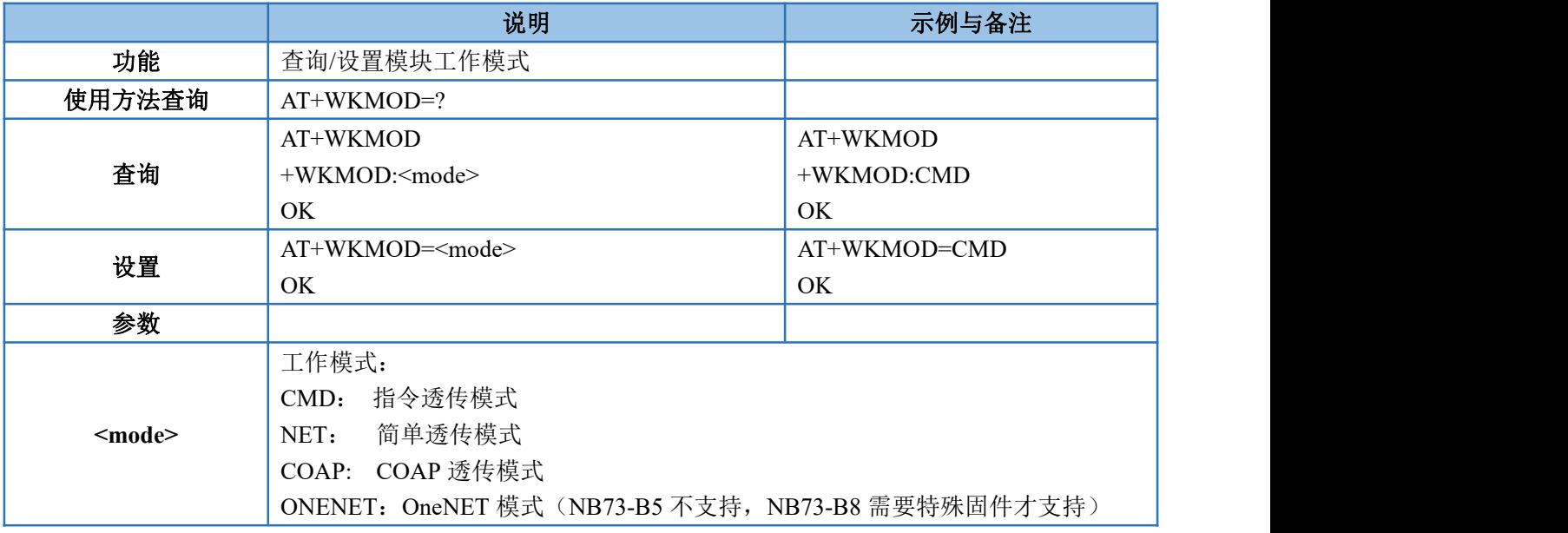

#### **4.4.2. AT+S--**参数保存

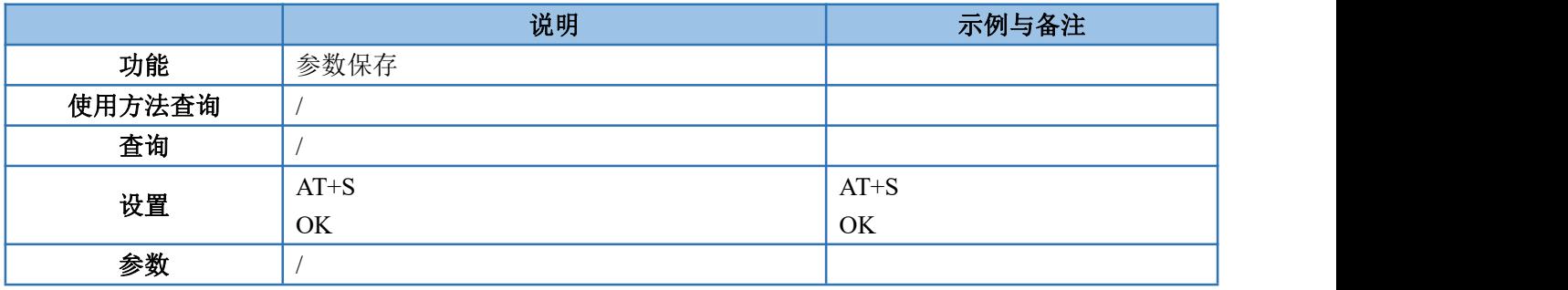

#### **4.4.3. AT+RELD--**恢复出厂参数

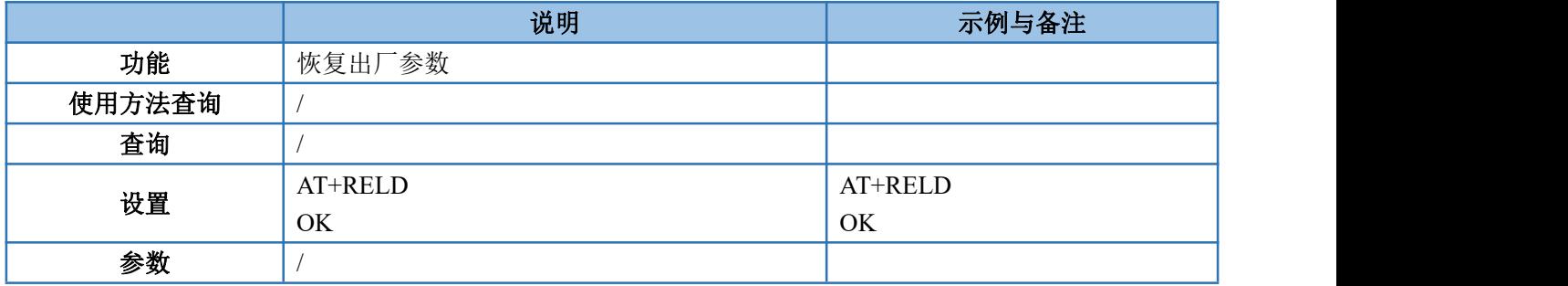

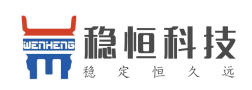

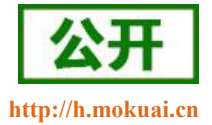

### **4.4.4. AT+ENTM--**退出临时 **AT** 指令模式

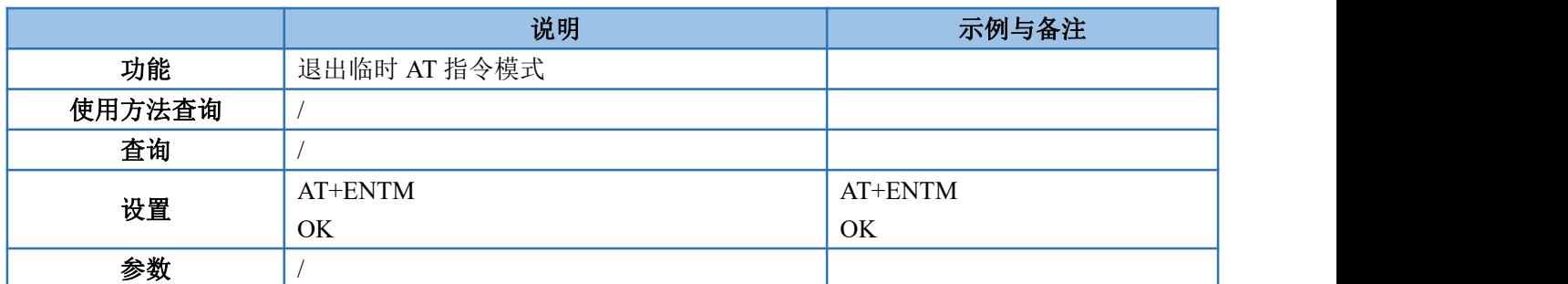

### **4.4.5. AT+RSTPF--**设置**/**查询重启原因打印功能使能

模块重启后,会在开机信息前打印重启原因,通过该指令可以控制该功能开启或者关闭。

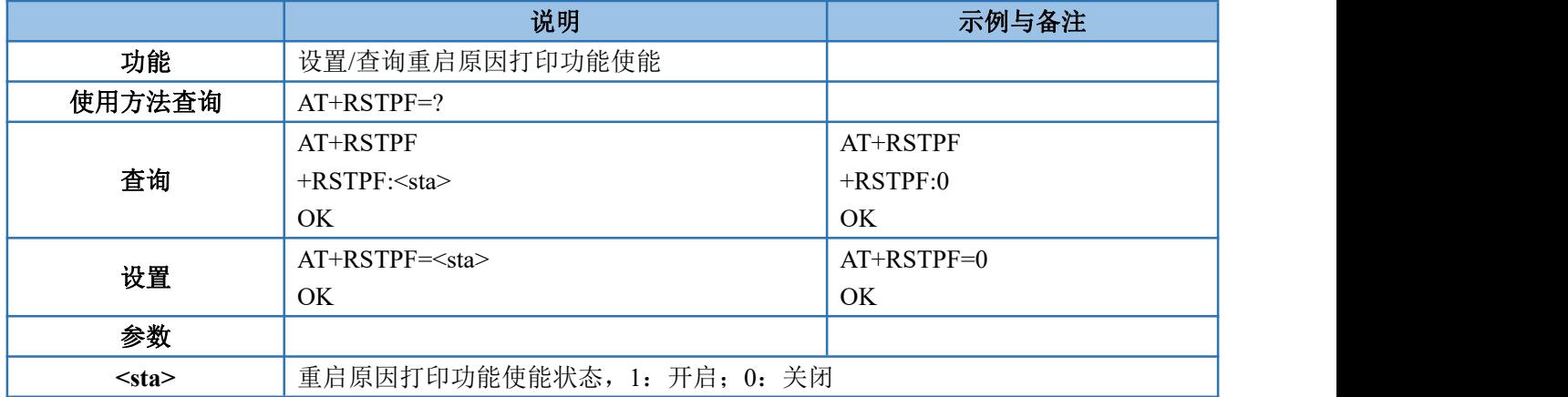

## **4.4.6. AT+SOCKAEN--**设置**/**查询 **socketA** 使能

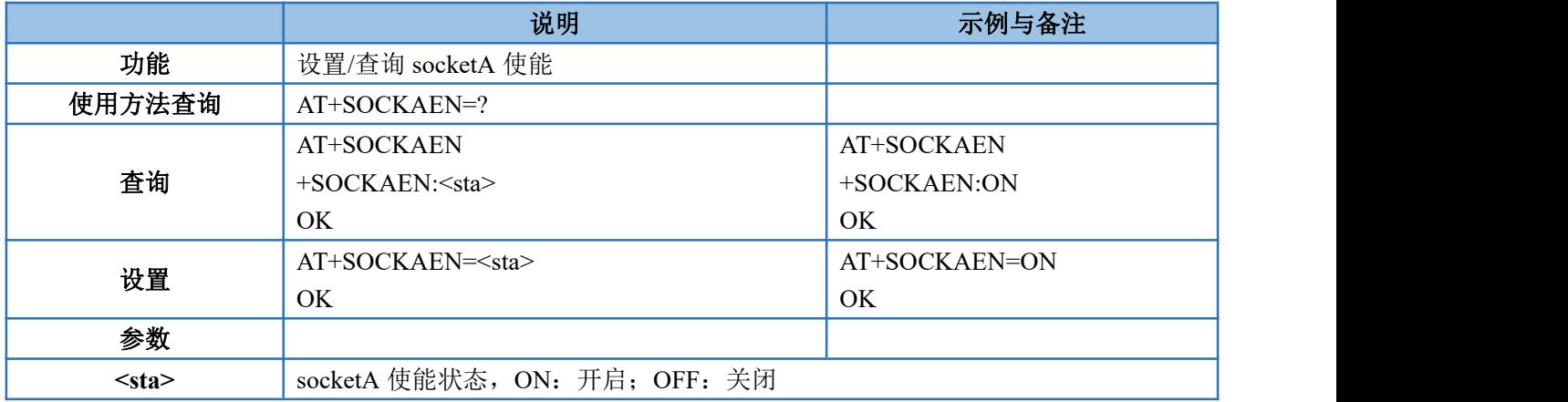

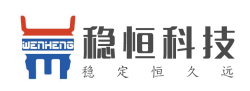

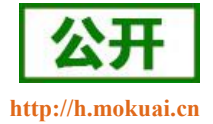

### **4.4.7. AT+SOCKPORTA--**设置**/**查询 **socketA** 本地端口

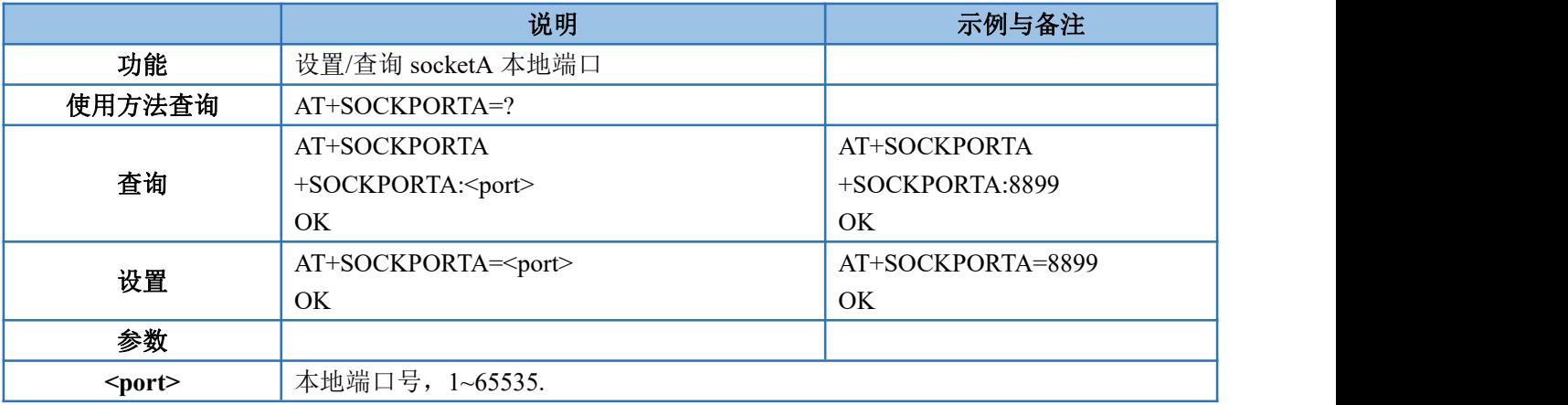

### **4.4.8. AT+SOCKA--**设置**/**查询 **socketA** 目标 **IP** 和端口

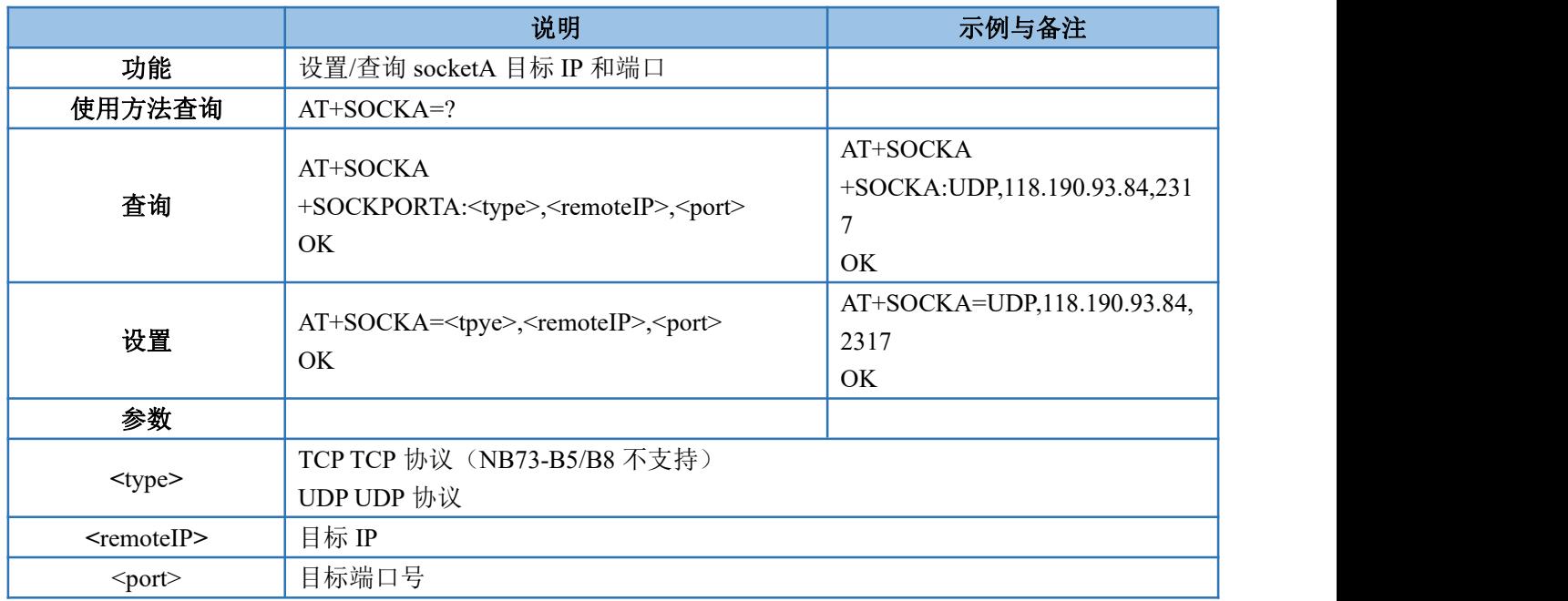

### **4.4.9. AT+SOCKALK--**查询 **socketA TCP**连接状态

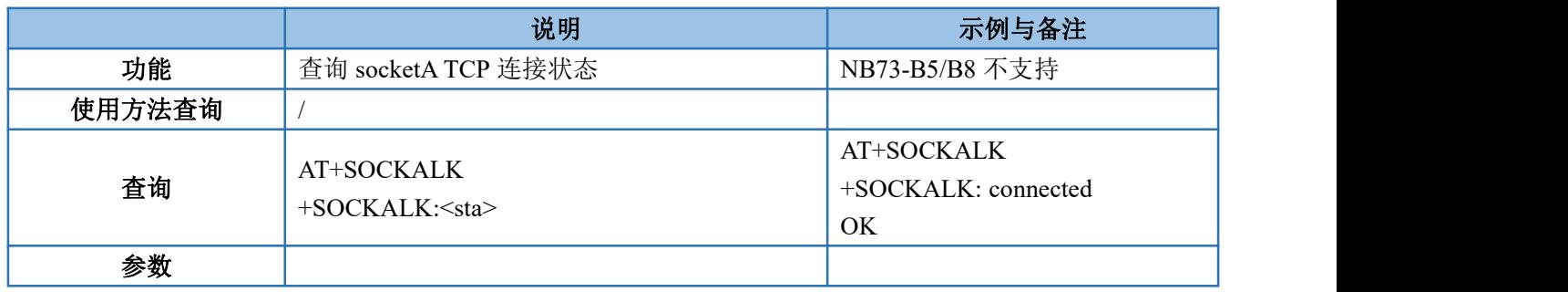

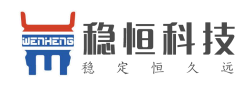

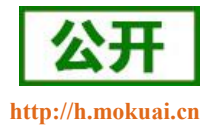

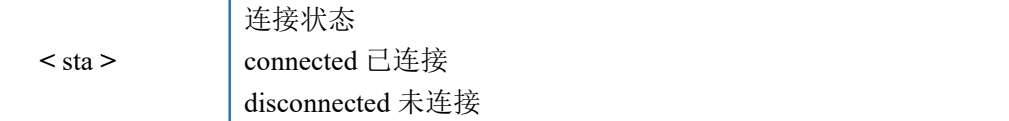

## **4.4.10.AT+SOCKBEN--**设置**/**查询 **socketB** 使能

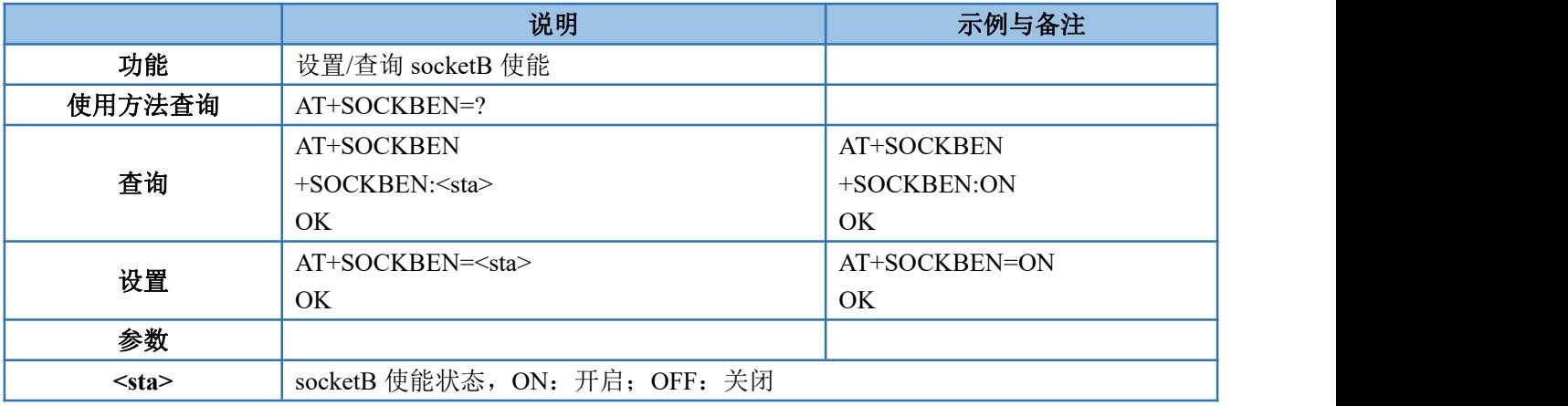

### **4.4.11.AT+SOCKPORTB--**设置**/**查询 **socketB** 本地端口

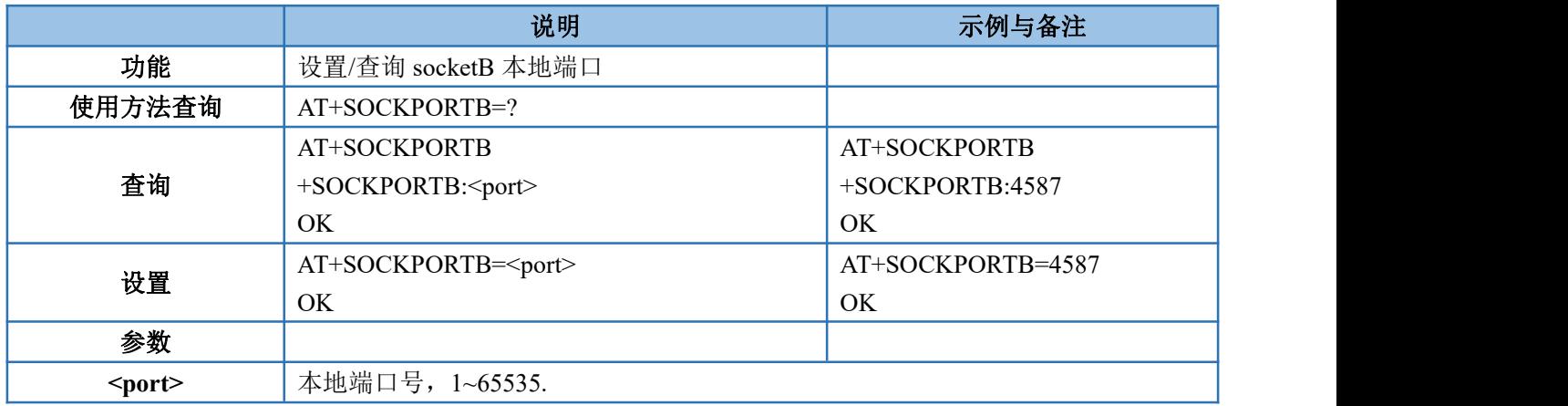

### **4.4.12.AT+SOCKB--**设置**/**查询 **socketB** 目标 **IP** 和端口

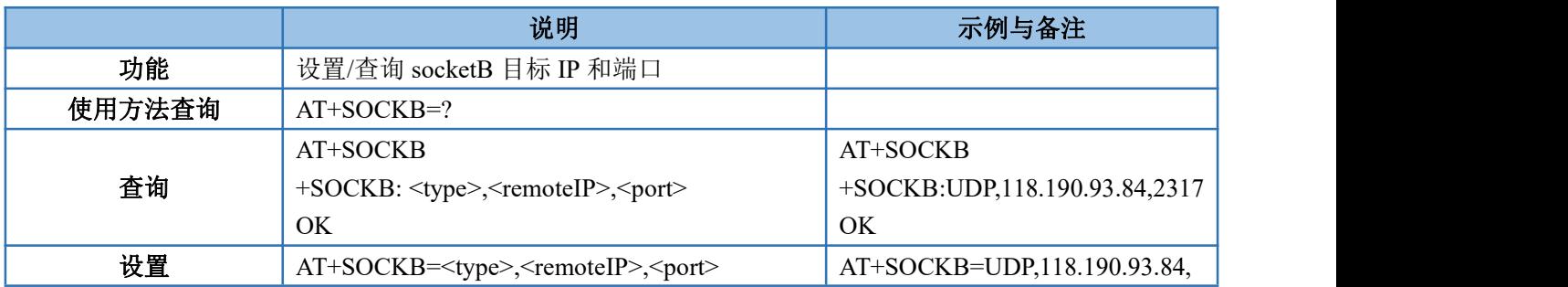

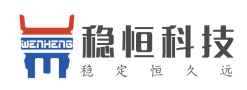

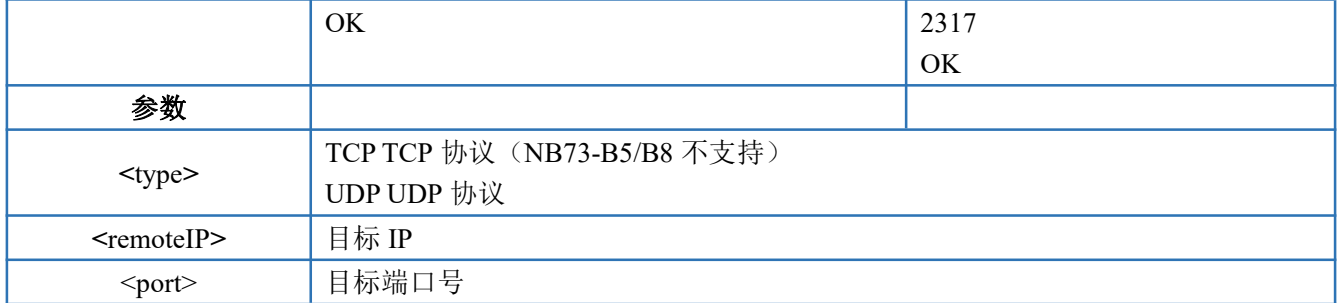

### **4.4.13. AT+SOCKBLK--**查询 **socketB TCP** 连接状态

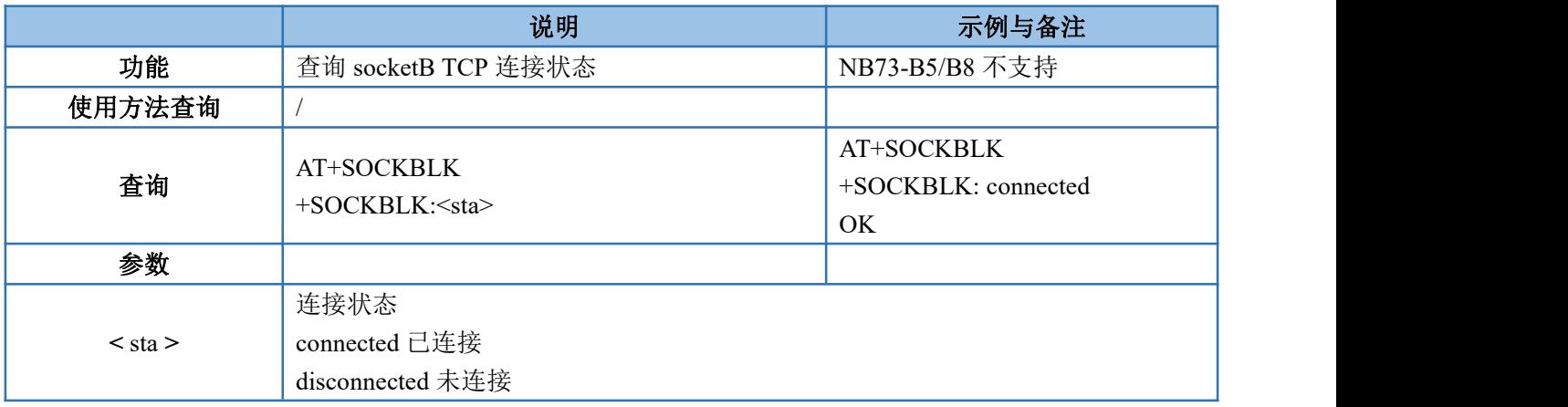

### **4.4.14. AT+UARTTL--**设置**/**查询打包时间和打包长度

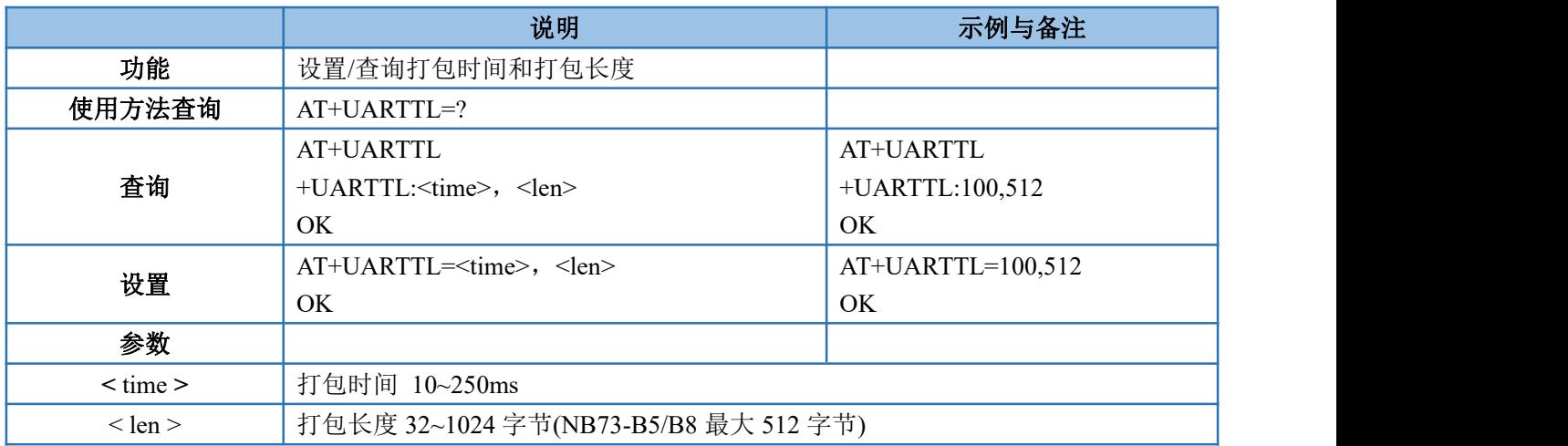

## **4.4.15.AT+HEARTEN--**设置**/**查询心跳包使能

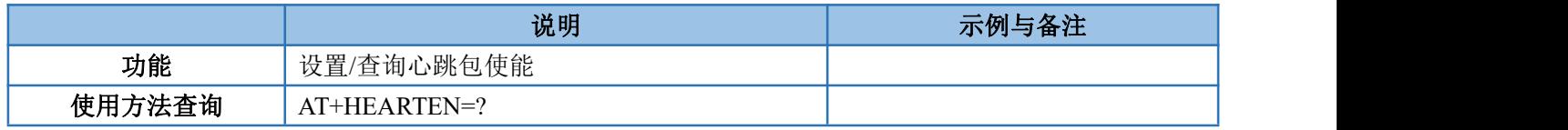

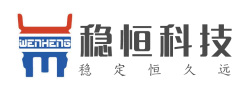

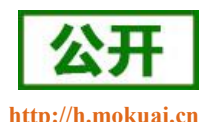

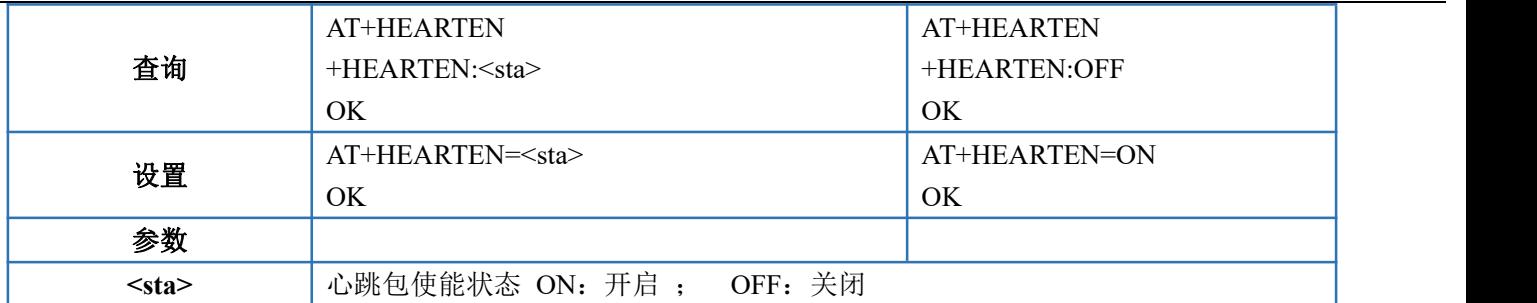

### **4.4.16.AT+HEARTTP--**设置**/**查询心跳发送方式

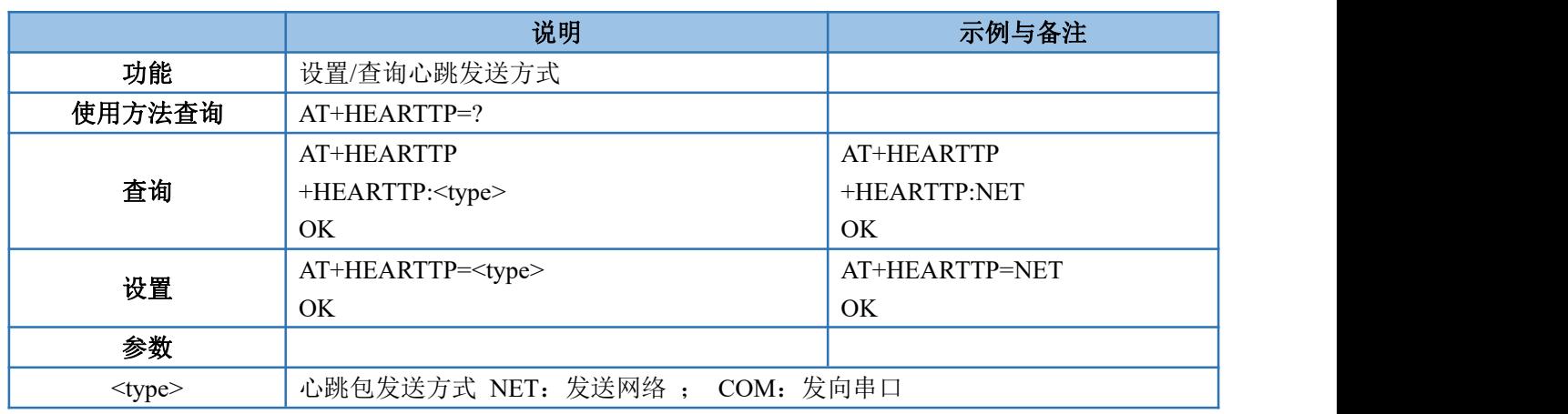

### **4.4.17.AT+HEARTTM--**设置**/**查询心跳时间

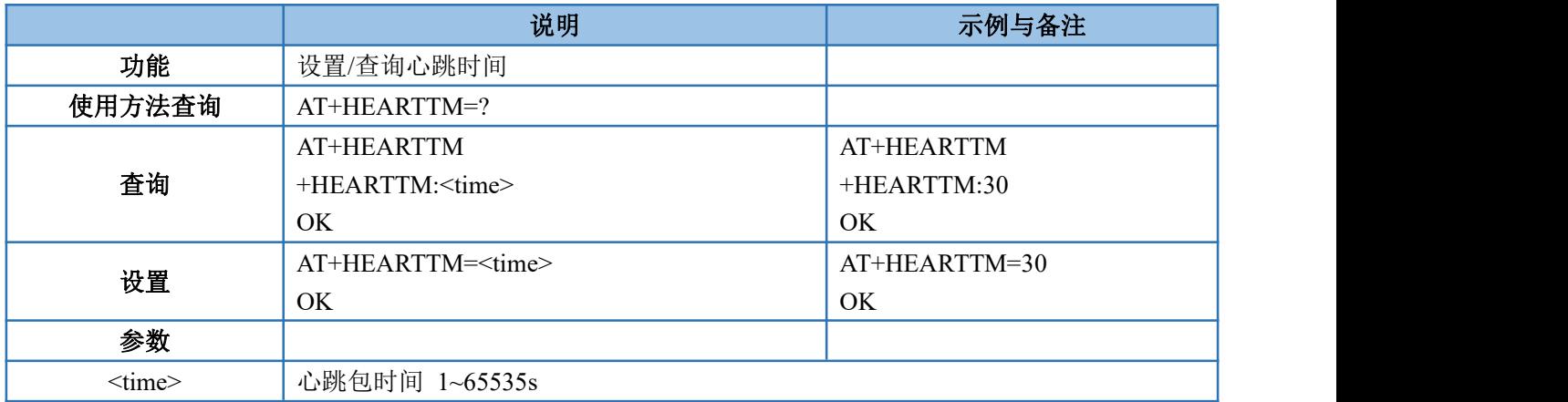

### **4.4.18.AT+HEARTDT--**设置**/**查询心跳包内容

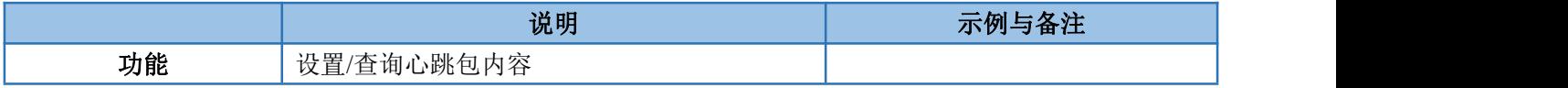

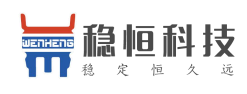

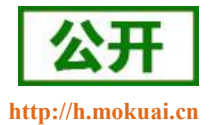

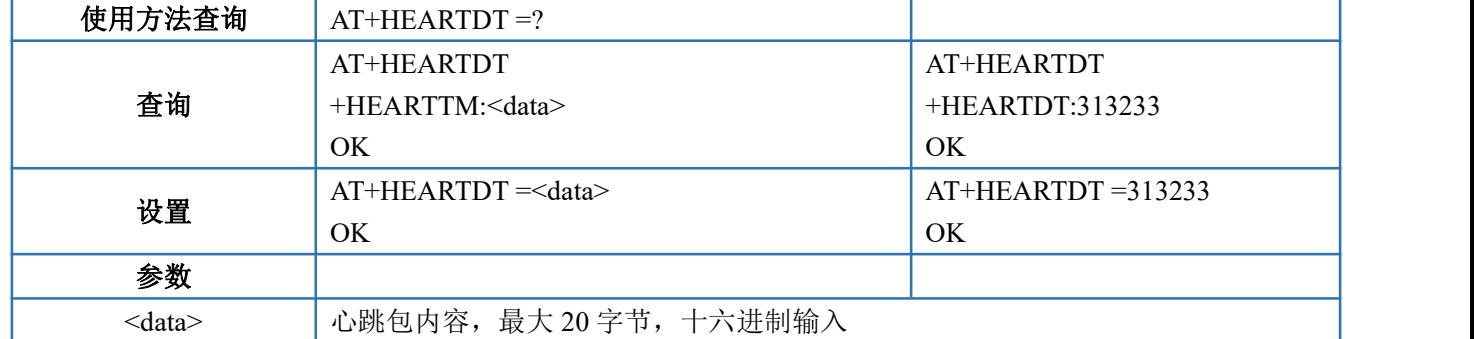

### **4.4.19.AT+REGEN--**设置**/**查询注册包使能

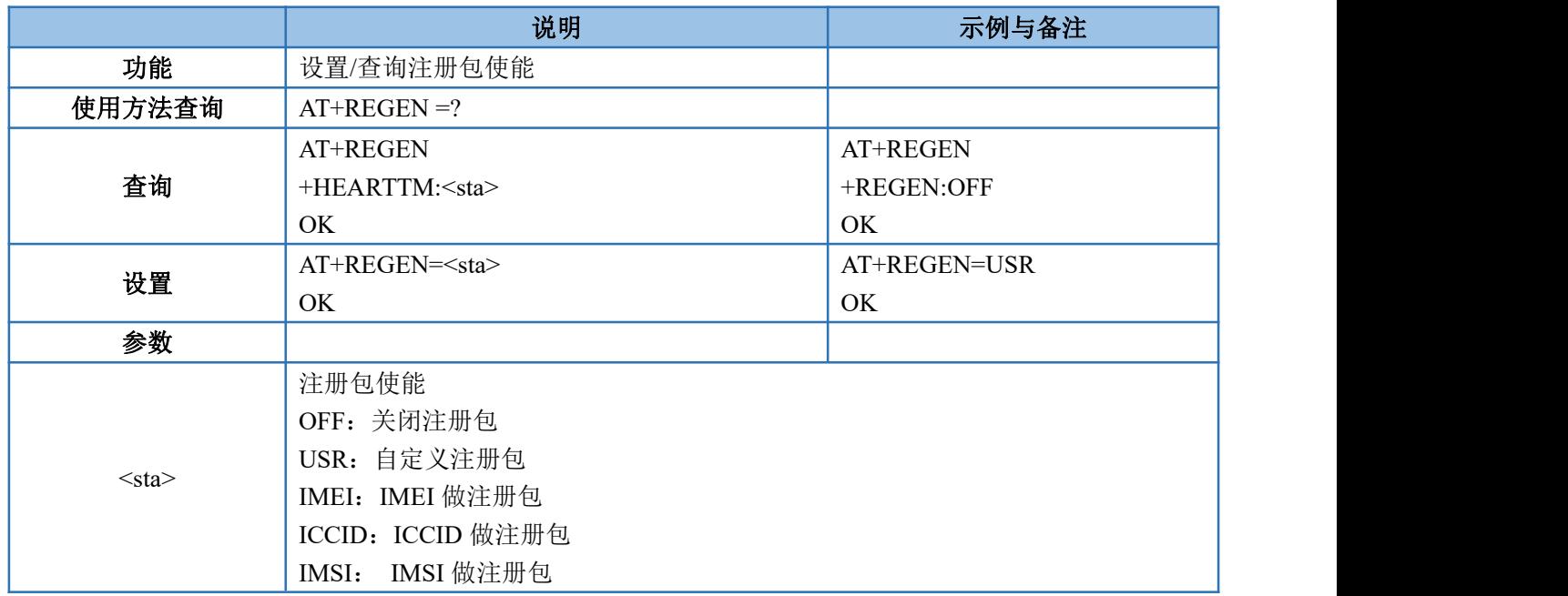

### **4.4.20.AT+REGTCP--**设置**/**查询注册方式

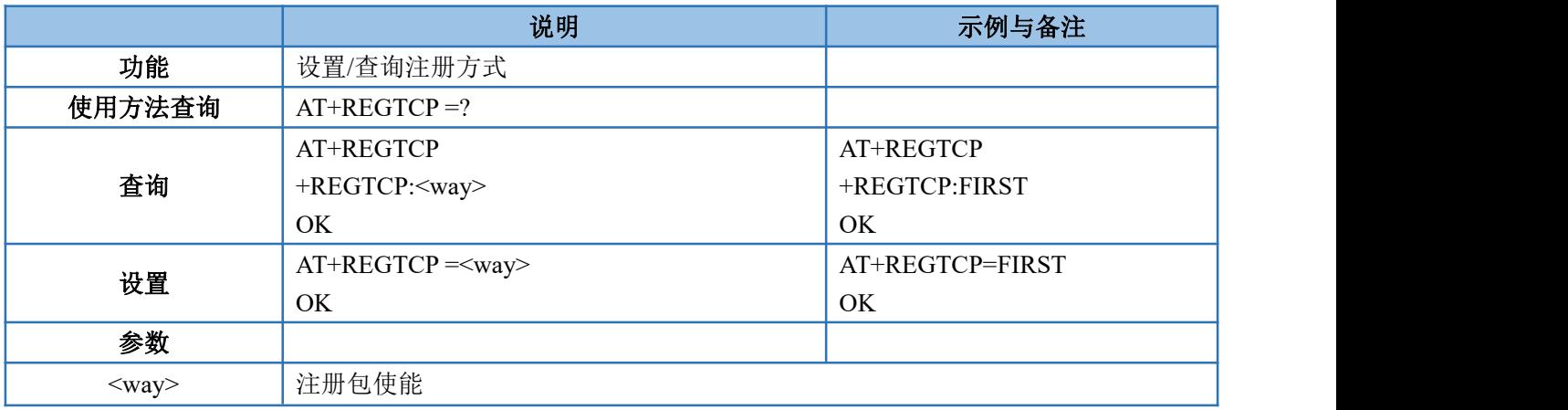

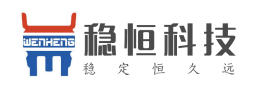

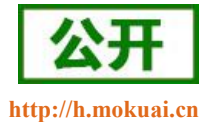

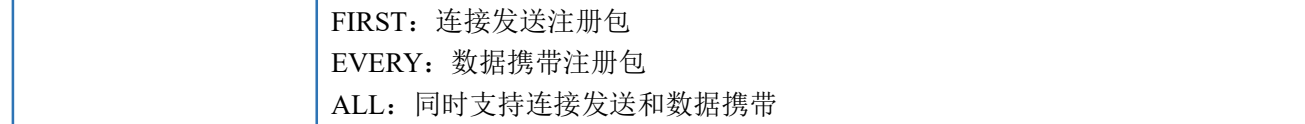

#### **4.4.21.AT+REGUSR--**设置**/**查询心跳包内容

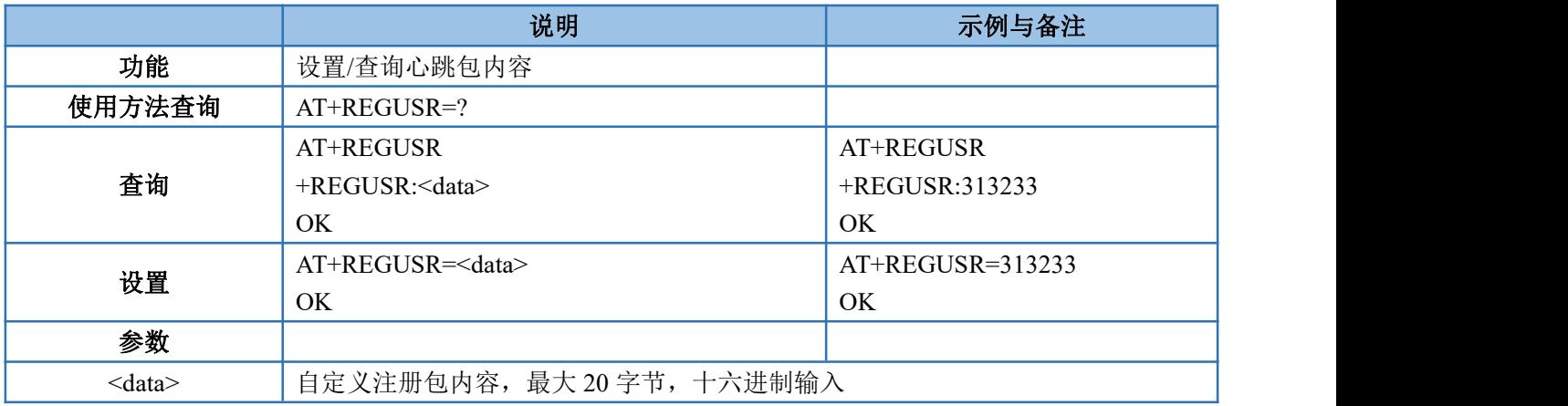

### **4.4.22.AT+XVER--**查询固件小版本号

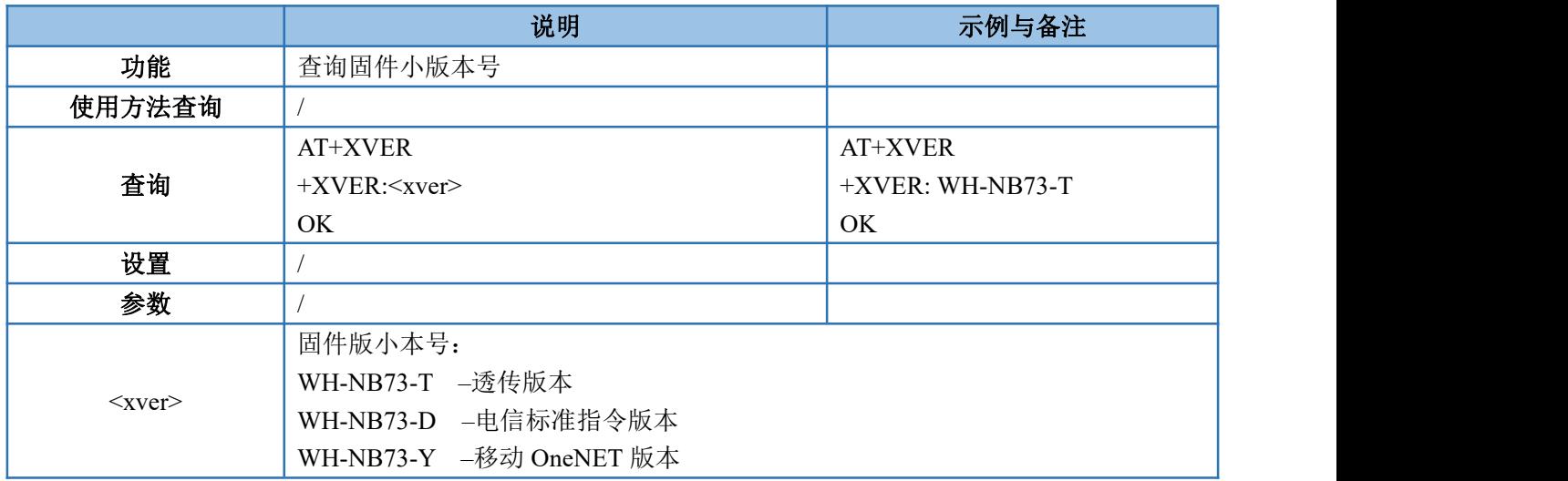

### **4.4.23. AT+COAPRPY --**设置**/**查询 **COAP** 发送确认功能使能

该功能目前仅适用于连接电信云或者链接透传云电信版。应用电信云的用户需要进行相应的云端配置,才 能实现。

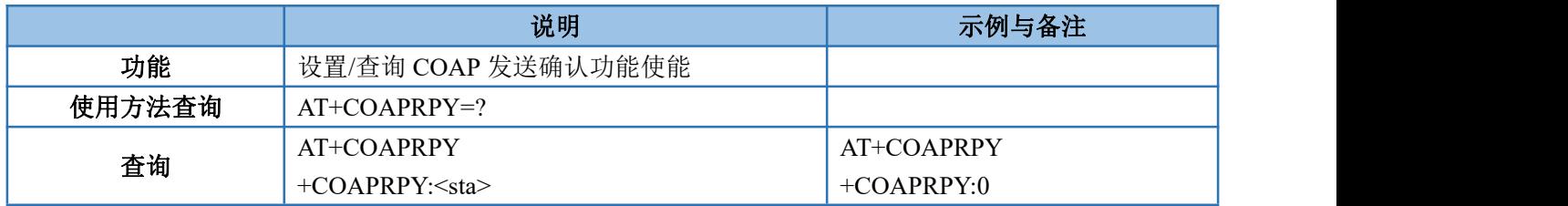

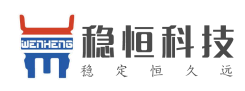

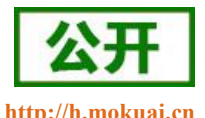

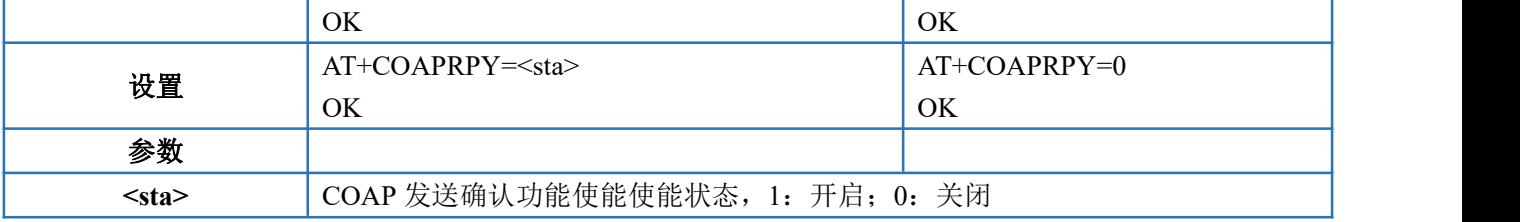

## **4.4.24. AT+UART --**设置**/**查询串口参数

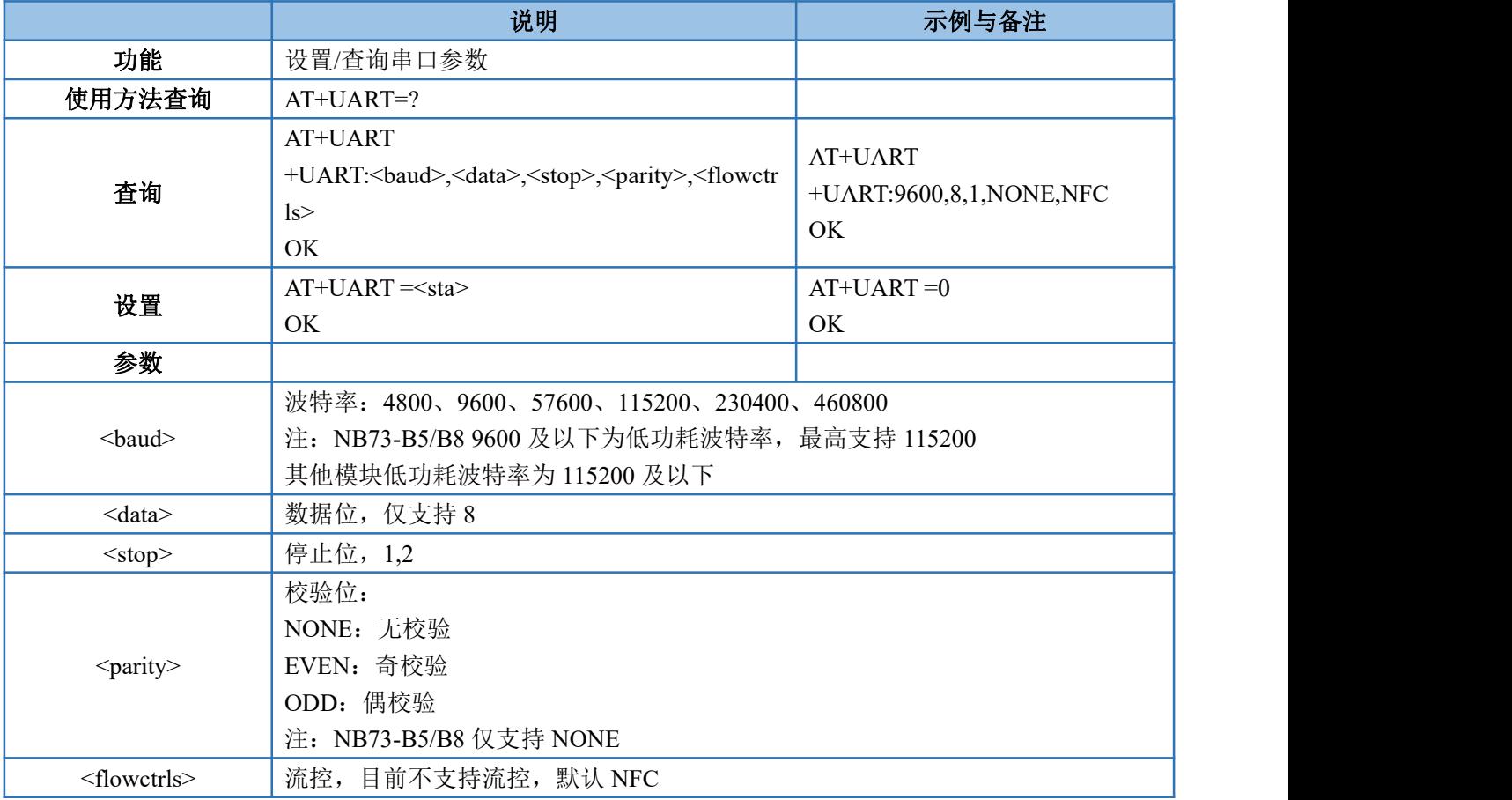

## **4.4.25. AT+UATEN --**设置**/**查询串口指令使能

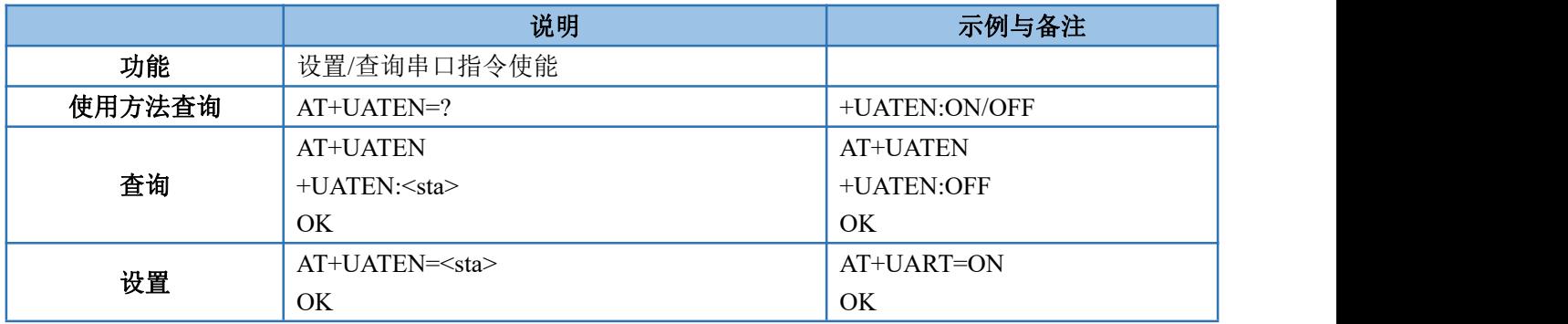

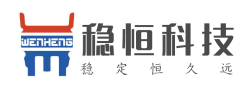

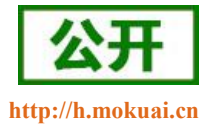

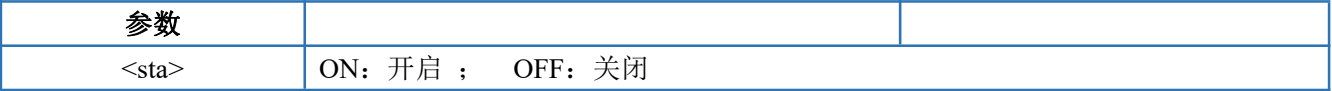

### **4.4.26. AT+CMDPW --**设置**/**查询串口指令密码

该指令设置模块的串口 AT 指令密码,密码长度最长为 10 字节。

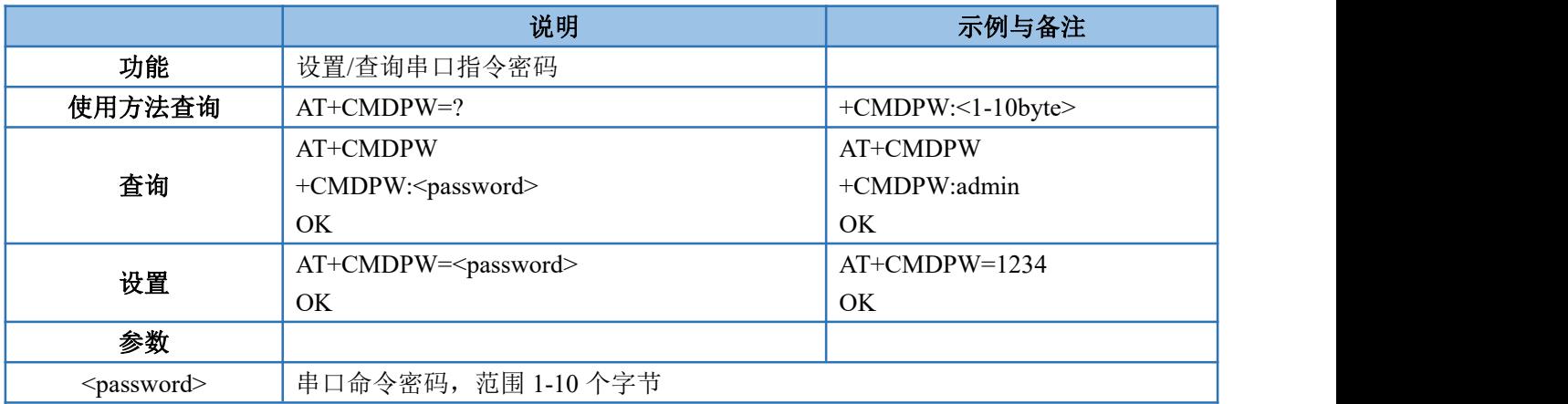

### **4.4.27. AT+STMSG --**设置**/**查询开机信息

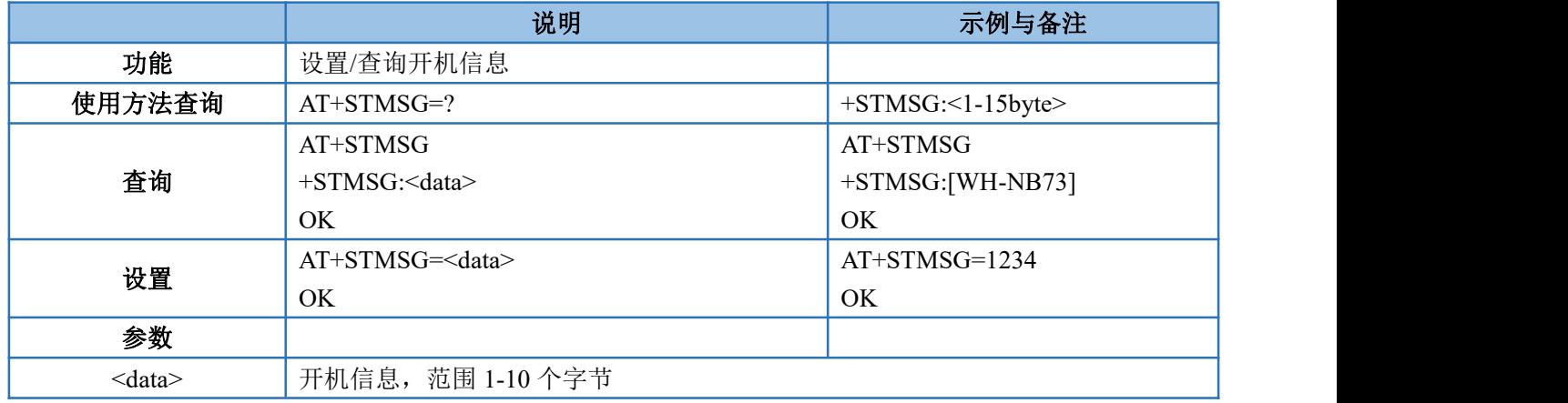

#### **4.4.28. AT+NETSTAPT --**设置**/**查询驻网状态提示

该指令仅限于简单透传模式和 COAP 透传模式下的应用,当开启该功能后,模块在驻网后将从串口打印 " Connected"。该指令默认开启。

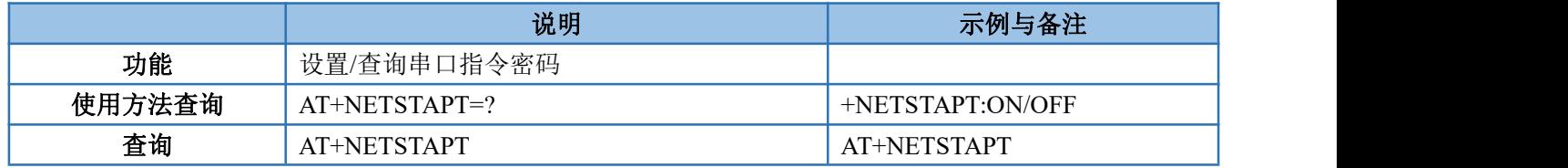

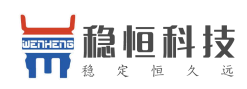

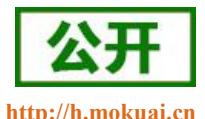

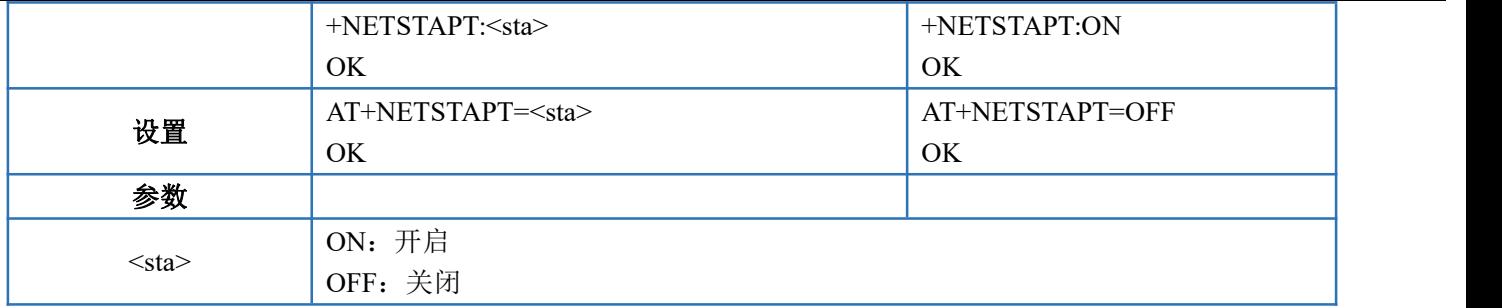

#### **4.4.29. AT+NETATT --**设置**/**查询驻网参数

设置驻网超时时间和驻网间隔,低功耗的应用场景建议增加第二参数的值反之可减小第二参数的值

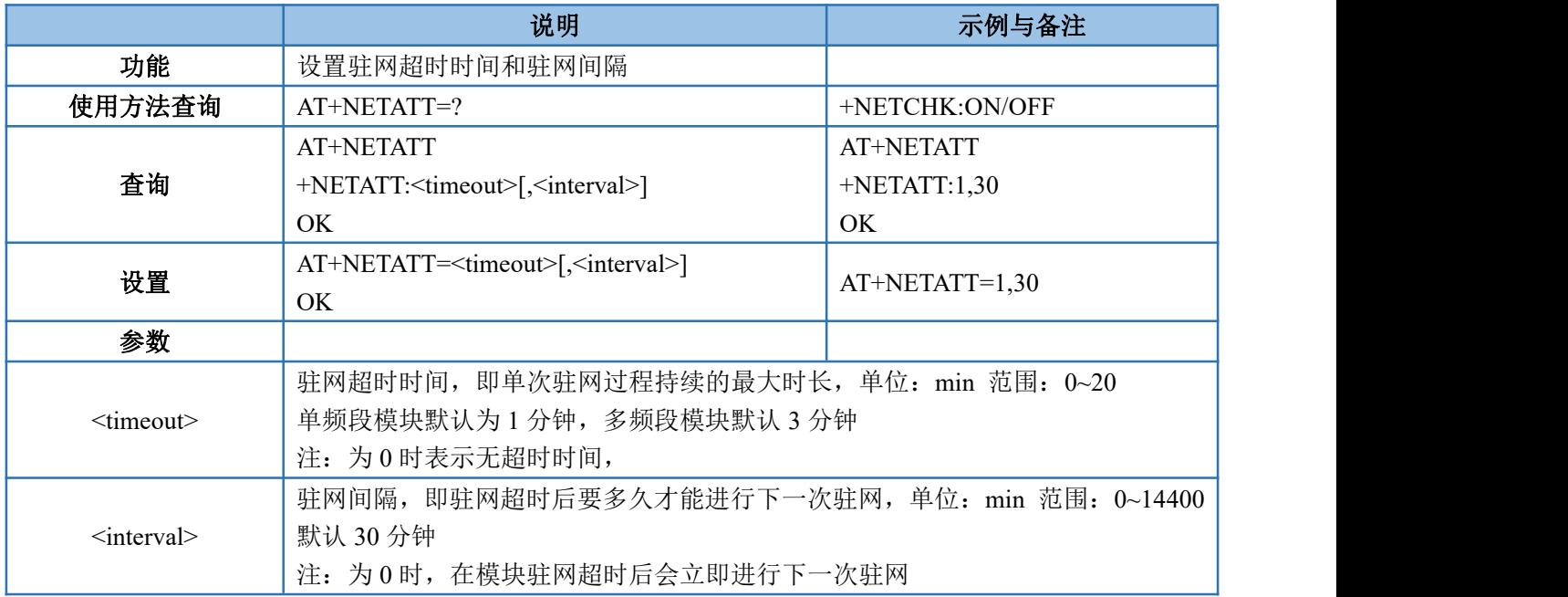

## **4.4.30. AT+NCSTA --**查询驻网过程状态

当通过 NETATT 驻网超时检测功能时,查询模块自动执行驻网过程中的状态

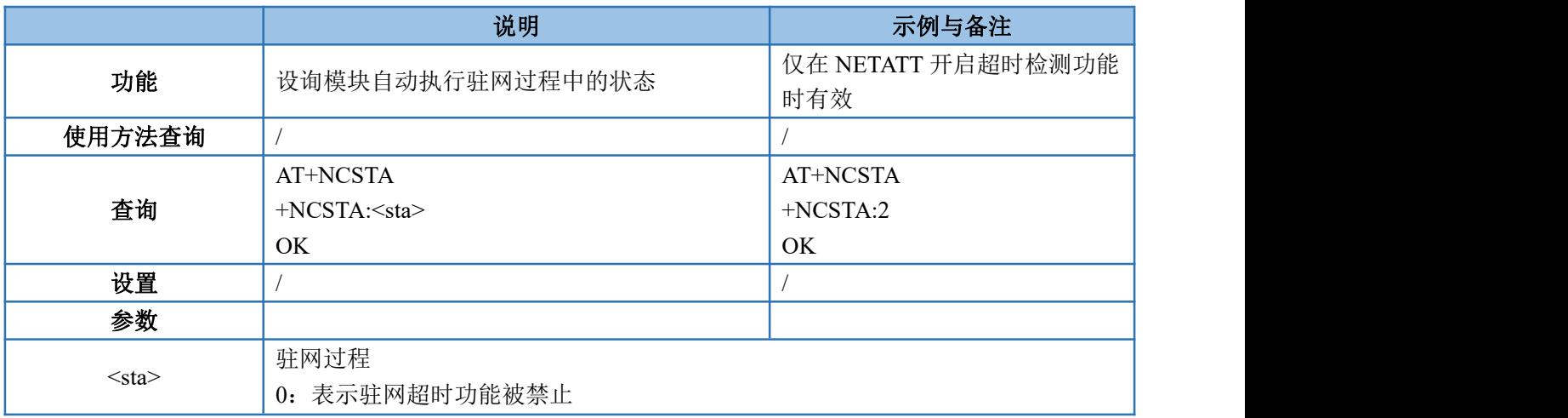

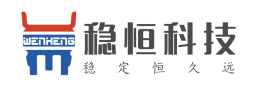

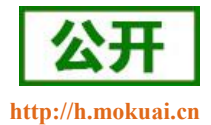

1:表示空闲状态(用户手动终止驻网或者已驻网)

2:等待驻网

3:正在获取驻网结果

### **4.4.31. AT+UDPRAI --**设置**/**查询 **UDP** 透传模式的 **RAI** 功能

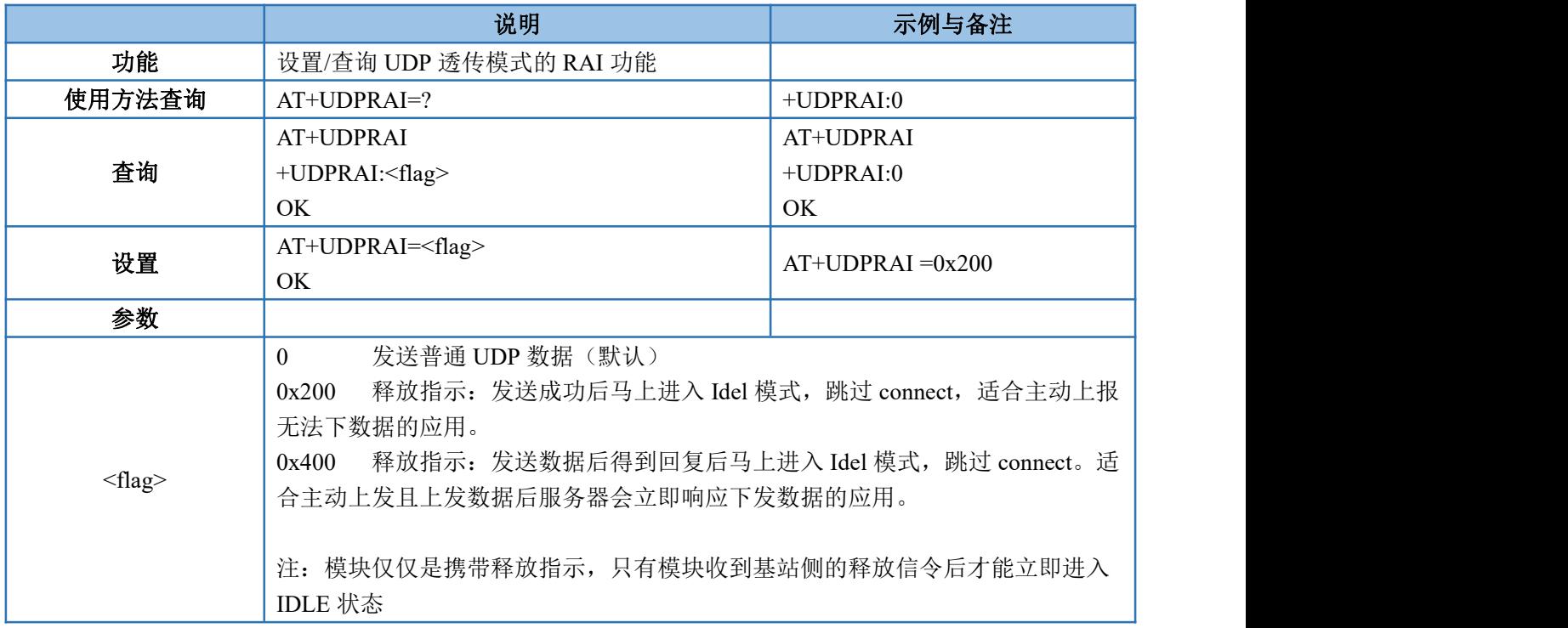

设置/查询 UDP 透传模式的 RAI 功能

#### **4.4.32. AT+COAPRAI --**设置**/**查询 **CoAP** 透传模式的 **RAI** 功能

设置/查询 CoAP 透传模式的 RAI 功能

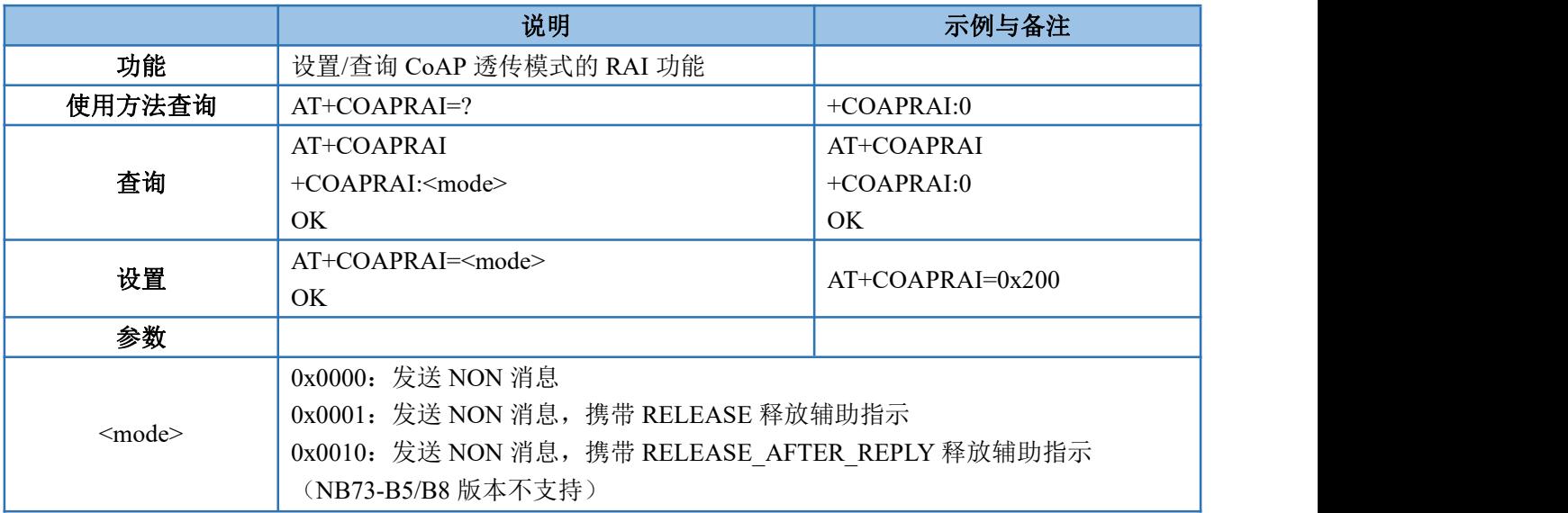

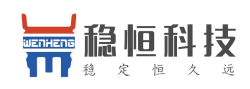

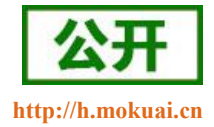

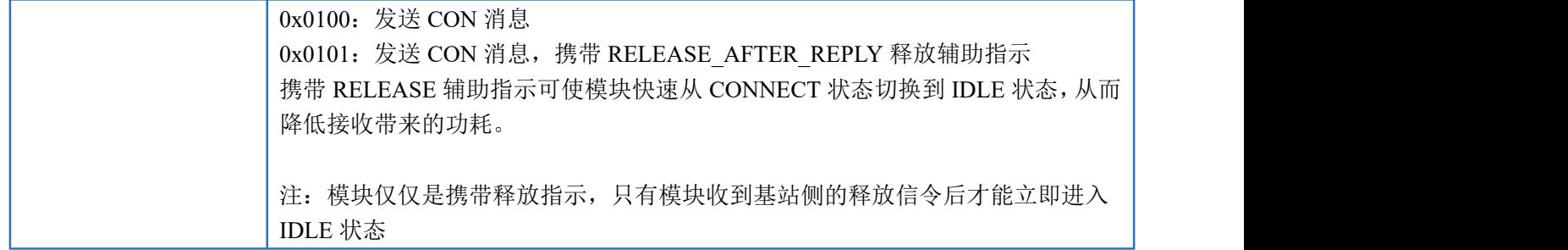

### **4.4.33. AT+WKTM --**设置**/**查询 **HOSTWAKE** 引脚电平变化时长

透传模式下 HOSTWAKE 引脚可用于唤醒用户的 MCU,当模块有数据需要通过串口输出时会先将 HOSTWAKE 引脚拉低设定时长再进行数据输出。

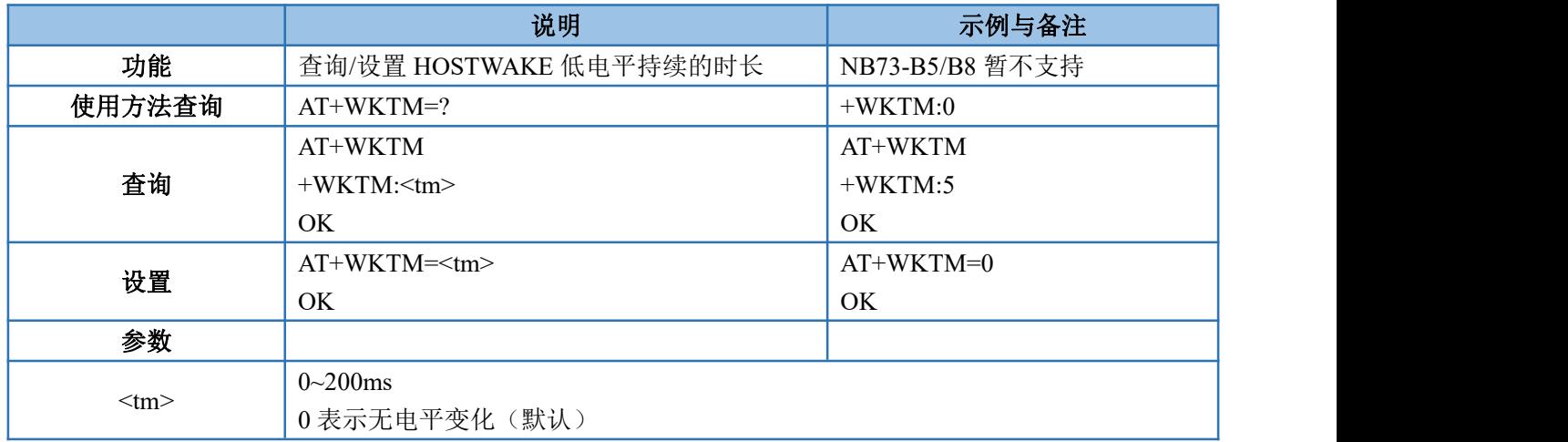

## **4.5.**移动 **OneNET** 扩展指令

注:该类指令仅适用移动 OneNET 版本固件,本节对应错误码请参考 **OneNET** [指令错误码](#page-68-0)

### **4.5.1. AT+MIPLCREATE--**创建通信套件

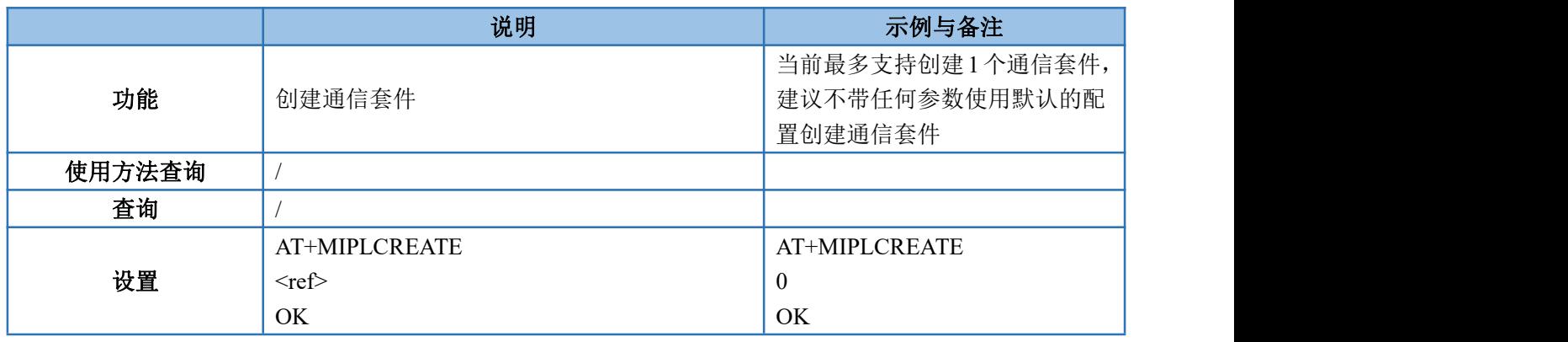

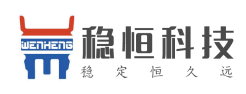

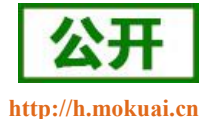

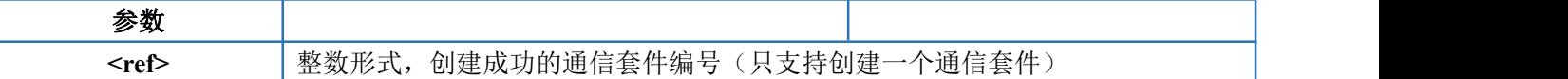

### **4.5.2. AT+MIPLDELETE--**删除指定通信套件

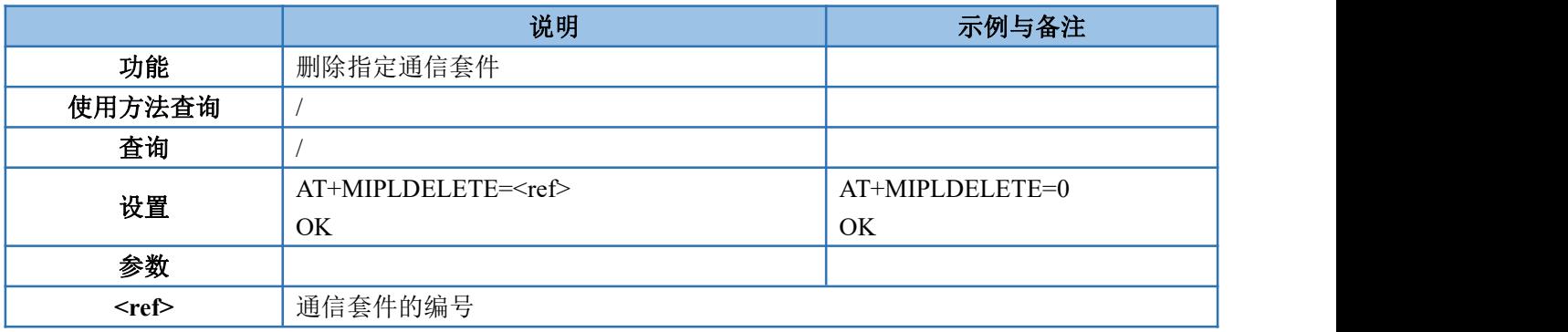

## **4.5.3. AT+MIPLADDOBJ--**添加一个 **object**

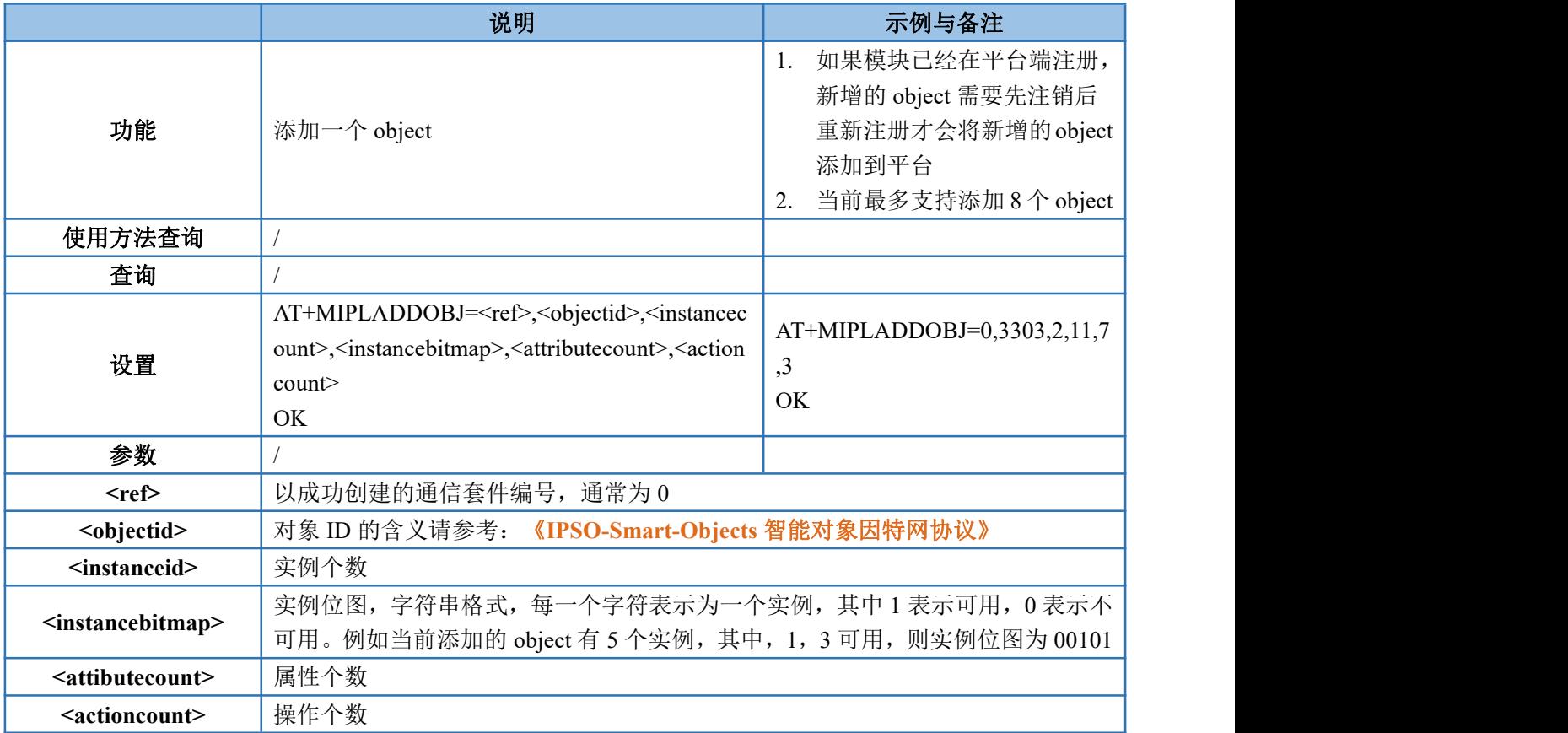

## **4.5.4. AT+MIPLDELOBJ--**删除指定的 **object**

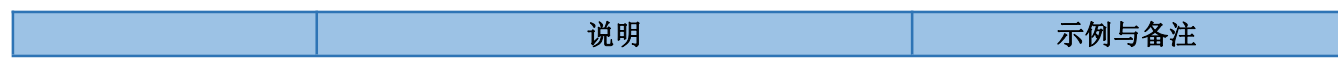

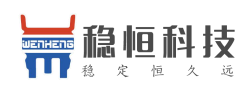

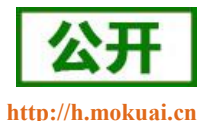

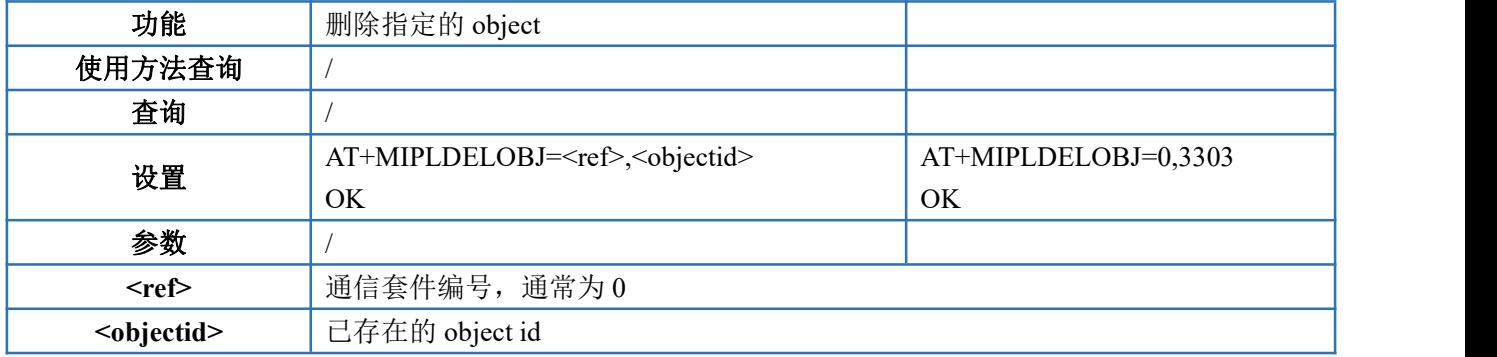

## **4.5.5. AT+MIPLOPEN--**向平台发起注册请求

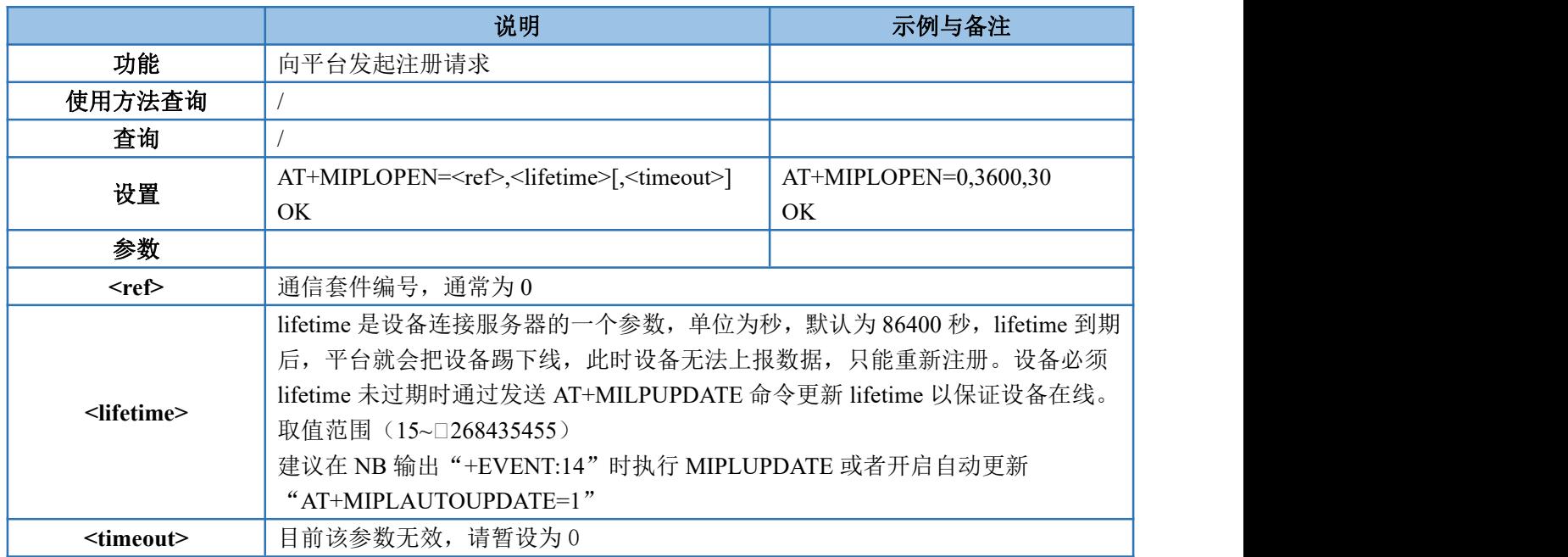

## **4.5.6. AT+MIPLCLOSE--**向平台发起注销请求

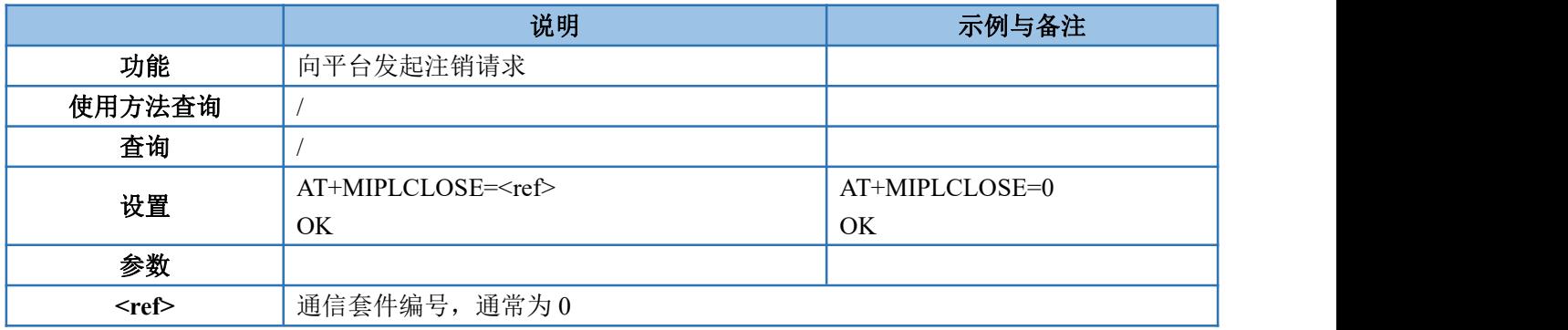

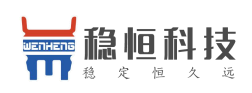

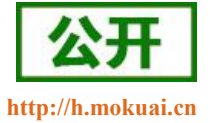

### **4.5.7. AT+ MIPLAUTOUPDATE—**设置自动更新 **lifetime**

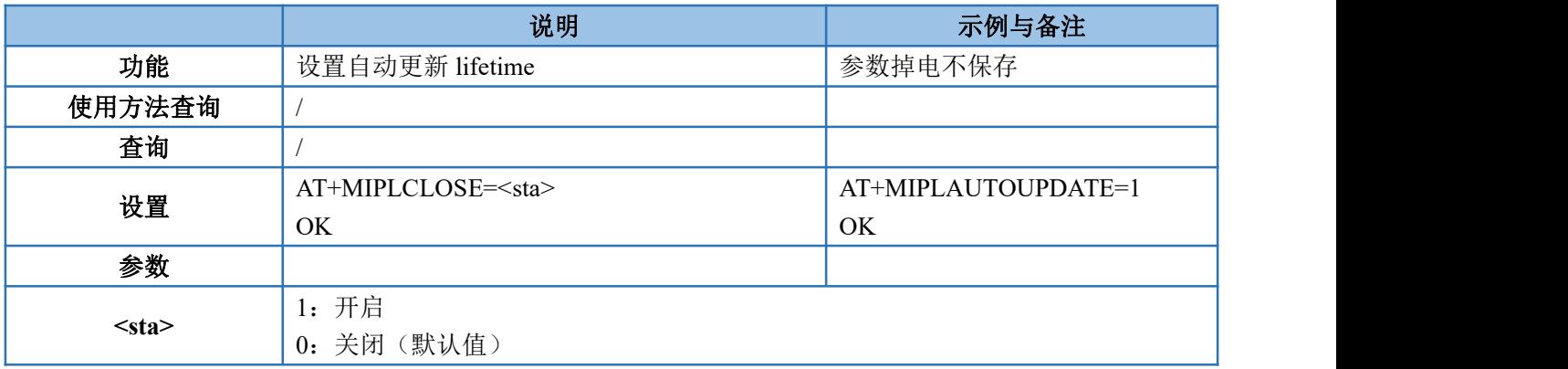

## **4.5.8. AT+MIPLNOTIFY--**向平台上报一个数值变化的资源

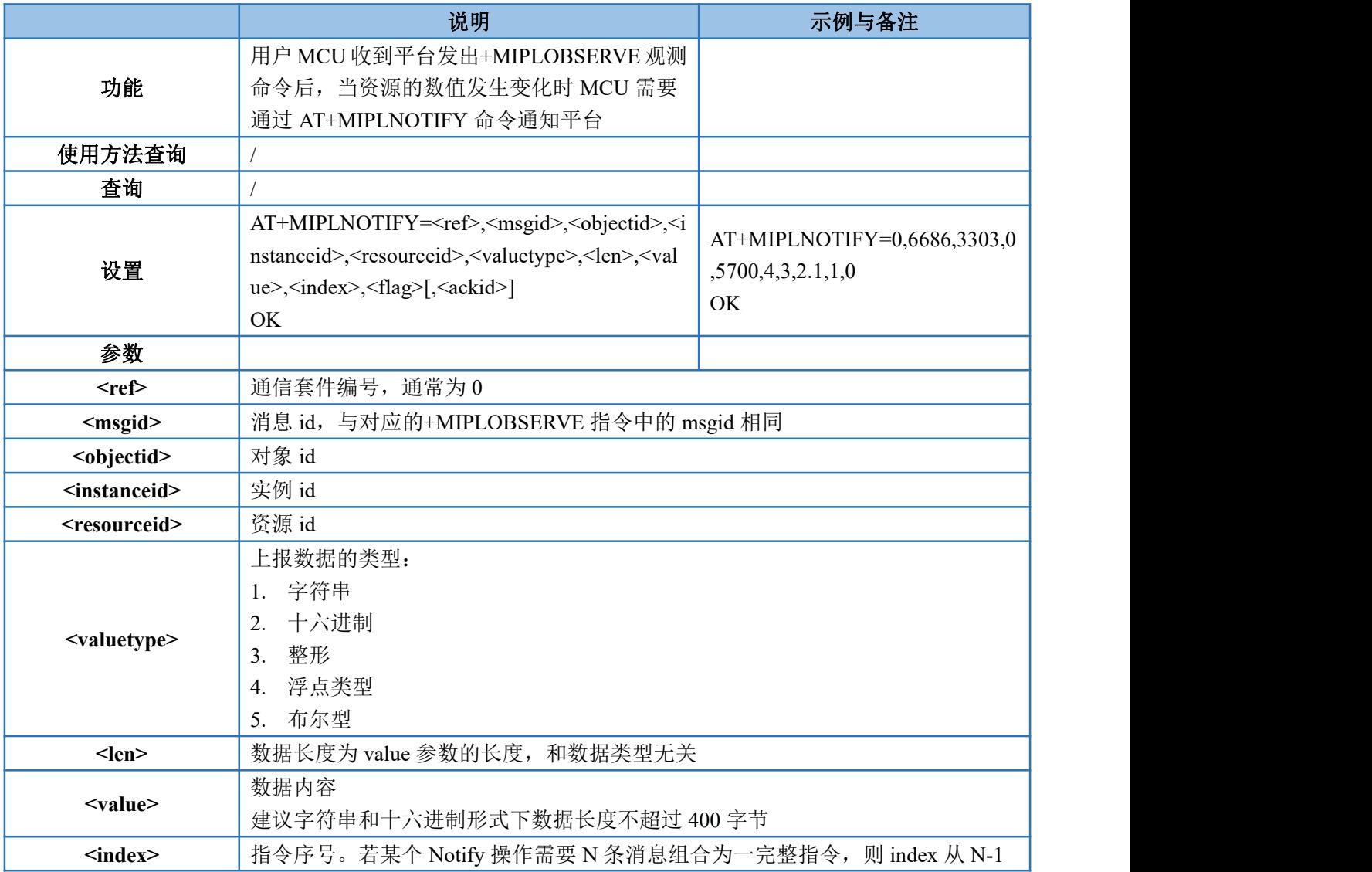

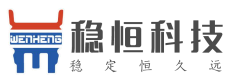

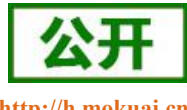

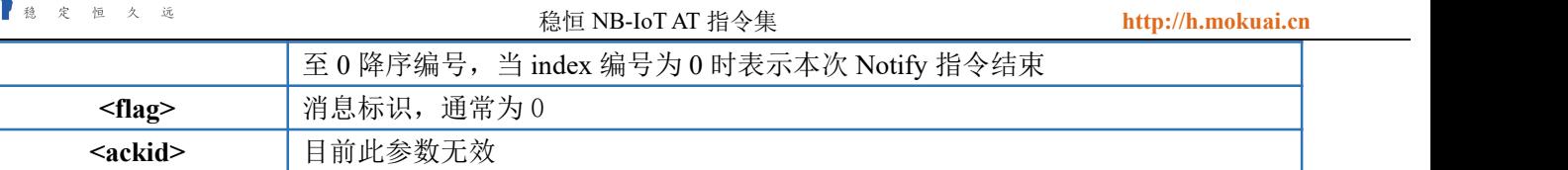

# **4.5.9. AT+MIPLREADRSP--**响应**+MIPLREAD** 命令消息

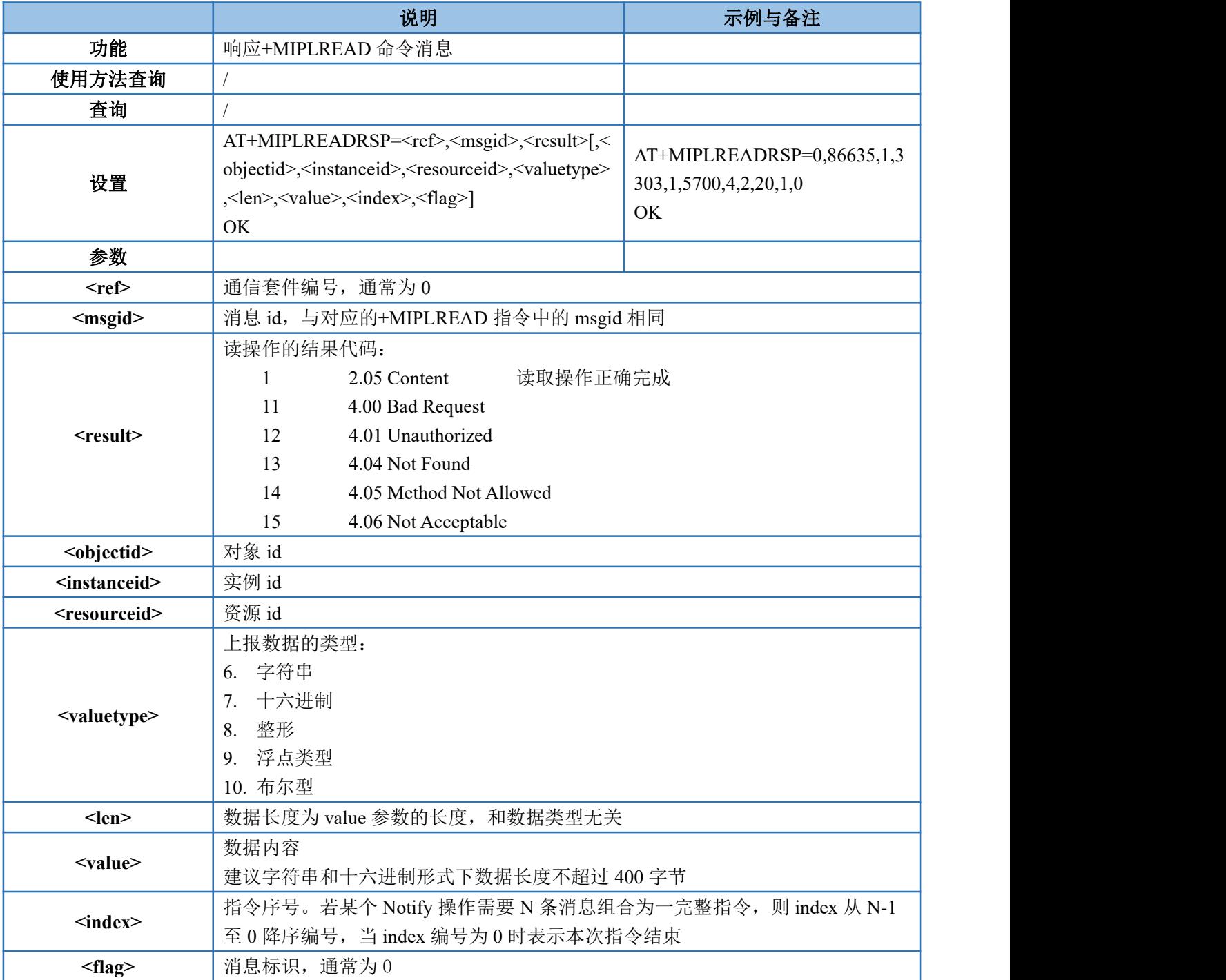

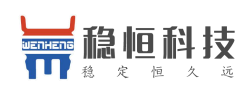

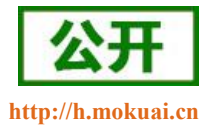

### **4.5.10.AT+MIPLWRITERSP--**响应**+MIPLWRITE** 命令消息

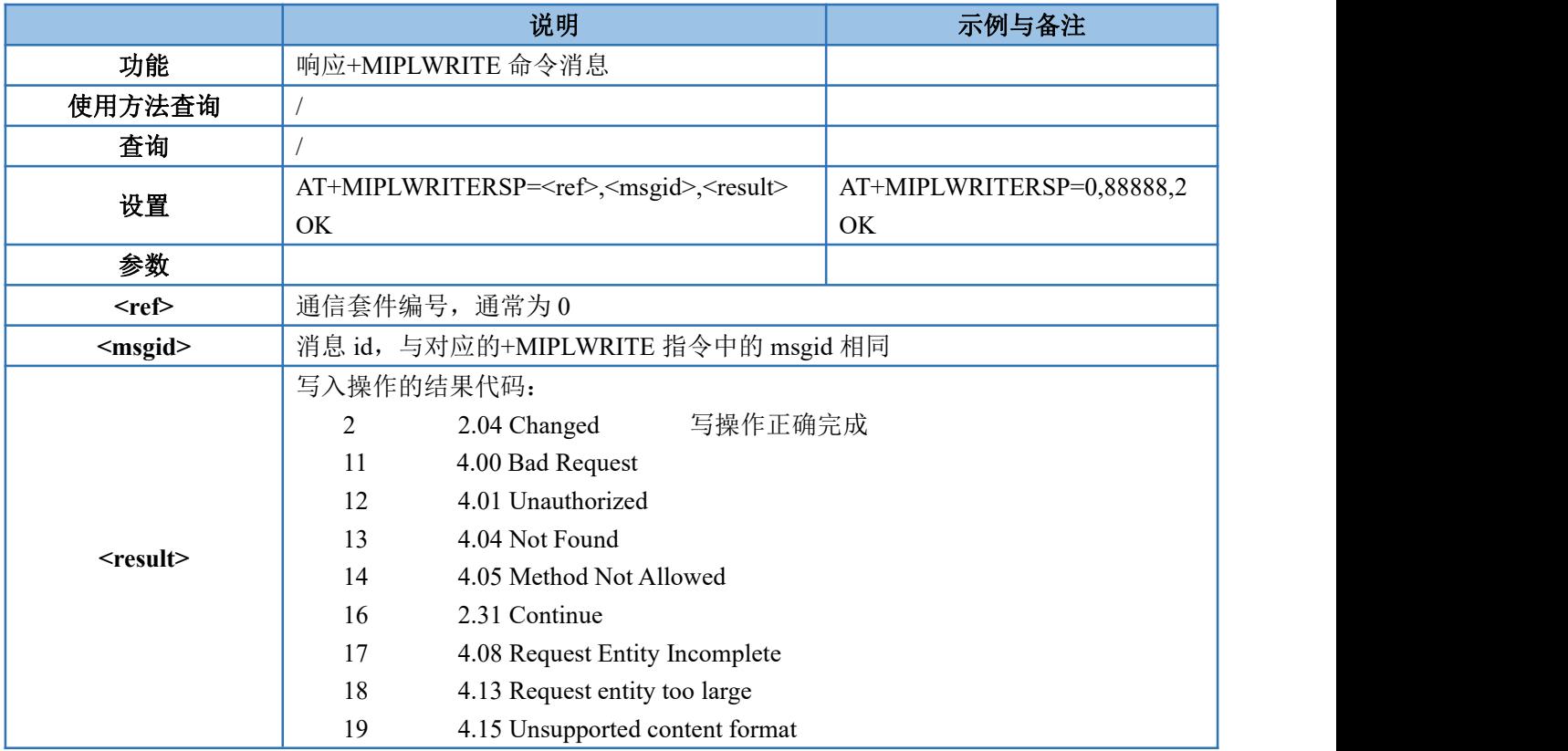

# **4.5.11.AT+MIPLEXECUTERSP--**响应**+MIPLEXECUTE** 命令消息

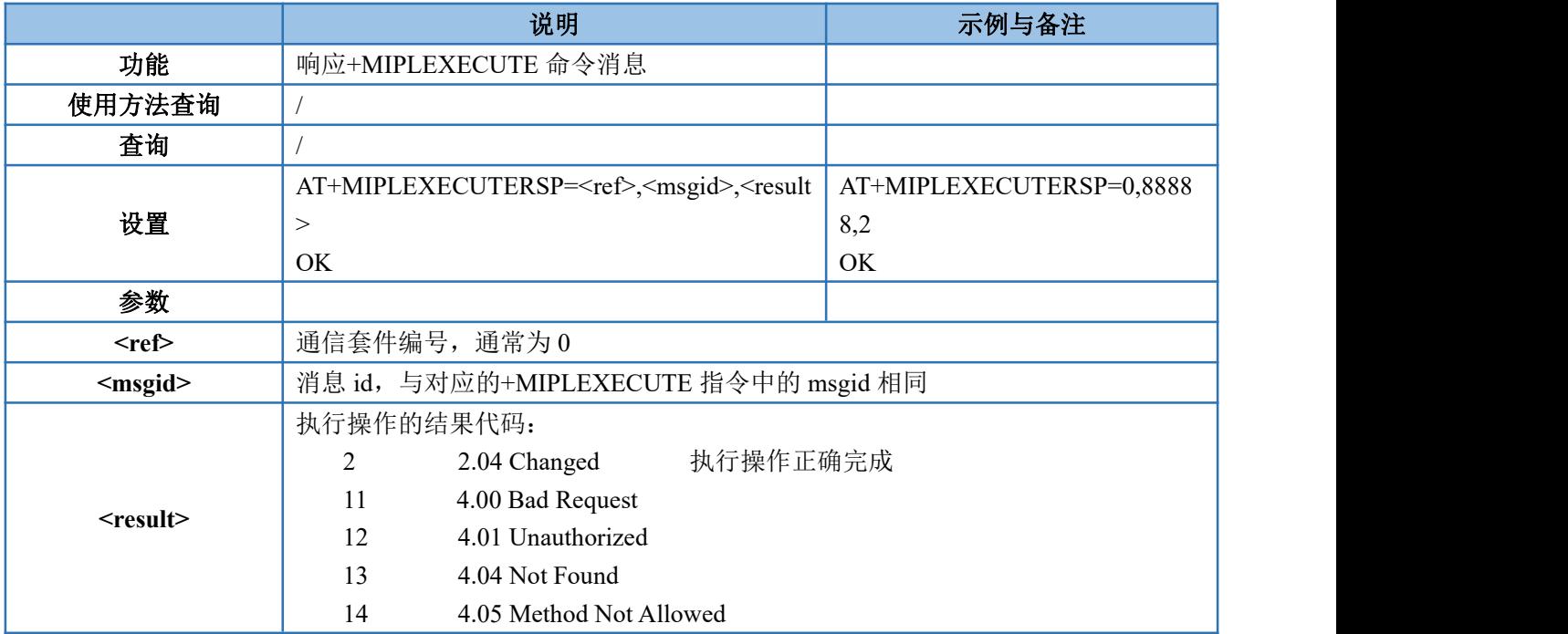

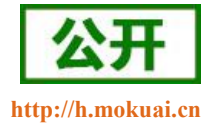

## **4.5.12. AT+MIPLOBSERVERSP--**响应**+MIPLOBSERVE** 命令消息

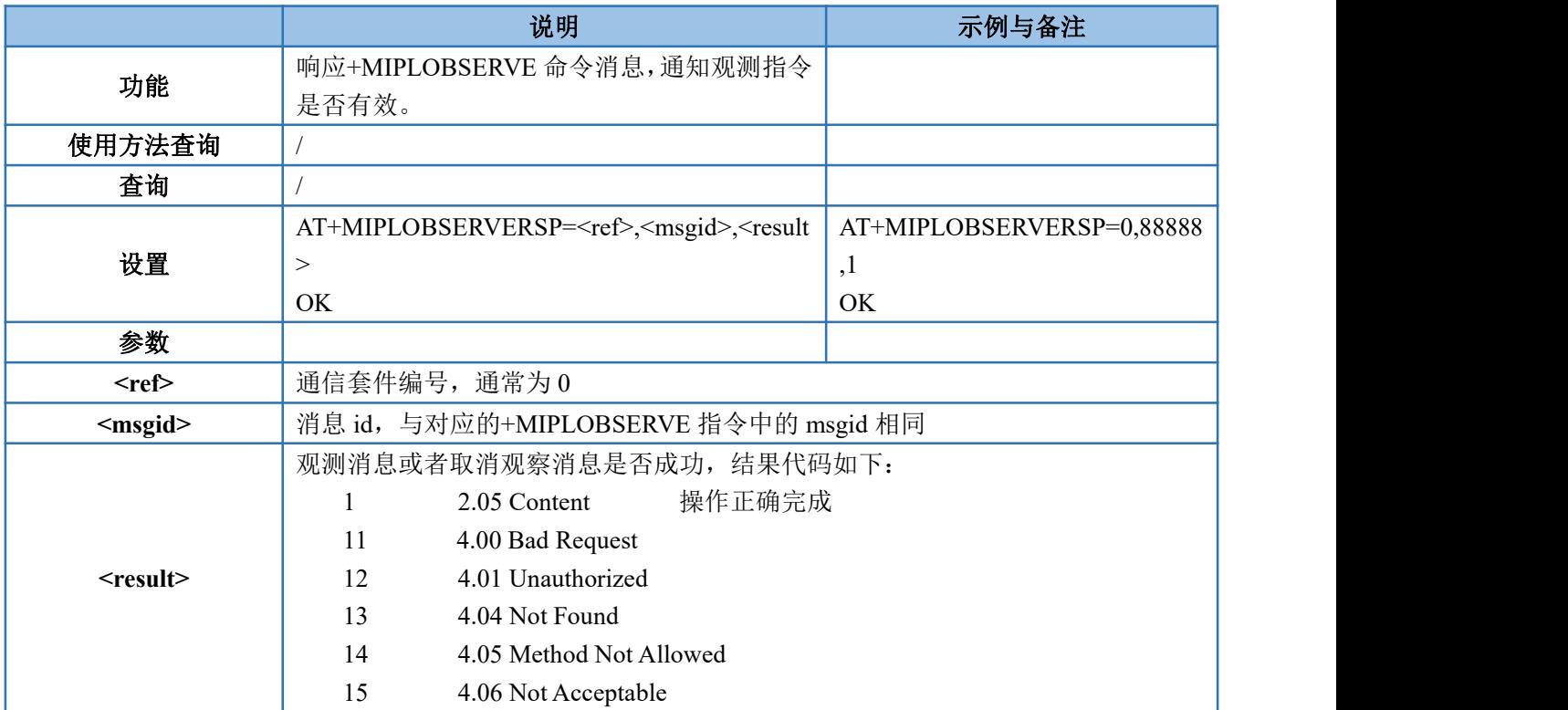

## **4.5.13.AT+MIPLDISCOVERRSP--**响应**+MIPLDISCOVER** 命令消息

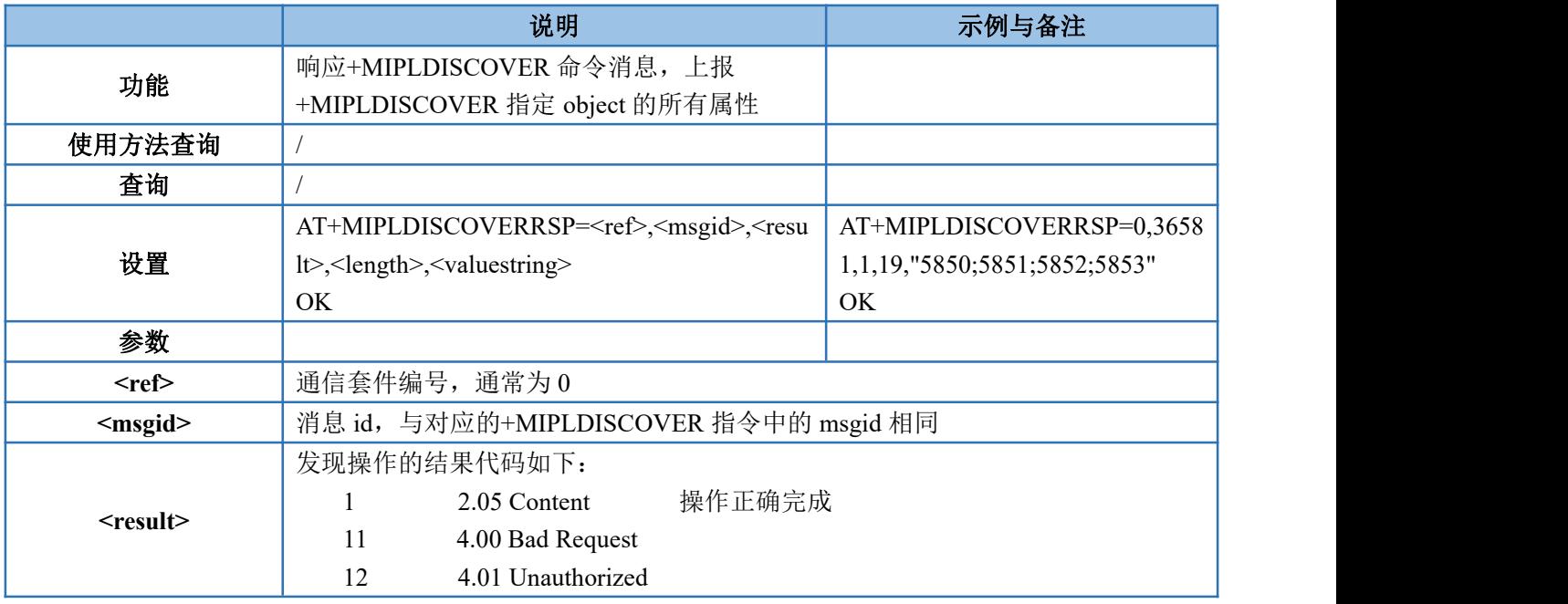

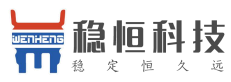

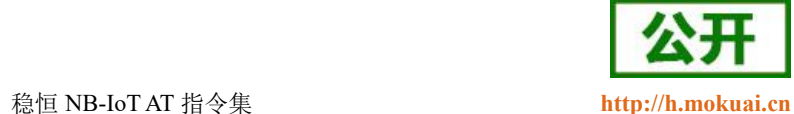

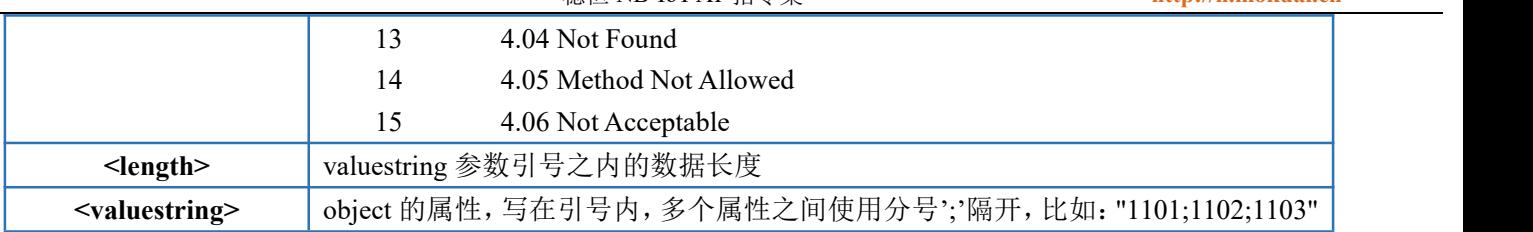

# **4.5.14.AT+MIPLPARAMETERRSP--**响应**+MIPLPARAMETER** 命令消息

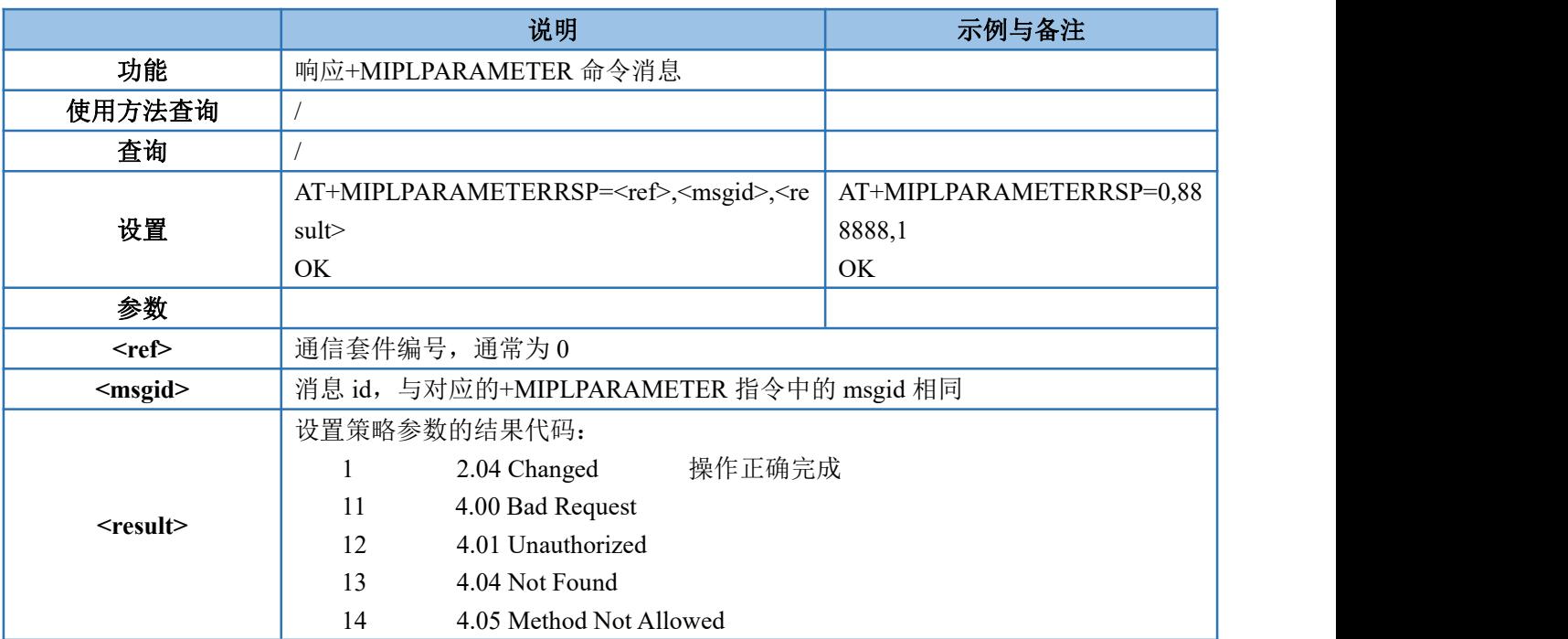

## **4.5.15.AT+MIPLUPDATE--**更新生命期

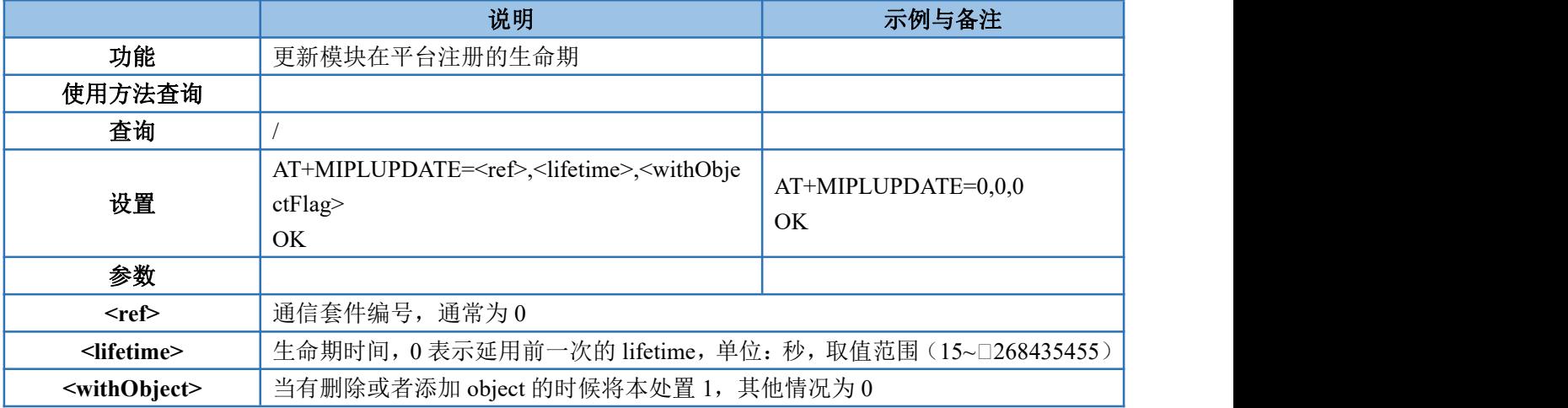

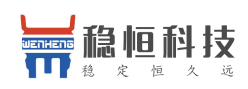

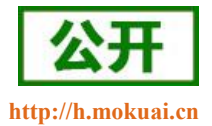

### **4.5.16.AT+MIPLVER--**查询 **OneNET** 库版本

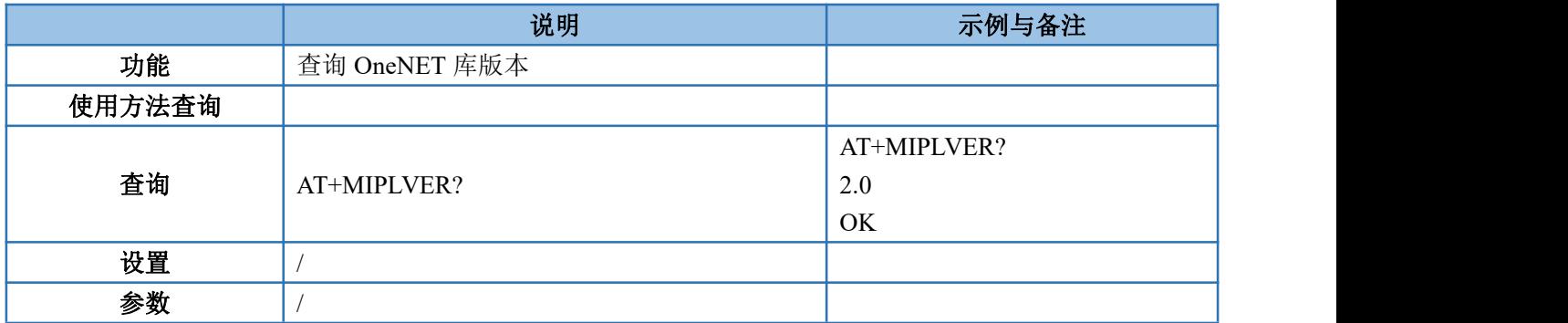

## **4.5.17.+MIPLREAD--**平台下发的读指令

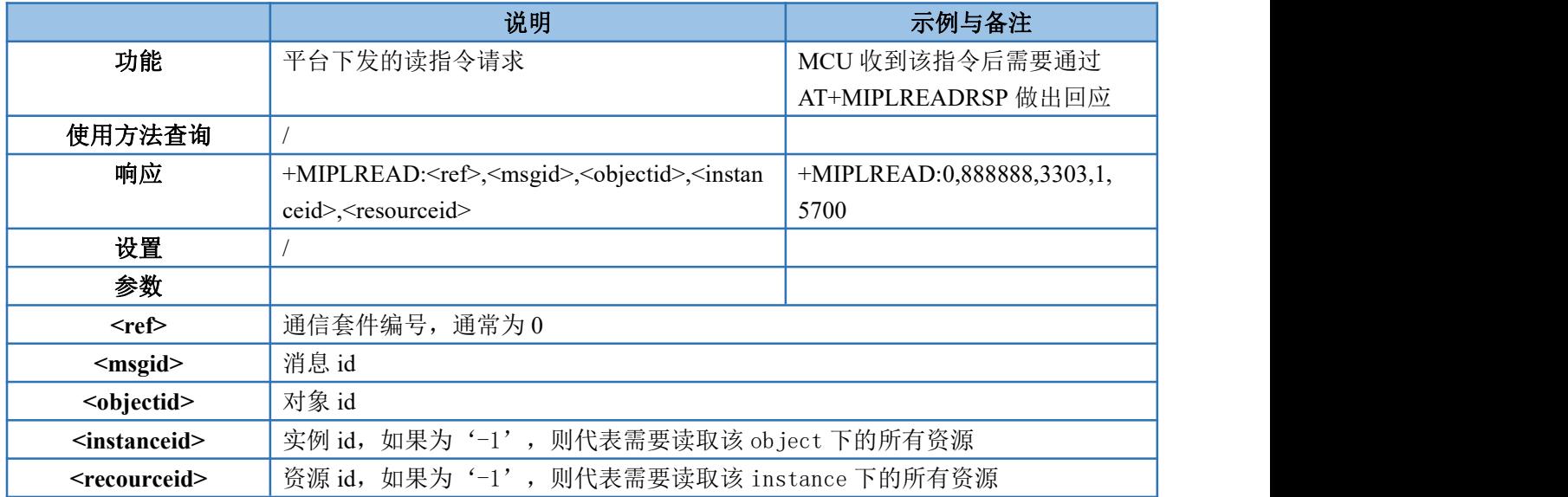

## **4.5.18.+MIPLWRITE--**平台下发的写指令

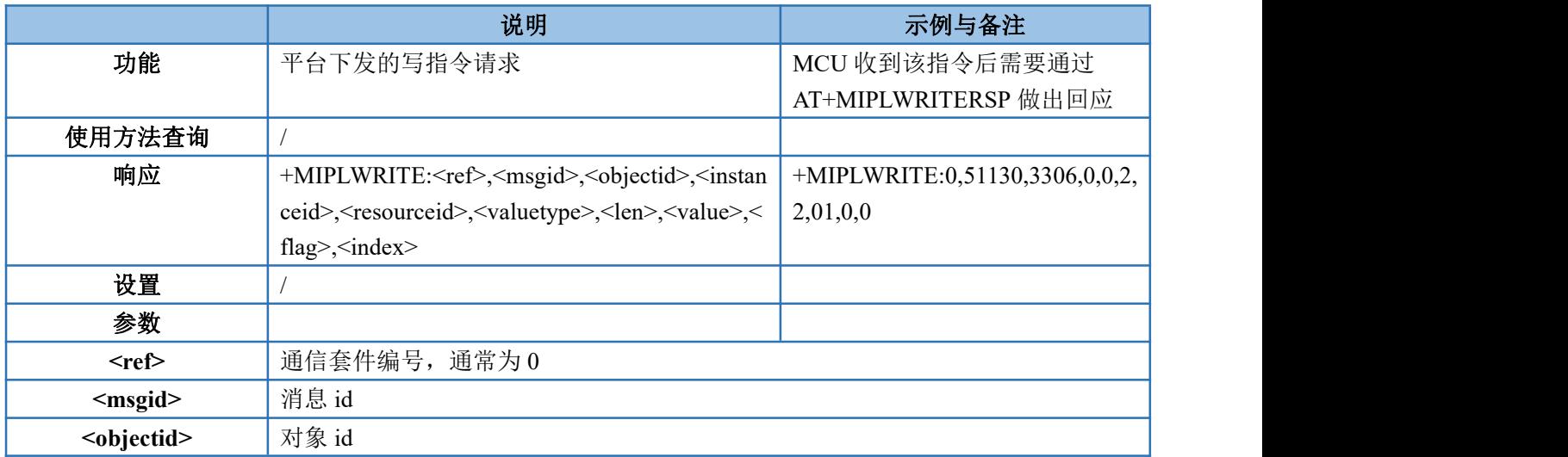

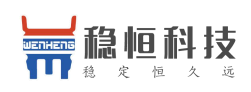

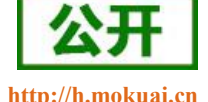

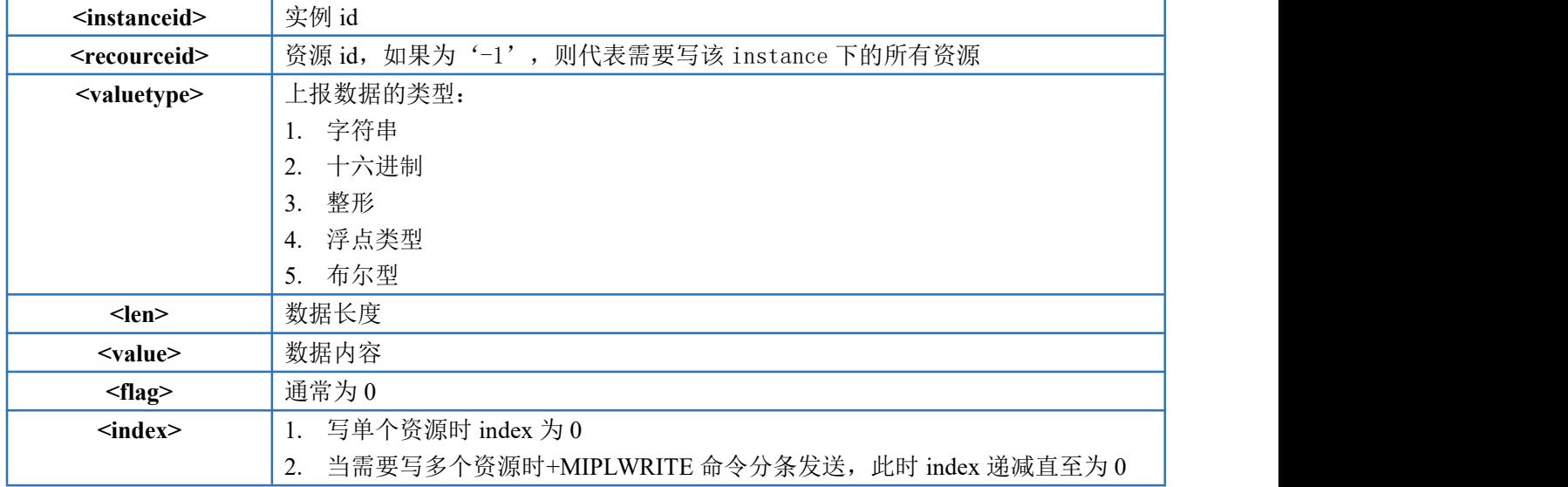

## **4.5.19.+MIPLEXECUTE--**平台下发的执行指令

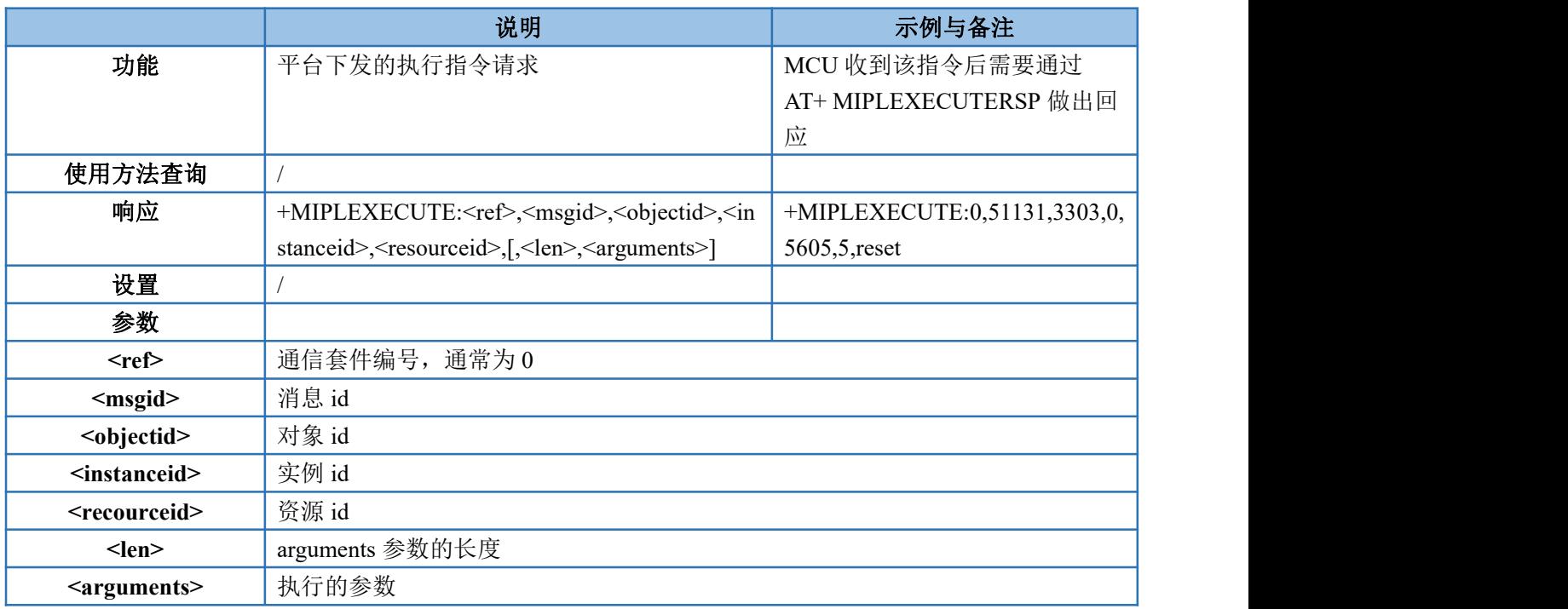

## **4.5.20.+MIPLOBSERVE--**平台下发的观测指令

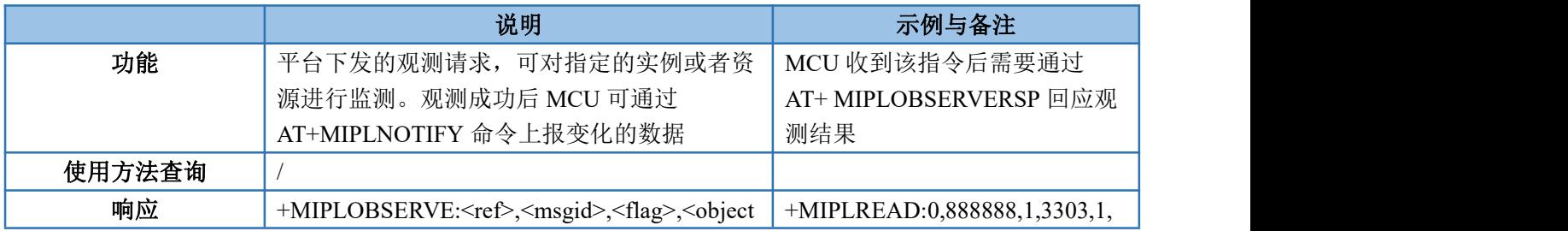

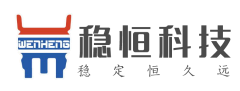

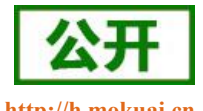

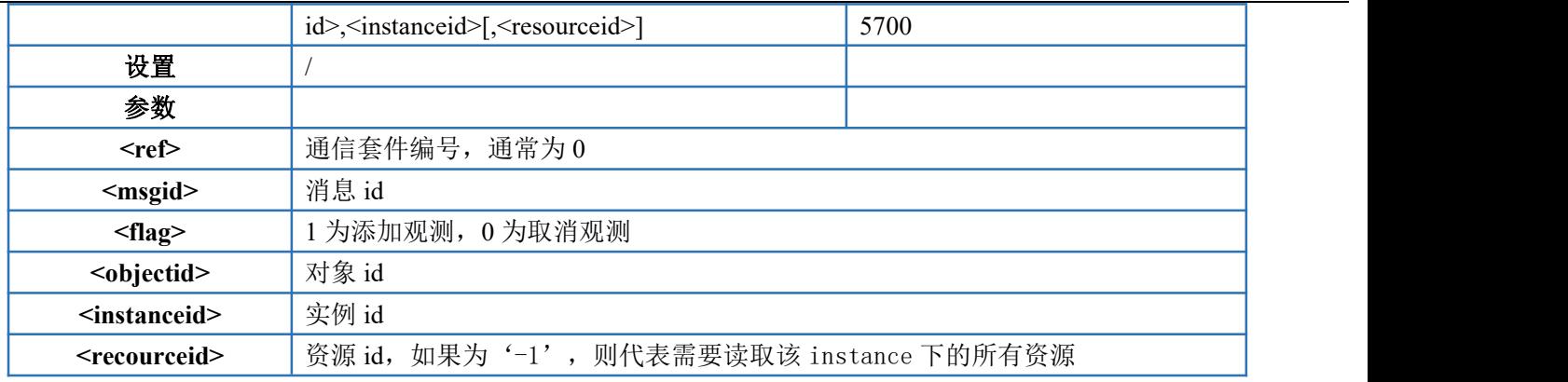

## **4.5.21.+MIPLPARAMETER--**平台下发的设置参数指令

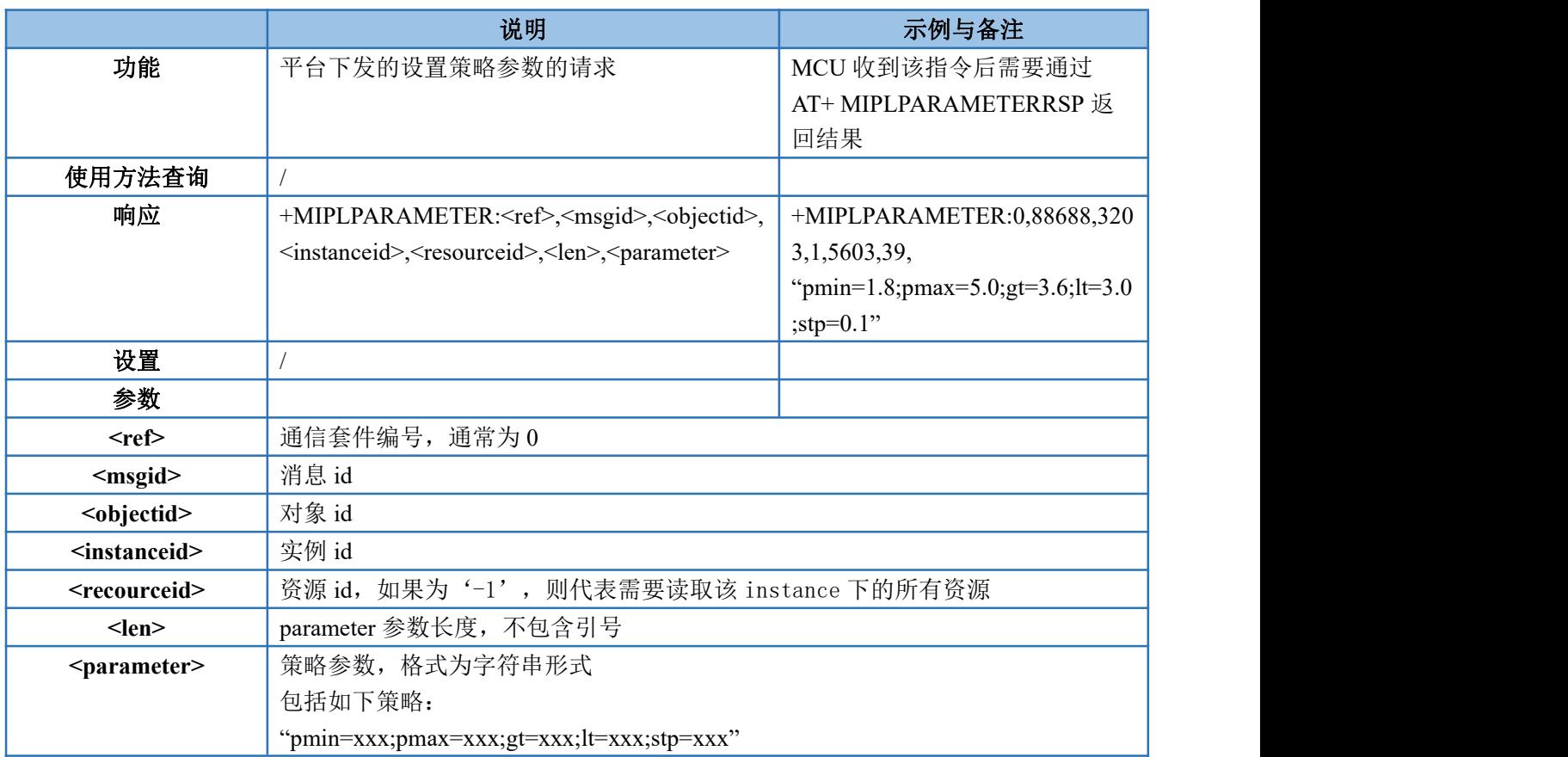

## **4.5.22.+MIPLDISCOVER--**平台下发的资源发现指令

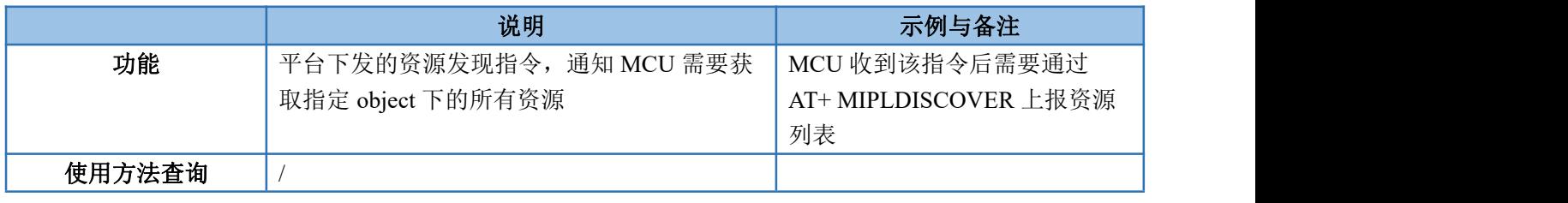

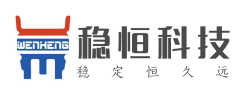

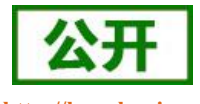

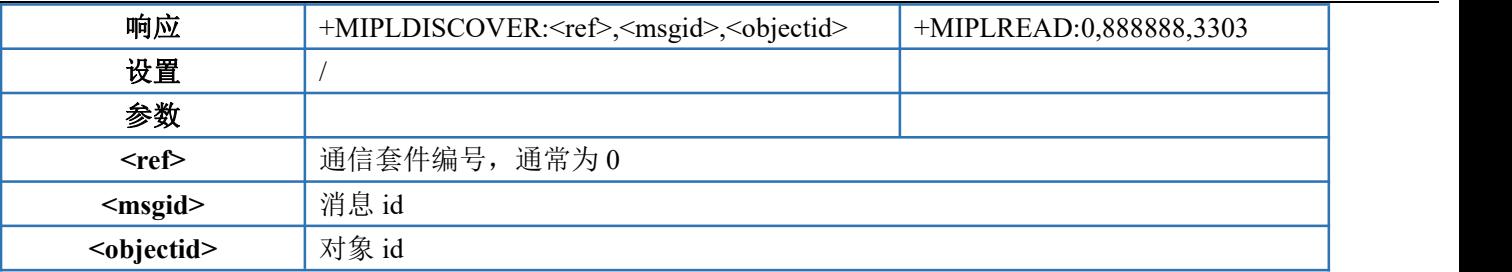

## **4.5.23.+MIPLEVENT--**事件通知指令

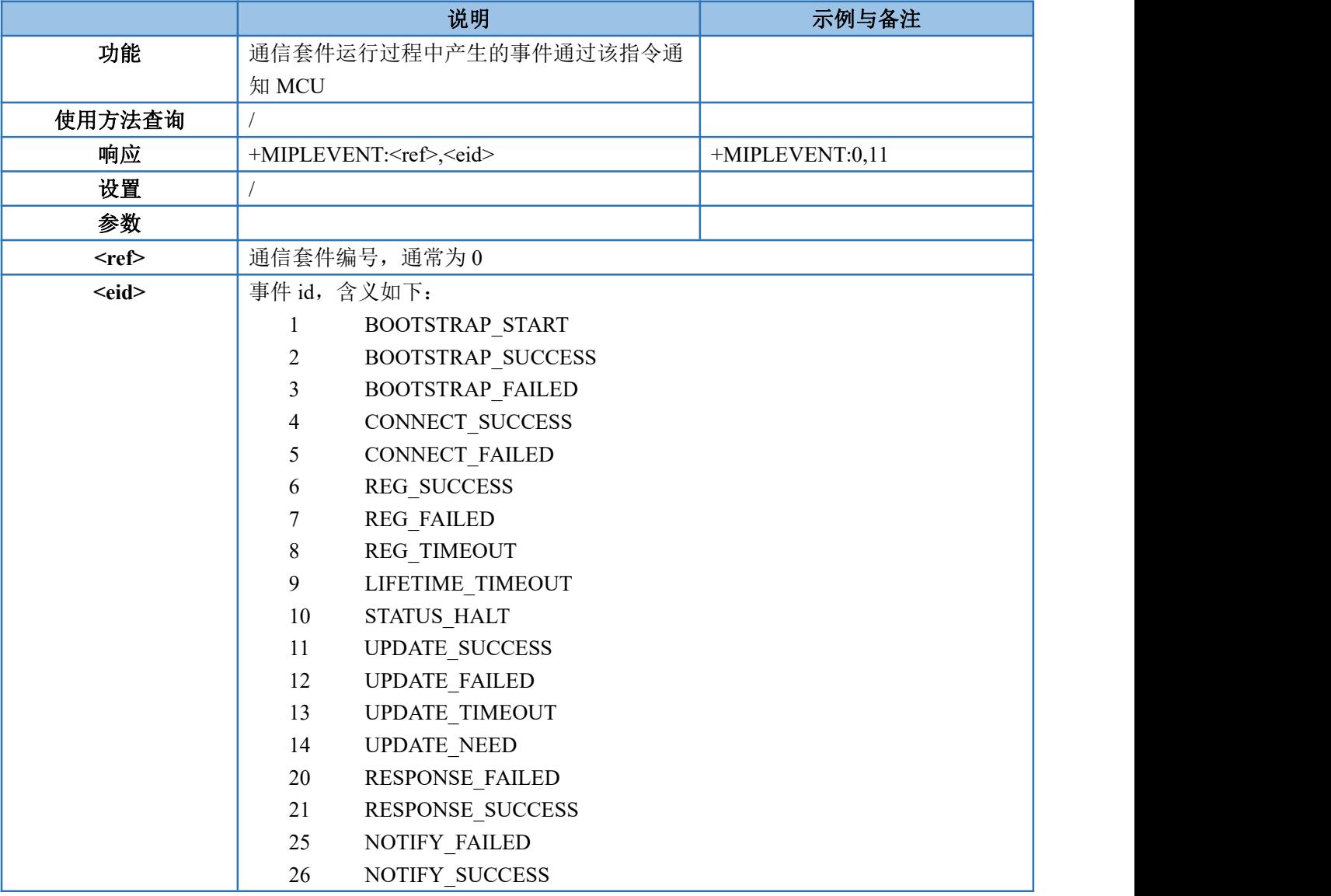

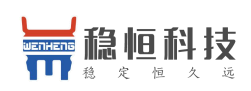

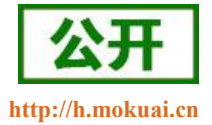

## **4.6.**错误码

## **4.6.1.** 通用错误码(**27.007**)

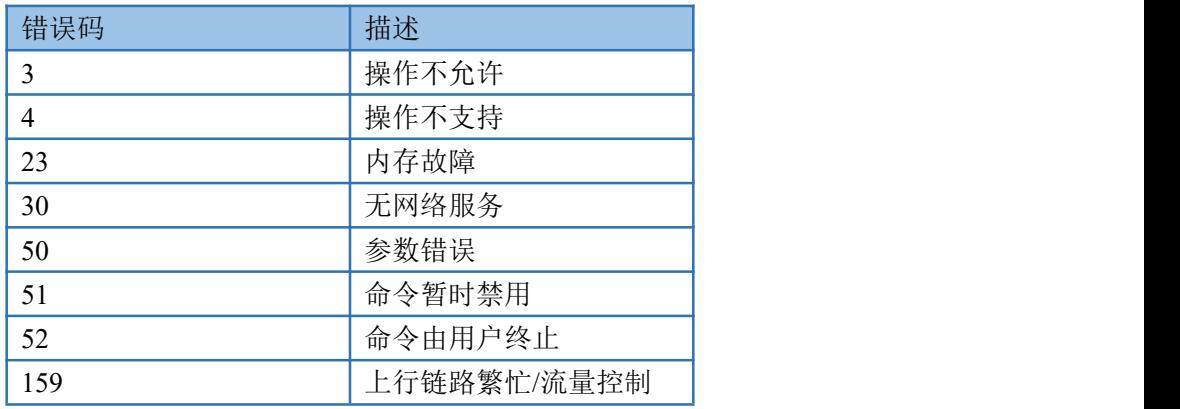

## **4.6.2.** 通用错误码(**27.005**)

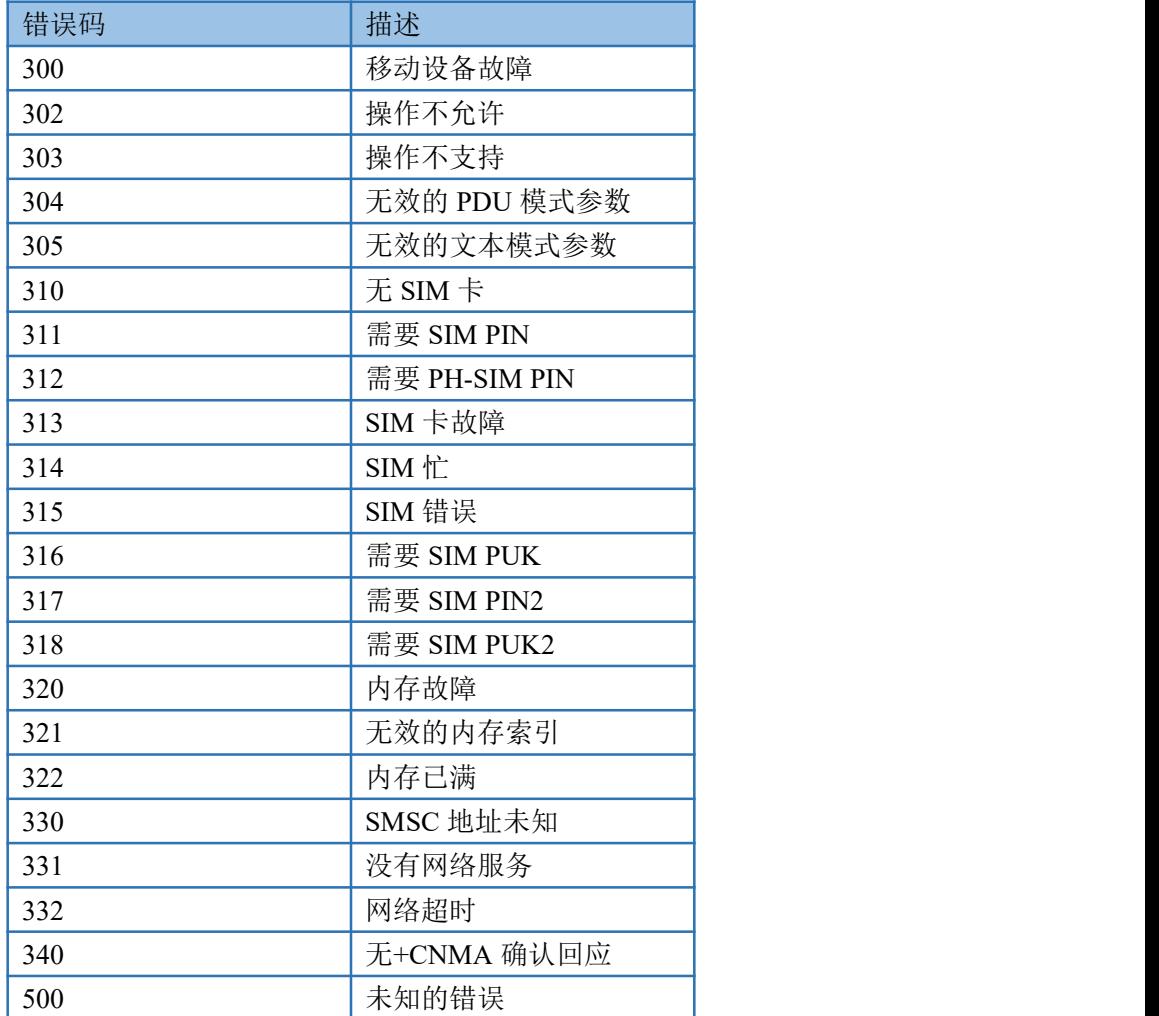

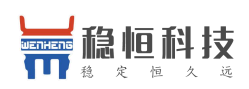

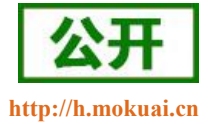

### **4.6.3.** 特殊错误码

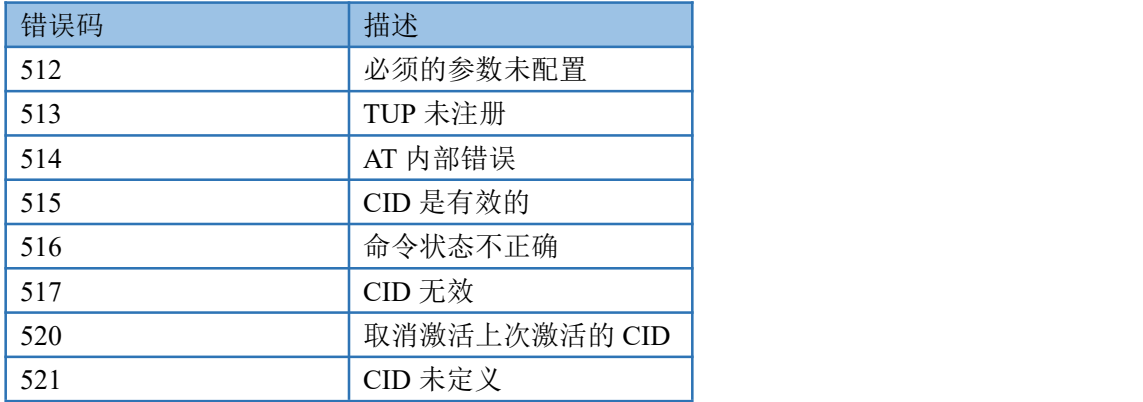

## <span id="page-68-0"></span>**4.6.4. OneNET** 指令错误码

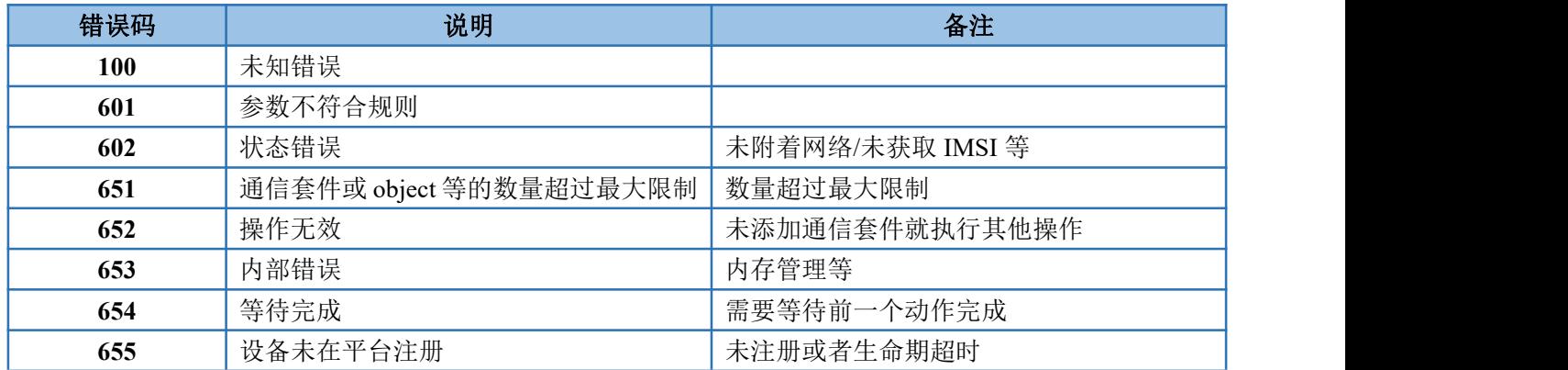

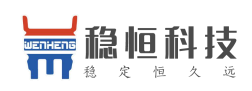

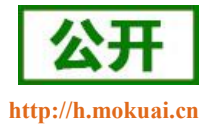

## **5.** 联系方式

- 公 司:上海稳恒电子科技有限公司
- 地 址:上海市闵行区秀文路 898 号西子国际五号楼 611 室
- 网址: [www.mokuai.cn](file:///F:/Work/项目文件夹/稳恒产品线/WH-C101/www.mokuai.cn)
- 邮 箱: sales@mokuai.cn
- 电 话:021-52960996 或者 021-52960879
- 使命:做芯片到产品的桥梁

#### 愿景:全球有影响力的模块公司

- 价值观:信任 专注 创新
- 产品观:稳定的基础上追求高性价比

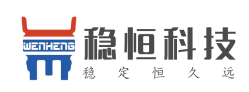

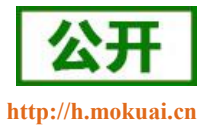

## **6.** 免责声明

本文档提供有关 WH-NB73 产品的信息,本文档未授予任何知识产权的许可,并未以明示或暗示,或以禁 止发言或其它方式授予任何知识产权许可。除在其产品的销售条款和条件声明的责任之外, 我公司概不承担任 何其它责任。并且,我公司对本产品的销售和/或使用不作任何明示或暗示的担保,包括对产品的特定用途适用 性,适销性或对任何专利权,版权或其它知识产权的侵权责任等均不作担保。本公司可能随时对产品规格及产 品描述做出修改,恕不另行通知。

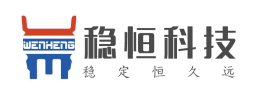

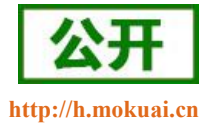

# **7.** 更新历史

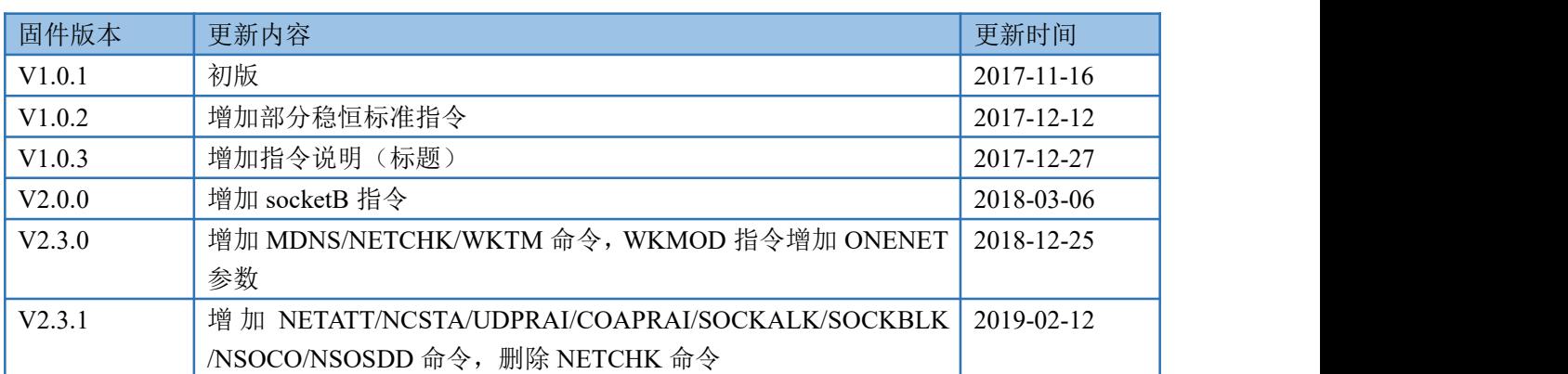